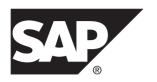

**Administration: Multiplex** 

SAP Sybase IQ 16.0 SP03

DOCUMENT ID: DC01839-01-1603-01

LAST REVISED: November 2013

Copyright © 2013 by SAP AG or an SAP affiliate company. All rights reserved.

No part of this publication may be reproduced or transmitted in any form or for any purpose without the express permission of SAP AG. The information contained herein may be changed without prior notice.

Some software products marketed by SAP AG and its distributors contain proprietary software components of other software vendors. National product specifications may vary.

These materials are provided by SAP AG and its affiliated companies ("SAP Group") for informational purposes only, without representation or warranty of any kind, and SAP Group shall not be liable for errors or omissions with respect to the materials. The only warranties for SAP Group products and services are those that are set forth in the express warranty statements accompanying such products and services, if any. Nothing herein should be construed as constituting an additional warranty.

SAP and other SAP products and services mentioned herein as well as their respective logos are trademarks or registered trademarks of SAP AG in Germany and other countries. Please see <a href="http://www.sap.com/corporate-en/legal/copyright/index.epx#trademark">http://www.sap.com/corporate-en/legal/copyright/index.epx#trademark</a> for additional trademark information and notices.

# **Contents**

| Multiplex Overview                         | 1  |
|--------------------------------------------|----|
| Audience                                   | 1  |
| Introduction to SAP Sybase IQ Multiplex    | 1  |
| SAP Sybase IQ Multiplex Architecture       | 1  |
| Multiplex Architecture Diagram             | 2  |
| Data Storage                               | 3  |
| Multiplex Configuration                    |    |
| Files on Shared Disk Arrays                | 5  |
| Communication Infrastructure               | 6  |
| Create Multiplex Servers                   | 9  |
| Planning the Configuration                 | 9  |
| Multiplex Storage Requirements             |    |
| Main Store Requirements                    | 10 |
| Hardware Requirements                      |    |
| Java External Environment in a Multiplex   | 11 |
| Multiplex Planning Worksheet               |    |
| Converting Databases to Multiplex          |    |
| Multiplex Database Files                   |    |
| Manage Multiplex Servers                   |    |
| Multiplex System Privileges                |    |
| ACCESS SERVER LS System Privilege          |    |
| MANAGE MULTIPLEX System Privilege          |    |
| DBO System Role in a Multiplex Environment |    |
| Starting Multiplex Servers                 |    |
| Checking Server Status                     |    |
| Adding Multiplex Servers                   |    |
| Adding a Temporary Dbfile                  |    |
| Including or Excluding Servers             |    |
| Designating a Failover Node                |    |
| Dropping Multiplex Servers                 |    |
| Reclaiming Free List                       | 21 |

|      | Altering Multiplex Servers                   | 21 |
|------|----------------------------------------------|----|
|      | Changing Host and Port                       | 21 |
|      | Changing Server Roles                        |    |
|      | Changing the Database File Path              | 22 |
|      | Renaming Multiplex Servers                   | 22 |
|      | Synchronizing Servers                        |    |
|      | Multiplex Login Management                   | 23 |
|      | Counting User Connections                    | 23 |
|      | High Availability                            |    |
|      | Reader Node Failure                          | 24 |
|      | Writer Node Failure                          | 24 |
|      | Coordinator Failure                          | 24 |
|      | SAN or Shared Disk Failure                   |    |
| Mana | age Transactions                             |    |
|      | DML Commands                                 |    |
|      | Global DML Commands                          |    |
|      | Table Data Scope                             |    |
|      | DDL Commands                                 |    |
|      | DDL Command Scope                            |    |
|      | Role Restriction                             |    |
|      | Dbspace Updates in Multiplex                 |    |
|      | Global Transaction Resiliency                |    |
|      | Troubleshoot Transactions                    | 43 |
|      | Communication Failure or Coordinator Failure |    |
|      | and Restart During Global Transaction        |    |
|      | Coordinator Failover and Global Transactions |    |
|      | Dynamic Collisions                           |    |
| Mana | age Resources Through Logical Servers        |    |
|      | Logical Servers Overview                     |    |
|      | Effective Logical Server Configuration       |    |
|      | Coordinator as a Logical Server Member       |    |
|      | Logical Servers and Simplex Configurations   |    |
|      | Use Built-in Logical Servers                 |    |
|      | ALL Logical Server                           |    |
|      | AUTO Logical Server                          | 50 |

iv SAP Sybase IQ

| COORDINATOR Logical Server                   | 50   |
|----------------------------------------------|------|
| NONE Logical Server                          | . 51 |
| OPEN Logical Server                          | 51   |
| SERVER Logical Server                        |      |
| Creating a Logical Server                    | 52   |
| Commenting on Logical Servers                |      |
| Altering a Logical Server                    | . 53 |
| Dropping a Logical Server                    | 54   |
| Results of Dropping Logical Servers          | . 54 |
| Connecting to a Logical Server               | 54   |
| Configure Logical Server Policies            | 56   |
| Altering Root Logical Server Policy          | . 56 |
| Manage Logical Server Membership             | 57   |
| Logical Server Assignment Inheritance        | 58   |
| Lock-down Prevention                         | . 58 |
| Changing Logical Server Assignments          | 58   |
| Removing Logical Server Assignments          | 59   |
| Node Membership Overlap                      | 59   |
| Redirecting Logins                           | 59   |
| Disabling Login Redirection                  | 60   |
| Login Policies                               | 61   |
| Modifying the Root Login Policy              | 62   |
| Creating a New Login Policy                  | 62   |
| Modifying an Existing Login Policy           | 63   |
| Displaying a List of Users Assigned a Login  |      |
| Policy                                       | 63   |
| Deleting a Login Policy                      | . 64 |
| Assigning a Login Policy When Creating a New |      |
| User                                         | 64   |
| Assigning a Login Policy to an Existing User | 65   |
| Distributed Query Processing                 |      |
| Leader and Worker Nodes                      | 68   |
| Query Portions                               |      |
| Distributed Query Performance                | 69   |
| Multiplex Reference                          | 71   |
|                                              |      |

| SQL Statements                        | 71   |
|---------------------------------------|------|
| ALTER AGENT Statement                 | 71   |
| ALTER LOGICAL SERVER Statement        | 72   |
| ALTER LOGIN POLICY Statement          | 74   |
| ALTER LS POLICY Statement             | 81   |
| ALTER MULTIPLEX RENAME Statement      | 84   |
| ALTER MULTIPLEX SERVER Statement      | 85   |
| COMMENT Statement                     | 87   |
| CREATE AGENT Statement                | 92   |
| CREATE LOGICAL SERVER Statement       | 93   |
| CREATE LOGIN POLICY Statement         | 95   |
| CREATE LS POLICY Statement            | 102  |
| CREATE MULTIPLEX SERVER Statement     | 105  |
| DROP AGENT Statement                  | 107  |
| DROP LOGICAL SERVER Statement         | 108  |
| DROP MULTIPLEX SERVER Statement       | 109  |
| Database Options                      | 110  |
| DQP_ENABLED Option                    | 110  |
| DQP_ENABLED_OVER_NETWORK Option       |      |
| MPX_AUTOEXCLUDE_TIMEOUT Option        | 112  |
| MPX_HEARTBEAT_FREQUENCY Option        | 113  |
| MPX_IDLE_CONNECTION_TIMEOUT Option    | .113 |
| MPX_LIVENESS_TIMEOUT Option           | 113  |
| MPX_MAX_CONNECTION_POOL_SIZE          |      |
| Option                                |      |
| MPX_MAX_UNUSED_POOL_SIZE Option       |      |
| MPX_WORK_UNIT_TIMEOUT Option          | 116  |
| System Tables                         | 116  |
| ISYSIQINFO System Table               | 116  |
| ISYSIQLOGICALSERVER System Table      | 118  |
| ISYSIQLOGINPOLICYLSINFO System Table. | 118  |
| ISYSIQLSLOGINPOLICYOPTION System      |      |
| Table                                 |      |
| ISYSIQLSMEMBER System Table           | 118  |
| ISYSIQLSPOLICY System Table           |      |

vi SAP Sybase IQ

|       | ISYSIQLSPOLICYOPTION System Table     | 118 |
|-------|---------------------------------------|-----|
|       | ISYSIQMPXSERVER System Table          | 119 |
|       | ISYSIQMPXSERVERAGENT System Table     | 119 |
| Syste | em Views                              |     |
| •     | SYSIQLOGICALSERVER System View        | 119 |
|       | SYSIQLOGINPOLICYLSINFO System View    |     |
|       | SYSIQLSLOGINPOLICIES Consolidated Vie |     |
|       |                                       |     |
|       | SYSIQLSLOGINPOLICYOPTION System Vi    | ew  |
|       |                                       |     |
|       | SYSIQLSMEMBER System View             |     |
|       | SYSIQLSMEMBERS Consolidated View      |     |
|       | SYSIQLSPOLICY System View             |     |
|       | SYSIQLSPOLICYOPTION System View       |     |
|       | SYSIQMPXSERVER System View            |     |
|       | SYSIQMPXSERVERAGENT System View       |     |
| Syste | em Procedures                         |     |
| Cyou  | sp_iqcheckdb Procedure                |     |
|       | sp_iqconnection Procedure             |     |
|       | sp_iqdbsize Procedure                 |     |
|       | sp_iqdbspace Procedure                |     |
|       | sp_iqdbspaceinfo Procedure            |     |
|       | sp_iqfile Procedure                   |     |
|       | sp_iqindexinfo Procedure              |     |
|       | sp_iqmpxcheckdqpconfig Procedure      |     |
|       | sp_iqmpxdumptlvlog Procedure          |     |
|       | sp_iqmpxfilestatus Procedure          |     |
|       | sp_iqmpxincconnpoolinfo Procedure     |     |
|       | sp_iqmpxincheartbeatinfo Procedure    |     |
|       | sp_iqmpxincstatistics Procedure       |     |
|       | sp_iqmpxinfo Procedure                |     |
|       | sp_iqmpxsuspendedconninfo Procedure   |     |
|       | sp_iqmpxvalidate Procedure            |     |
|       | sp_iqmpxversioninfo Procedure         |     |
|       | sp_iqsharedtempdistrib Procedure      |     |
|       | · <del>-</del> ·                      |     |

## Contents

| sp_iqspaceinfo Procedure                      | 163 |
|-----------------------------------------------|-----|
| sp_iqspaceused Procedure                      | 164 |
| sp_iqstatus Procedure                         | 166 |
| sp_iqtransaction Procedure                    | 169 |
| sp_iqversionuse Procedure                     | 173 |
| Startup and Database Administration Utilities | 175 |
| Backup Utility (dbbackup)                     | 175 |
| Server Startup Utility (start_iq)             | 175 |
| Index                                         |     |

viii SAP Sybase IQ

## **Multiplex Overview**

Administering SAP® Sybase® IQ multiplex servers and transactions requires basic knowledge of data storage and communication in the multiplex architecture.

## **Audience**

This guide is for users who manage workloads across multiple nodes using SAP Sybase IQ multiplex capability.

Use the appendix in combination with the other SAP Sybase IQ reference manuals to understand syntax, system objects, and utilities that support multiplex operations.

## Introduction to SAP Sybase IQ Multiplex

SAP Sybase IQ multiplex is a highly scalable shared disk grid technology that allows concurrent data loads and queries via independent data processing nodes connected to a shared data source.

IQ multiplex technology provides the following benefits:

- **Performance** IQ multiplex uses the standard IQ server engine, providing proven query and load performance.
- Low total cost of ownership IQ multiplex uses standard, low cost hardware and operating systems.
- Easy, flexible, setup and configuration IQ multiplex can be configured easily using an SQL interface or through the Sybase Control Center GUI.
- Scalability IQ multiplex can scale to large number of nodes to support tens of thousands of users, with little or no data load and query performance degradation as nodes are added to the multiplex.
- **High availability** Failure of any node leaves query jobs unaffected on other nodes.

IQ multiplex provides an ideal platform for enterprise-wide deployment of critical applications.

## SAP Sybase IQ Multiplex Architecture

SAP Sybase IQ multiplexes have a hybrid cluster architecture that involves both shared and local storage.

Shared storage is used for permanent IQ data and shared temporary data for distributed query processing. Local storage is used for catalog metadata, temporary data, and transaction logs.

Each server has its own temporary store and catalog store.

The shared IQ store and shared temporary store are common to all servers.

## **Multiplex Architecture Diagram**

SAP Sybase IQ multiplex nodes may have different roles with different capabilities, unlike other database cluster architectures, which usually follow either a "shared everything" or "shared nothing" architecture.

The configuration can be described as an "asymmetrical cluster."

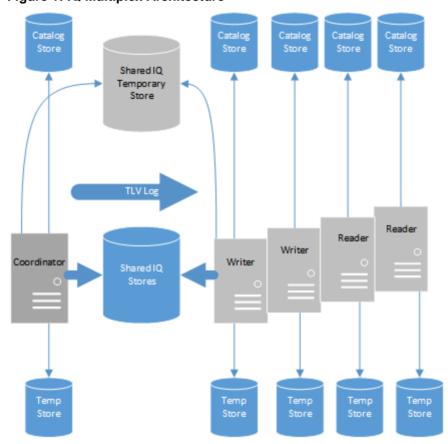

**Figure 1: IQ Multiplex Architecture** 

#### See also

- Data Storage on page 3
- Multiplex Configuration on page 3
- Files on Shared Disk Arrays on page 5

• Communication Infrastructure on page 6

## **Data Storage**

IQ\_SYSTEM\_MAIN, IQ\_SHARED\_TEMP, and IQ user main dbspaces are shared by all multiplex servers, and all servers need access to the same physical file.

Each server has its own set of files in IO SYSTEM TEMP and IO SYSTEM MSG.

Table 1. Dbspace management

| Managed by IQ         | Managed by SA        |
|-----------------------|----------------------|
| IQ_SYSTEM_MAIN        | System catalog       |
| IQ_SYSTEM_MSG         | SA temporary dbspace |
| IQ_SYSTEM_TEMP        | SA catalog dbspaces  |
| IQ_SHARED_TEMP        |                      |
| IQ user main dbspaces |                      |

Data managed by SQL Anywhere is not shared. Each node requires a separate copy of such data. *Introduction to SAP Sybase IQ* describes the distinction between data managed solely by SAP Sybase IQ and data that is managed by underlying SQL Anywhere® software.

**Note:** If you have a small test multiplex with servers on the same physical host, follow this guideline: To address dbspaces managed by IQ, use absolute, not relative paths. To address catalog dbspaces managed by SA, use relative paths, not absolute paths.

#### See also

- Multiplex Architecture Diagram on page 2
- Multiplex Configuration on page 3
- Files on Shared Disk Arrays on page 5
- Communication Infrastructure on page 6
- UNIX or Linux Shared Array Path Definitions on page 5
- Windows Shared Disk Array Path Definitions on page 6

## **Multiplex Configuration**

SAP Sybase IO multiplex configuration requires static and dynamic components.

- Static configuration includes multiplex member nodes and their properties.
- *Dynamic configuration* includes runtime process and connection status and table version usage.

SAP Sybase IQ stores IQ table metadata in the table's dbspace and the table version (TLV) log, which is a shared entity on the main store. The multiplex synchronizes stored table versions when an unavailable node comes back up.

#### See also

- Multiplex Architecture Diagram on page 2
- Data Storage on page 3
- Files on Shared Disk Arrays on page 5
- Communication Infrastructure on page 6

#### **Coordinator Node**

Each multiplex configuration has one and only one *coordinator node* that is capable of readonly and read-write operations and is also responsible for bookkeeping to manage other nodes.

When you convert an existing simplex server to multiplex, it becomes the coordinator node.

The coordinator node:

- Runs read-only and read-write operations against shared IQ objects.
- Manages IQ main dbspaces.
- Manipulates local data in SQL Anywhere system and user tables.
- Coordinates all read-write operations on shared IQ objects, including:
  - Shared IQ table locking
  - · Shared IQ storage management
  - Providing global transaction IDs for read-write transactions involving shared IQ objects
  - Maintaining the global catalog
- Controls catalog synchronization for secondary servers
- Performs schema changes on shared IQ store objects
- Performs schema changes on SQL Anywhere store objects
- Maintains and cleans up object versions

#### **Secondary Node**

All nodes in a multiplex configuration are secondary nodes except the coordinator.

One secondary node acts as a designated failover node, the first choice node to assume the coordinator role if the current coordinator is unable to continue.

The number of secondary nodes supported depends on the license purchased, as follows:

- Demo/Trial Edition: Unlimited secondary nodes
- Small Business Edition: None (multiplex not allowed)
- Single Application Server Edition: One secondary node
- Enterprise Edition: Unlimited secondary nodes (license needed for each)

#### Secondary nodes:

Can be either read-only nodes (reader nodes) or read-write nodes (writer nodes).

Writer nodes:

- Can run read-only and read-write operations against shared IQ objects.
- Can manipulate local data in temporary and SA base tables.

#### Reader nodes:

- Can run read-only operations against shared IQ objects.
- Can manipulate local data in temporary and SA base tables.

## Files on Shared Disk Arrays

SAP Sybase IQ multiplex functionality requires using the same file paths to access files in dbspaces in the shared stores from all nodes.

All files in all dbspaces in the shared store, namely all files in IQ\_SYSTEM\_MAIN and shared dbspaces, must be accessible in exactly the same way from all nodes. Files in the shared temporary store should be accessible from all nodes in the multiplex.

For IQ\_SYSTEM\_TEMP and IQ\_SYSTEM\_MSG, independent files are maintained for each node. The paths for these files must be accessible on the node that owns them.

#### See also

- Multiplex Architecture Diagram on page 2
- Data Storage on page 3
- Multiplex Configuration on page 3
- Communication Infrastructure on page 6
- UNIX or Linux Shared Array Path Definitions on page 5
- Windows Shared Disk Array Path Definitions on page 6
- Adding Space to IQ\_SYSTEM\_MAIN on a Coordinator on page 38
- Synchronizing Servers on page 22

## **UNIX or Linux Shared Array Path Definitions**

On UNIX or Linux, access shared disks through absolute paths or soft links, as shown in these examples.

Use absolute paths to shared stores. For example:

```
/dev/rdsk/c4t600A0B80005A7F5D0000024B49757E55d0s0
/dev/rdsk/c4t600A0B80005A7F5D0000024B49757E55d0s1
/dev/rdsk/c4t600A0B80005A7F5D0000024B49757E55d0s2
```

#### Use soft links to shared stores. For example:

```
store/mainstore/userdb1store/userdb2
```

where each of these soft links point to raw devices as shown in the absolute path example.

#### See also

- Data Storage on page 3
- Files on Shared Disk Arrays on page 5

• *Main Store Requirements* on page 10

### **Windows Shared Disk Array Path Definitions**

On Windows, access shared disks through absolute paths or the Disk Physical number, as shown in these examples.

Use the Disk Physical number. For example:

```
\\\.\PhysicalDrive1
\\\.\PhysicalDrive2
\\\.\PhysicalDrive3
```

Use absolute paths using drive letters. For example:

```
x:\main
y:\userdb1
z:\userdb2
```

Using the drive letters limits the number of disks to fewer than 26, so the first method is better.

#### See also

- Data Storage on page 3
- Files on Shared Disk Arrays on page 5
- Main Store Requirements on page 10

### Communication Infrastructure

The servers that participate in the multiplex share messages and data using two frameworks.

#### See also

- Multiplex Architecture Diagram on page 2
- Data Storage on page 3
- Multiplex Configuration on page 3
- Files on Shared Disk Arrays on page 5

### **Internode Communication (INC)**

INC provides transactional communication between coordinator and secondary nodes.

INC links exist between the coordinator to the secondary nodes and from secondary nodes to the coordinator, but not between secondary nodes.

Secondary servers communicate with the coordinator via INC for executing DDL and readwrite DML statements. The coordinator communicates with the secondary servers via internode communication when certain stored procedures are executed on the coordinator. Secondary servers never communicate with each other using INC.

The INC link consists of heartbeat and pooled connections.

#### Heartbeat Connections

Every secondary node has a *heartbeat connection*, a dedicated connection to the coordinator node. This connection is established at the time of secondary node startup and remains active as long as the secondary node is active.

Both the coordinator and secondary node monitor the heartbeat connection. If this connection is broken, the node is declared offline. If the heartbeat is not reestablished within a given time period, the coordinator can automatically exclude the secondary server depending on setting of the option MPX AUTOEXCLUDE TIMEOUT.

#### Pooled Connections

Each secondary node maintains an INC connection pool. The connection pool manages connections from the secondary node to the coordinator node used by INC for transactional communication.

The INC connection pool reduces communication overhead by re-using existing connections rather than opening new ones, and controls how many INC connections may be established by a secondary node to the coordinator at the same time.

Two database options govern the characteristics of the INC connections from the secondary servers:

- The maximum number of connections to be allowed to be open from a secondary node to the coordinator, MPX MAX CONNECTION POOL SIZE.
- The maximum number of unused connections to be kept alive when the connection is returned to the unused pool, MPX MAX UNUSED POOL SIZE.

#### See also

- MPX\_MAX\_CONNECTION\_POOL\_SIZE Option on page 114
- MPX MAX UNUSED POOL SIZE Option on page 115

### <u>Multiplex Interprocess Communication (MIPC)</u>

MIPC connects all multiplex nodes to support distributed query processing and high availability.

As multiplex servers start, they establish MIPC connections.

MIPC is a fully meshed communication framework that runs on both public and private interconnection configurations. Public interconnection configuration is mandatory while private configuration is optional.

Private high-speed interconnection configurations are for distributed query processing. Currently, private interconnection configurations are restricted to physical networks supporting the TCP/IP protocol.

If no private interconnection configuration is provided, MIPC uses the legacy public interconnection configuration specified in the system table column

SYSIQMPXSERVER.conn\_info. This set of host/port addresses is shared between external user connections, INC connections, and internal MIPC connections.

Redundant networks provide a more robust cluster. If both private and public interconnection configurations exist, MIPC uses the private connections if available, and reroutes traffic to the public connections if the private network fails. The multiplex monitors the messages between nodes to detect failures.

Possible interconnection link failures include:

- A physical failure, such as a cable that is disconnected or broken
- A power supply failure, such as a piece of network infrastructure equipment
- A software failure within the networking stack

For recommendations on planning network configurations for distributed query processing, see the *Installation and Configuration Guide*.

## **Create Multiplex Servers**

Convert a single SAP Sybase IQ server into a multiplex.

- 1. Configure the main store and hardware to meet requirements.
- 2. Convert databases to multiplex.

## Planning the Configuration

Before you create a multiplex, consider hardware and software requirements.

## **Multiplex Storage Requirements**

Create multiplex stores on the appropriate device.

| Stores                                                           | Supported Devices                        |
|------------------------------------------------------------------|------------------------------------------|
| IQ shared stores (IQ_SYSTEM_MAIN, IQ_SHARED_TEMP, user dbspaces) | Raw device required                      |
| IQ non-shared store (IQ_SYSTEM_TEMP)                             | Both raw devices and O/S files supported |
| Catalog and transaction log                                      | O/S files required                       |

#### See also

- Main Store Requirements on page 10
- Hardware Requirements on page 10
- Java External Environment in a Multiplex on page 11
- Multiplex Planning Worksheet on page 11

#### **Setting Up Windows Access to Raw Devices**

Windows systems restrict raw device access to user accounts with Administrator privilege.

To run the SAP Sybase IQ servers using an account that lacks Administrator privilege, you must enable new device access permissions for that account after each system reboot.

The **rawaccedit** utility sets permissions for devices for the current session.

Set up read-write access for the write servers and read access for query servers.

**1.** Type the following at a command prompt:

rawaccedit

**2.** In the IQ Raw Device Access window, type the name of the user and the device to which you want to grant access.

You can use Alt+N to tab to the User's Name box and Alt+D to tab to the Raw Device Name box.

| To specify                  | Type                                                                                                    |
|-----------------------------|----------------------------------------------------------------------------------------------------|
| An unpartitioned raw device | Type the physical drive number.  Unpartitioned drives are named \\.\PhysicalDriveN, where N is a number starting with 0. To find the physical drive numbers, Run Accessories > System Tools > System Information. |
| A partitioned raw device    | Type the letter assigned to that partition.                                                                                                    |

- 3. Click Add.
- **4.** Correct any errors in the user name and device name that display in the top panel and click **Update ACL and Exit**.

Device access permissions remain until you reboot Windows.

## Main Store Requirements

Make sure that your main store meets prerequisites for multiplex operation.

Main store file paths must be absolute or relative in such a way that they are accessible to all servers in the multiplex.

Migrate your database from an earlier release of SAP Sybase IQ to the current release.

#### See also

- Multiplex Storage Requirements on page 9
- Hardware Requirements on page 10
- Java External Environment in a Multiplex on page 11
- Multiplex Planning Worksheet on page 11
- UNIX or Linux Shared Array Path Definitions on page 5
- Windows Shared Disk Array Path Definitions on page 6

## **Hardware Requirements**

An SAP Sybase IQ multiplex requires shared storage for data on IQ\_SYSTEM\_MAIN, IQ\_SHARED\_TEMP, and user dbspaces.

All machines running servers participating in the multiplex must have the current version of SAP Sybase IQ installed. For upgrade instructions, see the *Migration Guide* for your platform.

When you convert an existing simplex server to multiplex, it becomes the coordinator. For secondary servers, set up a computer with access to the shared IQ store using paths identical to those used by the coordinator.

SAP Sybase IQ does not support:

- Multiplexes of SAP Sybase IQ servers at different release levels.
- Heterogeneous multiplexes (UNIX and Windows servers in a mixed multiplex).
   Coordinator and secondary servers must be on the same operating system and hardware platform.
- Multiplex server instances on virtual machines.

#### See also

- Multiplex Storage Requirements on page 9
- Main Store Requirements on page 10
- Java External Environment in a Multiplex on page 11
- Multiplex Planning Worksheet on page 11

## **Java External Environment in a Multiplex**

Before you can use Java external environment UDFs in a multiplex configuration, install the Java class file or JAR files on each node of the multiplex that requires the UDF.

Use Sybase Control Center or the Interactive SQL INSTALL JAVA statement to install the Java class file and JAR.

#### See also

- Multiplex Storage Requirements on page 9
- Main Store Requirements on page 10
- Hardware Requirements on page 10
- Multiplex Planning Worksheet on page 11

## **Multiplex Planning Worksheet**

Before creating a multiplex, check that the paths of proposed objects meet requirements.

Database paths on all platforms, whether raw device or operating system files, are limited to 128 bytes. SAP Sybase IQ supports:

- Raw devices for IQ shared stores (IQ\_SYSTEM\_MAIN, IQ\_SHARED\_TEMP, and user dbspaces)
- Both raw devices and operating system files for non-shared IQ stores (IQ SYSTEM TEMP)
- Operating system files only for the catalog and transaction log

SQL statements for creating a multiplex require some or all of the following values.

**Table 2. Multiplex Database Requirements** 

| Dialog item                       | Type/Length | Notes                                                                                                    | Value |
|-----------------------------------|-------------|----------------------------------------------------------------------------------------------------|-------|
| Host name                         | CHAR 128    | Name of the machine where the database engine will run.                                                                                                    |       |
| Server name                       | CHAR 128    | Server name for the coordinator. (The server name must be unique across the local area network.)                                                                                                    |       |
| Database path                     | CHAR 128    | Create the database files on a local disk, not a remote location.                                                                                                    |       |
|                                   |             | The Create Database wizard asks for the path to the dbfile. Users cannot specify where the server will be started.                                                                                                    |       |
| IQ store paths<br>(temp and main) | CHAR 128    | All files in IQ_SYSTEM_MAIN and shared user dbspaces must be accessible in exactly the same way using the same file paths from all nodes. IQ main dbspace paths are shared and temporary and .iqmsg dbspace paths are only valid on the owning node. |       |
| Database name                     | CHAR 70     | Database name, limited to 70 characters. Included in the path.                                                                                                    |       |

#### See also

- Multiplex Storage Requirements on page 9
- Main Store Requirements on page 10
- Hardware Requirements on page 10
- Java External Environment in a Multiplex on page 11

## **Converting Databases to Multiplex**

To change a simplex database to a multiplex, connect to the simplex database and use **CREATE MULTIPLEX SERVER**.

### **Prerequisites**

In a multiplex environment, all IQ main store file paths must be absolute or relative in a way accessible to all servers in the multiplex.

#### Task

- 1. Make sure that your system meets hardware prerequisites. The main store dbfiles must be visible to secondary nodes.
- **2.** Start an SAP Sybase IQ server and connect to a database with a shareable main store. This server becomes the coordinator of the multiplex:

```
start iq @params.cfg -n mpxnode c -x "tcpip{port=2763}" mpxtest.db
```

**3.** Connect using Interactive SQL:

dbisql

4. In Interactive SQL, run the CREATE MULTIPLEX SERVER command:

```
CREATE MULTIPLEX SERVER mpxnode_w1 DATABASE
'<database path>/mpxtest.db' HOST 'host2' PORT 2957 ROLE WRITER
STATUS INCLUDED
```

This command makes the connected server mpxnode\_c into the coordinator and creates the definition for a secondary writer server mpxnode w1.

- **5.** The server shuts down to re-initialize the server as a multiplex coordinator. (As a normal part of this shutdown, when the first secondary node is created, Interactive SQL may return a disconnected (-308) error that requires no corrective action.)
- 6. Restart the coordinator.

```
start iq @params.cfg -n mpxnode c -x "tcpip{port=2763}" mpxtest.db
```

7. Back up the catalog store to the directory where the secondary server will run.

From the secondary node machine, run this backup command from the computer where the secondary node will run, because the .db file should be on a local disk. For example, run the following command from the directory where the secondary node's .db file resides:

```
dbbackup -y -d -c
"uid=DBA;pwd=sql;links=tcpip{port=2763};eng=mpxnode_c" .
```

If you have changed to the directory where the secondary node's . db file will reside, you can specify a dot (.) instead of the path on the **dbbackup** command.

**8.** Remove the transaction log files in the directory where the secondary server will run:

```
rm -rf mpxtest.log
```

**9.** Run **dblog** to reset the transaction log:

```
dblog -r -t mpxtest.log mpxtest.db
```

**10.** Start the secondary server:

```
start_iq -STARTDIR /host2/mpx @params.cfg -n mpxnode_w1 -x
"tcpip{port=2957}" mpxtest.db
```

11. Start Interactive SQL and connect to the secondary multiplex node:

```
dbisql -c "uid=DBA;pwd=sql;eng=mpxnode w1;links=tcpip{port=2957}"
```

12. Add the temporary dbfile in Interactive SQL using the ALTER DBSPACE statement.

Secondary servers do not allow **CREATE DBSPACE**.

Starting the server creates a message log for you, but you must create the temporary store file yourself. You must connect to the secondary server to add a temp store file for that server. Adding temporary store files in multiplex always adds a file specifically to the server to which you are connected. You can start the server, but cannot run IQ queries until a temporary store is added.

## **Multiplex Database Files**

Each server in the multiplex uses several files to store data, metadata, and configuration information.

Table 3. Contents of multiplex database directories

| Folder, Directory, or Filename | Purpose                                                                                                    |
|--------------------------------|----------------------------------------------------------------------------------------------------|
| dbname.db                      | File that contains the catalog store. This cannot be a raw device.                                                                                                    |
| dbname.iqmsg                   | File that contains messages from SAP Sybase IQ                                                                                                    |
| dbname.iqtmp                   | This is the IQ temporary store. This file exists only if the temporary file is added as an OS file. The IQ_SYSTEM_TEMP store can be on either a raw device or a system file. |
| dbname.log                     | File that contains the database transaction log. This cannot be a raw device.                                                                                                |
| dbname.lmp                     | License management property file. Creating a database generates this file automatically. Dropping a database deletes all database files except this one.                     |

## Manage Multiplex Servers

You can use Interactive SQL and command line utilities to manage multiplex servers.

Enter Interactive SQL statements individually at the command line or run them in scripts to query, modify, or load Sybase servers, including SAP Sybase IQ.

Examples in this document show SQL statements and utility command lines. If you prefer a graphical interface, manage and monitor your multiplex with SAP® Control Center. For details, see the SAP Control Center for SAP Sybase IQ online help in SCC or at http://sybooks.sybase.com/sybooks/sybooks.xhtml?prodID=10680.

## **Multiplex System Privileges**

System privileges required to perform authorized tasks in a multiplex environment.

## **ACCESS SERVER LS System Privilege**

Allows logical server connection using the SERVER logical server context.

Grant this system privilege using the WITH ADMIN OPTION, WITH NO ADMIN OPTION, or WITH ADMIN ONLY OPTION clause. If you do not specify a clause, the default is WITH NO ADMIN OPTION.

## **MANAGE MULTIPLEX System Privilege**

Allows administrative tasks related to multiplex server management.

The MANAGE MULTIPLEX system privilege allows a user to:

- Issue multiplex-related CREATE, ALTER, DROP, or COMMENT statements on logical server policies
- Issue multiplex-related CREATE, ALTER, DROP, or COMMENT statements on logical servers
- Perform exclusive assignment of a dbspace to logical servers
- Release a populated dbspace from the exclusive use of a logical server

**Note:** The MANAGE MULTIPLEX system privilege also manages failover configurations, and is required for a manual failover.

Grant this system privilege using the WITH ADMIN OPTION, WITH NO ADMIN OPTION, or WITH ADMIN ONLY OPTION clause. If you do not specify a clause, the default is WITH NO ADMIN OPTION.

## **DBO System Role in a Multiplex Environment**

By default, the DBO system role is granted the SYS\_AUTH\_DBA\_ROLE compatibility role. This ensures that the DBO system role is granted all privileges necessary to execute multiplex management stored procedures.

You cannot revoke the underlying system privileges of a compatibility role; you must first migrate it to a user-defined role. Only then can you revoke individual underlying system privileges from the new role and grant them to other user-defined roles per the organization's security requirements. This enforces separation of duties.

You can migrate compatibility roles automatically or manually. The method of migration can impact the ability of the DBO system role to continue performing authorized tasks.

#### Automatic Migration

The **ALTER ROLE** statement creates a new user-defined role, automatically grants all underlying system privileges of the compatibility role to the new user-defined role, makes each member of the compatibility role a member of the new user-defined role, then drops the compatibility role.

Automatic migration assumes that the destination user-defined role does not already exist and that all system privileges are migrated to the same new user-defined role.

### Manual Migration

Use the **CREATE ROLE** statement to create a new user-defined role. Use the **GRANT** statement to grant each underlying system privilege to one or more users or roles. Use the **DROP** statement to drop the compatibility role once all underlying system privileges are granted to at least one other user or role.

Members of the migrated compatibility role are not automatically granted membership in the new user-defined role. As a result, members of some system roles may no longer be able to perform the expected privileged tasks once the compatibility role is dropped. You must grant membership in the new user-defined role to the affected system roles or directly grant the required system privileges to affected members.

Regardless of the migration method used, once SYS\_AUTH\_DBA\_ROLE is dropped, if you revoke a system privilege from the new user-defined role and grant it to another user-defined role, you must do one of the following to ensure that the DBO system role retains all the system privileges required to execute multiplex management stored procedures:

- Grant each system privilege revoked from the migrated user-defined role directly to the DBO system role; or
- Grant membership in the user-defined role to which the system privileges are granted to the DBO system role.

## **Starting Multiplex Servers**

The **start\_iq** utility starts simplex or multiplex servers.

The -n <engine name> switch is required. The engine name must match the server name used when creating the multiplex server. The -x (connection string) value must match tcpip connection parameters specified when creating the multiplex server. The database file path must match the database file path as specified when creating the multiplex server. For applications, the -gn value must be set higher than the total number of expected simultaneous requests plus 5 (for internal events and connections.)

To start and stop multiplex servers interactively, use the start server utility, **start\_iq**. To start multiplex servers in scripts, use command line parameters.

The following command starts a server and names it host1 test1 writer:

```
start_iq @/host1/mpxdevices/params.cfg -n host1_test1_writer -x
"tcpip{port=2763}" /host1/mpxdevices/test1.db
```

## **Checking Server Status**

Check the server status to determine if any servers are not responding or not included in the multiplex, and to see which server will be the new coordinator in the event of a failover.

- 1. Connect to the coordinator as a user with MANAGE MULTIPLEX system privilege or as a user who has been assigned EXECUTE privilege on the **sp\_iqmpxinfo** procedure.
- 2. Run sp\_iqmpxinfo.

#### See also

• *sp\_iqmpxinfo Procedure* on page 157

## **Adding Multiplex Servers**

Follow these steps to add multiplex servers from Interactive SQL.

- 1. Check server status. The coordinator must be running in order to add secondary servers.
- 2. In Interactive SQL, run the CREATE MULTIPLEX SERVER command.

For example:

```
CREATE MULTIPLEX SERVER mpxnode w2 DATABASE 'host1/mpx/mpxtest.db' HOST 'host1' PORT 2957 ROLE WRITER STATUS INCLUDED
```

This command creates the definition for a secondary writer server mpxnode w2.

**3.** Back up the catalog store to the directory where the secondary server will run.

From the secondary node machine, run this backup command from the computer where the secondary node will run, because the .db file should be on a local disk. For example, run the following command from the directory where the secondary node's .db file resides:

```
dbbackup -y -d -c
"uid=DBA;pwd=sql;links=tcpip{port=2763};eng=mpxnode c"
```

If you have changed to the directory where the secondary node's . db file will reside, you can specify a dot (.) instead of the path on the **dbbackup** command.

**4.** Remove the transaction log files in the directory where the secondary server will run:

```
rm -rf mpxtest.log
```

**5.** Run **dblog** to reset the transaction log:

```
dblog -r -t mpxtest.log mpxtest.db
```

**6.** Start the secondary server:

```
start_iq -STARTDIR /host2/mpx @params.cfg -n mpxnode_w1 -x
"tcpip{port=2957}" mpxtest.db
```

**7.** Start Interactive SQL and connect to the secondary multiplex node:

```
dbisql -c "uid=DBA; pwd=sql; eng=mpxnode w1; links=tcpip{port=2957}"
```

**8.** Add the temporary dbfile in Interactive SQL using the **ALTER DBSPACE** statement.

Secondary servers do not allow **CREATE DBSPACE**.

```
ALTER DBSPACE IQ_SYSTEM_TEMP ADD FILE mpxnode_w1_temp
'w1_temp1.iqtmp' SIZE 500
```

Starting the server creates a message log for you, but you must create the temporary store file yourself. You must connect to the secondary server to add a temp store file for that server. Adding temporary store files in multiplex always adds a file specifically to the server to which you are connected. You can start the server, but cannot run IQ queries until a temporary store is added.

For command reference details, see *ALTER DATABASE* in *Reference: Statements and Options*.

The first time you start the multiplex after adding a secondary server, the coordinator may return an error similar to:

```
I. 12/11 12:50:08. Trying to start TCPIP link ...
I. 12/11 12:50:08. Multiplex environment incorrect for this server
I. 12/11 12:50:08. Please connect and run procedure sp_iqmpxvalidate for help
```

This error occurs because the secondary server has no temporary dbfile in IQ\_SYSTEM\_TEMP.

#### See also

• CREATE MULTIPLEX SERVER Statement on page 105

## **Adding a Temporary Dbfile**

You must add a temporary dbfile to IQ\_SYSTEM\_TEMP on a newly added server.

#### **Prerequisites**

All IQ main store file paths must be absolute or relative in a way accessible to all servers in the multiplex.

#### Task

1. Start Interactive SQL and connect to the secondary multiplex node:

```
dbisql -c "uid=DBA;pwd=sql;eng=mpxnode w1;links=tcpip{port=2957}"
```

**2.** Add the temporary dbfile in Interactive SQL using the **ALTER DBSPACE** statement.

(Secondary servers do not allow **CREATE DBSPACE**.)

```
ALTER DBSPACE IQ_SYSTEM_TEMP ADD FILE mpxnode_w1_temp
'w1_temp1.iqtmp' SIZE 500
```

Starting the server creates a message log for you, but you must create the temporary store file yourself. You must connect to the secondary server to add a temp store file for that server. Adding temporary store files in multiplex always adds a file specifically to the server to which you are connected. You can start the server, but cannot run IQ queries until a temporary store is added.

For command reference details, see *ALTER DATABASE* in *Reference: Statements and Options*.

3. Run **sp\_iqmpxvalidate** to make sure that no errors are reported on this server.

## **Including or Excluding Servers**

If a multiplex secondary server will be shut down for an extended period of time, exclude that server from the multiplex.

1. Start the server, connect to it, and issue a command in the following format:

```
ALTER MULTIPLEX SERVER server name STATUS {INCLUDED|EXCLUDED}
```

2. If the target server is running, it is strongly recommended that you shut it down before excluding it. In case you do not, it will eventually shut itself down, but it is better that you plan for and shut it down prior to excluding it. Excluding a server shuts it down. After including a server, the server must be synchronized and then started.

## **Designating a Failover Node**

You must designate a failover node to continue the coordinator role in the event that the current coordinator is unable to continue.

1. Start the server, connect to it, and issue a command in the following format:

```
ALTER MULTIPLEX SERVER server-name ASSIGN AS FAILOVER SERVER
```

2. The designated failover node defaults to the first multiplex server added to the multiplex.

#### See also

- Designated Failover Node on page 25
- sp\_iqmpxinfo Procedure on page 157

## **Dropping Multiplex Servers**

Dropping a secondary server removes it from the multiplex configuration.

#### **Prerequisites**

If the target server is running, shut it down before dropping it.

You cannot drop the coordinator node and the designated failover node unless it is the last secondary node.

The free list is an internal structure that manages space allocation for a dbspace. A write server that is holding free list cannot be dropped.

#### Task

- 1. Connect to the coordinator.
- 2. Issue a command in the following format:

DROP MULTIPLEX SERVER server-name

#### Next

When the last secondary server is removed, the multiplex is converted back to simplex and the coordinator shuts down.

#### See also

- Coordinator Failure on page 24
- Global Transaction Resiliency on page 42
- ALTER LS POLICY Statement on page 81
- DROP MULTIPLEX SERVER Statement on page 109

• MPX\_LIVENESS\_TIMEOUT Option on page 113

## **Reclaiming Free List**

A normal restart of the write server gives up its free list, so that you can shut it down and drop it.

#### **Prerequisites**

If, for some reason, the write server cannot start, follow this process.

#### Task

- 1. Verify that the write server process is dead and cannot be started.
- **2.** Restart the coordinator with the **-iqmpx\_reclaimwriterfreelist** switch. This forces the coordinator to reclaim the writer's free list and you can then drop it.

**Warning!** If the write server process is still writing to the database when the coordinator reclaims its free list, database corruption may result.

## **Altering Multiplex Servers**

You can use Interactive SQL to alter a multiplex server.

### **Prerequisites**

The coordinator must be running.

#### Task

Start the server, connect to it, and issue an **ALTER MULTIPLEX SERVER** command:

ALTER MULTIPLEX SERVER server name HOST 'hostname' PORT portnumber

The named server automatically shuts down once the change is committed, except when altering role from reader to writer.

## **Changing Host and Port**

You can use Interactive SQL to change the host and port information for a multiplex server. Start the server, connect to it, and issue a command in the following format:

ALTER MULTIPLEX SERVER server name HOST 'hostname' PORT portnumber

This command also shuts down the named server.

## **Changing Server Roles**

Use Interactive SQL to change a reader to a write server.

Start the server, connect to it, and issue a command in the following format:

ALTER MULTIPLEX SERVER server name ROLE {WRITER|READER}

You cannot change the role of coordinator. Changing a write server to a reader automatically shuts down the server.

## **Changing the Database File Path**

Change the file path with Interactive SQL to move your database.

For example, you could move your database to a disk with more space.

Start the server, connect to it, and issue a command in the following format:

ALTER MULTIPLEX SERVER server-name DATABASE 'new db file path'

This command also shuts down the named server.

## **Renaming Multiplex Servers**

You can use Interactive SQL to change the name of a multiplex server.

### **Prerequisites**

Although you can run the **ALTER MULTIPLEX SERVER** command from any server in the multiplex, it is recommended that, like all DDL, commands be run on the coordinator. Except when altering role from reader to writer, the named server automatically shuts down once the change commits.

#### Task

Start the server, connect to it, and issue a command in the following format:

ALTER MULTIPLEX SERVER oldname RENAME newname

This command renames and shuts down the named server.

An alternate method is to right-click the server and select context menu Control > Include/ Exclude.

#### See also

• ALTER MULTIPLEX SERVER Statement on page 85

## **Synchronizing Servers**

Synchronizing copies the coordinator's version of the database catalog to secondary servers.

#### **Prerequisites**

Log in as a user with the BACKUP DATABASE privilege and perform the following steps on the computer where the secondary server runs.

#### Task

- 1. Remove the . LOG transaction log file in the secondary server directory.
- 2. Back up the catalog store to the directory where the secondary server runs:

```
dbbackup -y -d -c
"uid=dba;pwd=sql;links=tcpip{port=2763};eng=mpxnode_c" /host1/
mpx/
```

**3.** Set the log file path:

```
dblog -r -t mpxtest.log mpxtest.db
```

- **4.** Start the secondary node using the **start\_iq** command.
- **5.** Repeat the previous steps for each secondary server in the multiplex.

#### See also

- Updates on IQ SYSTEM MAIN on page 36
- Files on Shared Disk Arrays on page 5

## **Multiplex Login Management**

Login policies control the capabilities of users and connections to a database.

For an overview of SAP Sybase IQ login policies, see *Administration: User Management and Security*.

## **Counting User Connections**

To avoid exceeding the maximum number of connections, periodically check the current number of user connections.

The **DB\_PROPERTY** function returns the number of client connections and the number of INC connections made by the secondary nodes to the coordinator.

The INC connections do not affect the number of connections (set by startup parameter **-gm**) that can be made to the coordinator node.

From the coordinator, run the system function **DB\_PROPERTY**.

```
SELECT db property('conncount')
```

## **High Availability**

SAP Sybase IQ Multiplex is a highly available system.

As with any system, failures are possible on any node. A multiplex with many nodes improves service availability should one or more nodes fail, because the work load can transfer to other participating nodes.

Many SAP Sybase IQ multiplex features can help you build and maintain systems with high service availability. Among these are coordinator failover, transaction resiliency, and the use of logical servers to isolate read-only query workload.

### **Reader Node Failure**

Failure of software, hardware, or local disk on a reader causes a temporary outage for connected clients.

Clients connected to any other node will continue to function without disruption. Any distributed query being executed on the reader where the reader is not the leader node for that query will be completed by the leader node and thus cause no disruption to clients connected to the rest of the nodes.

Clients connected to the failed reader will see an outage. When the clients try to reconnect, they can be redirected to a node that is up using the login redirection feature or using a third party redirector. Depending on the severity of the failure, the failed node can be restarted if it is a software issue or restarted after fixing the hardware or disk issue.

## Writer Node Failure

Failure of software, hardware, or local disk on a writer causes a temporary outage for connected clients. Read-write operations are rolled back on the failed node.

Clients connected to any other node will continue to function without disruption. Any distributed query being executed on the writer where the writer is not the leader node for that query will be completed by the leader node and thus cause no disruption to clients connected to the rest of the nodes. Any read-write transaction on the failed writer will be disrupted and the transaction rolled back.

Clients connected to the failed writer will see an outage. When the clients try to reconnect, they can be redirected to a node that is up using the login redirection feature or using a third party redirector. Depending on the severity of the failure, the failed node can be restarted if it is a software issue or restarted after fixing the hardware or disk issue.

## **Coordinator Failure**

If the current coordinator node fails, or must be shut down for maintenance, clients on other nodes can be affected. SAP Sybase IQ provides automatic coordinator failover to minimize disruption.

Automatic failover includes an unconditional restart of the failover node as coordinator. For more requirements, see *Enabling Automatic Restart and Coordinator Failover*.

If SCC is unavailable when the coordinator fails, restart the node immediately or promote another server to be the coordinator. See *Replacing the Coordinator (Manual Failover)*.

During coordinator failure, read-write operations on the failed node roll back. Clients connected to a failed coordinator experience an outage. When the clients try to reconnect, they

can be redirected to an available node by means of the login redirection feature or a third party redirector. Depending on the severity of the failure, the failed node can be restarted if it is a software issue or restarted after fixing a hardware or disk issue.

| Client<br>Location                         | Result                                                                                                    |
|--------------------------------------------|----------------------------------------------------------------------------------------------------|
| Reader node<br>where DQP is<br>not enabled | Not affected by coordinator failure                                                                                                    |
| Reader node<br>where DQP is<br>enabled     | These nodes periodically require space on IQ_SHARED_TEMP. When that happens, these DQP transactions are suspended. (See <i>Global Transaction Resiliency</i> . on page 42) The clients experience a pause until the coordinator is brought back up or failed over.               |
|                                            | If the coordinator cannot be brought back up or failed over within a user controlled time out period, then these DQP transactions roll back and the clients experience an outage.                                                                                                |
| Writer node                                | The clients on writer nodes that are doing read-write operations periodically need more space in shared main dbspaces or require global locks on tables they modify. When that happens, these transactions suspend.                                                              |
|                                            | The clients experience a pause until the coordinator is brought back up or failed over. If the coordinator cannot be brought back up or failed over within a user controlled time out period, then these read-write transactions roll back and the clients experience an outage. |

These dependencies make it critical that the coordinator stay up at all times.

#### See also

- ALTER LS POLICY Statement on page 81
- DROP MULTIPLEX SERVER Statement on page 109
- MPX LIVENESS TIMEOUT Option on page 113
- Dropping Multiplex Servers on page 20

#### **Designated Failover Node**

A multiplex requires a designated failover node to take over as coordinator if the current coordinator is not running. Use the **sp\_iqmpxinfo** procedure to display the designated failover node.

During multiplex creation, the first secondary server created becomes the designated failover node, but you can later designate any other secondary server as failover node.

The designated failover node manages automatic coordinator failover and restart.

If your system is ineligible for automatic failover, you can perform manual failover from the command line or from Sybase Control Center. For more information, see the SAP Control

Center for SAP Sybase IQ online help in SCC or at http://sybooks.sybase.com/sybooks/sybooks.xhtml?prodID=10680.

#### See also

- sp\_iqmpxinfo Procedure on page 157
- Designating a Failover Node on page 20

### **Enabling Automatic Restart and Coordinator Failover**

If the coordinator fails, local SCC IQ agents can automatically restart any server in the multiplex or start a new coordinator.

#### **Prerequisites**

Automatic restart and coordinator failover require a running SCC IQ Agent on the host where the multiplex server runs.

- To enable automatic restart of multiplex servers, configure SCC agents for the servers.
- To enable automatic coordinator failover, set the root logical server policy option ENABLE\_AUTOMATIC\_FAILOVER.

#### Task

**Warning!** If you enable automatic coordinator failover, never restart the coordinator node or the designated failover node manually. Database corruption may result.

If manual intervention is required, shut down both the coordinator and the designated failover node. Start the coordinator. If unsuccessful, follow the steps in the related task *Replacing the Coordinator (Manual Failover)*.

1. Start an agent for each server. (If you installed SCC as a Windows service, the agents start automatically.)

| Unix or Linux | \$SYBASE/SCC-3_3/bin/scc.sh |
|---------------|-----------------------------|
| Windows       | %SYBASE%\SCC-3_3\scc.bat    |

2. Run a **CREATE AGENT** statement for each multiplex server to associate a particular SCC IQ agent with each server in the multiplex.

Coordinator failover now occurs automatically provided that the agents on the coordinator and designated failover node are running when the coordinator fails.

SAP Sybase IQ cannot handle more than one point of failure. If the coordinator node fails at the same time as a secondary node, the secondary node does not restart automatically and you must start it manually.

#### See also

- Replacing the Coordinator (Manual Failover) on page 27
- ALTER AGENT Statement on page 71
- ALTER LS POLICY Statement on page 81
- CREATE AGENT Statement on page 92
- CREATE LS POLICY Statement on page 102
- DROP AGENT Statement on page 107
- SYSIQMPXSERVERAGENT System View on page 124
- Server Startup Utility (start iq) on page 175

#### Replacing the Coordinator (Manual Failover)

Make sure that the coordinator is no longer running before you replace it.

#### **Prerequisites**

• The coordinator process must be dead before manual failover.

**Note:** In a worst case scenario, the former coordinator computer might be running but disconnected from the network, or in a hardware hibernation state. In this situation, you cannot log into the coordinator computer, but the coordinator computer could start functioning normally without warning. Ideally, the computer on which the coordinator was running should be shut down during the manual failover process.

- Use a reader for the designated failover node, if possible. Readers have no pending writeable transactions, which makes failover easier.
- The designated coordinator node must be included and part of the multiplex.

#### Task

**1.** Ensure that the coordinator process is dead and that ENABLE\_AUTOMATIC\_FAILOVER logical server policy option is OFF.

**Warning!** Never initiate manual failover while the former coordinator process is alive or when automatic failover is enabled. Database corruption may result.

If there were any read-write transactions running on secondary nodes when the original coordinator was shut down, these transactions roll back. Ideally if the coordinator is running on dedicated server hardware, that computer should be shut down during the failover process.

• On UNIX, log into the coordinator machine and make sure that the environment variables are set, then issue the following command:

stop iq

and stop the appropriate iqsrv16 process.

- On Windows, log into the coordinator machine. Start Task Manager and look for the process name iqsrv16.exe. Stop the iqsrv16.exe process.
- 2. To identify the designated failover node, connect to any running multiplex server and execute the stored procedure **sp\_iqmpxinfo**. The column coordinator\_failover shows the designated failover node.
- **3.** Connect to the designated failover node and run **COMMIT**, then **BEGIN TRANSACTION** to ensure that this node is up to date with the latest TLV log.
  - Shut down the designated failover node cleanly, using the **dbstop** utility.
- **4.** At the command line, restart the intended coordinator using the failover switch (**igmpx failover 1**) on the server startup utility:

```
start_iq -STARTDIR/host1/mpx
@params.cfg -iqmpx_failover 1
-n mpxnode_w1 -x "tcpip{port=2764}"
mpxtest.db
```

Once the server starts, the failover process is complete and the designated failover node is the new coordinator node. After failover, on the next transaction, other secondary servers recognize the new coordinator and connect to it for all read-write transactions. The former coordinator becomes a reader and can be started as a regular secondary node once you synchronize it against the new coordinator.

To perform failover using SAP Control Center, see the SAP Control Center for SAP Sybase IQ online help in SCC or at http://sybooks.sybase.com/sybooks/sybooks.xhtml? prodID=10680.

#### See also

- Enabling Automatic Restart and Coordinator Failover on page 26
- ALTER AGENT Statement on page 71
- ALTER LS POLICY Statement on page 81
- CREATE AGENT Statement on page 92
- CREATE LS POLICY Statement on page 102
- DROP AGENT Statement on page 107
- SYSIQMPXSERVERAGENT System View on page 124
- Server Startup Utility (start iq) on page 175

#### Synchronizing the Former Coordinator

To start a former coodinator, synchronize it against the new coordinator.

#### **Prerequisites**

Perform the following steps on the computer where the former coordinator runs.

#### Task

- 1. Remove the . LOG transaction log file in the former coordinator directory.
- **2.** Back up the catalog store to the directory where the former coordinator runs. Specify the new coordinator's connection parameters in the -c string:

```
dbbackup -y -d -c
"uid=dba;pwd=sql;links=tcpip{port=2763};eng=mpxnode_c" /host1/
mpx/
```

**3.** Set the log file path:

```
dblog -r -t mpxtest.log mpxtest.db
```

4. Start the former coordinator using the **start ig** command.

#### **Coordinator Failure and Restart**

If the coordinator restarts during a global transaction, due to shutdown, failover or server failure, transaction behavior depends on the user-defined timeout and the command being executed.

| Table 4 | Communication | Coordinat | or Resumes | Before Timeout |
|---------|---------------|-----------|------------|----------------|
|         |               |           |            |                |

| Command Status             | Command Behavior                                                                                                    | Result           |
|----------------------------|----------------------------------------------------------------------------------------------------|------------------|
| Actively executing command | Command suspends and transfers control to server, except for ROLLBACK, which executes locally on writer.                    | Commands succeed |
| New DML command            | Command suspends and transfers control to server. ROLLBACK and ROLLBACK TO SAVEPOINT execute locally instead of suspending. | Commands succeed |

**Table 5. Communication Failure Exceeds Timeout** 

| Command Status                         | Command Behavior                                  | Result                 |
|----------------------------------------|---------------------------------------------------|------------------------|
| Suspended DML command on connection    | The suspended command fails and returns an error. | Transaction rolls back |
| No suspended DML command on connection | The next command returns an error.                | Transaction rolls back |

For example, if a transaction suspends and the write server becomes inaccessible, you can roll back the transaction to release resources held by the coordinator for suspended transactions belonging to that writer.

# **SAN or Shared Disk Failure**

These failures are the most serious because they can cause outage for all multiplex nodes.

Check the disk vendor support for high availability for this kind of failure.

# **Manage Transactions**

Multiplex transactions that modify shared objects behave according to certain rules.

#### Local Transactions

A *local transaction* does not modify a shared object.

A local transaction may be read-only or read-write but modify data in local objects only (SA tables or temp tables). Local transactions may be performed on any multiplex node, and the effects of the transaction are only visible to that node.

All multiplex transactions begin as local transactions.

#### Global Transactions

A *global transaction* modifies data in shared objects or changes the schema of any persistent object. Global transactions may only be performed on the coordinator node or a writer node. The effects of a global transaction are visible on all nodes of the multiplex.

A transaction only becomes global when the first read-write operation (such as an insert) is initiated on a shared IQ object. When a global transaction is initiated from a secondary writer node, the coordinator node must be running, because the writer node must communicate with the coordinator node in order to coordinate the global aspects of the transaction.

In a writer-initiated global transaction, the writer node CPU and local disks are used to do the work of the read-write operation, while the coordinator node handles the global bookkeeping for the transaction, such as the assignment of global transaction IDs, global lock management, and writing the transaction-level versioning (TLV) log.

# **DML Commands**

DML commands that modify tables in the shared IQ store are global DML commands. Any transaction that contains a global DML command becomes a global transaction.

You can run global transactions from the coordinator and any write server.

# **Global DML Commands**

Global DML commands behave as if they were executed on the coordinator, and obey the same locking rules as on a single server.

For example, if one transaction on any server has modified a shared IQ table, no other transaction may modify that table until the original transaction commits or rolls back. Whenever a global transaction commits, whether it runs on a writer node or the coordinator,

the metadata for that global transaction is communicated to all servers in the multiplex through the TLV log.

### **Table Data Scope**

When running DML commands in multiplex, the visibility of the table rows differs for different table types.

There are three types of row visibility in multiplex:

- Global scope All connections on all servers can see the rows.
- Server scope All connections on a particular multiplex server can see the rows.
- Connection scope Only a single connection on a particular multiplex server can see the
  rows.

| Table Type                             | Data Scope |
|----------------------------------------|------------|
| IQ base                                | Global     |
| IQ temporary                           | Connection |
| Global temporary table                 | Connection |
| SA catalog (table created IN SYSTEM)   | Server     |
| SA temporary (table created IN SYSTEM) | Connection |

Table 6. Multiplex Table Data Scope

SAP Sybase IQ copies data in SA catalog tables on the coordinator node to the secondary node catalog store whenever a secondary node is synchronized. The data in catalog store tables is otherwise not related between secondary server and coordinator server instances. After synchronization, local SA table data on the secondary server is lost, because table data from the coordinator overwrites it.

**Note:** Because CIS proxy tables point to data on remote servers, the data scope is external. Data management for such tables is done by the remote server.

### **DDL Commands**

Command type and object type affect the scope of Data Definition Language (DDL) commands in a multiplex.

# **DDL Command Scope**

DDL commands may be propagated to all nodes or be local to the executing node.

DDL command scope is as follows:

- **Local scope** execute on the local server and affect the local catalog store or local temporary store only.
- Global scope execute on the coordinator and affect the shared IQ store and global
  catalog store. The coordinator writes statements with global scope to the TLV log on
  commit.

### **Local DDL Commands**

DDL commands that affect temporary objects, which lack a permanent object ID, are local.

Local commands affect these object types:

- · Local temporary tables
- Local procedures
- Temporary options

#### **Global DDL Commands**

DDL commands that create, alter, or drop a permanent object ID in the ISYSOBJECT table are global.

Global commands affect these object types:

- Table includes SA base tables, IQ base tables, and global temporary tables
- View
- Materialized view (SA tables only)
- Column
- Index
- Procedure
- Event
- User
- Publication
- Remote type
- Login mapping
- JAR
- Java class
- Service
- Database options (minus locally scoped option exceptions)

# **DDL Command Dependencies Example 1**

You cannot run global DDL commands if the coordinator node is not running. Attempting to do so results in the error SQLCODE: -1004011, SQLSTATE QIA11: Coordinator node not responding.

For example, if you created this temporary function or stored procedure:

CREATE TEMPORARY FUNCTION fl() RETURNS INT BEGIN

```
RETURN 1;
END
```

Next, if you tried to create a view that is dependent on the temporary function:

```
CREATE VIEW v1 AS SELECT * FROM f1()
```

You would receive the error Procedure 'f1' not found since it is not a permanent procedure. SAP Sybase IQ does not allow such operations in a multiplex environment.

### **DDL Command Dependencies Example 2**

When creating objects that are global, make sure that they do not depend on objects that are local.

This example creates a global object with a dependency on a local object. Assume that you create the lineitem temporary table on a secondary node:

```
DECLARE LOCAL TEMPORARY TABLE #lineitem (

l_orderkey integer,
l_partkey integer iq unique(20000000),
l_suppkey integer iq unique(20000000),
l_linenumber integer,
l_quantity integer iq unique(50),
l_extendedprice double,
l_discount double iq unique(11),
l_tax double iq unique(9),
l_returnflag char(1) iq unique(3),
l_linestatus char(1) iq unique(2),
l_shipdate date iq unique(270),
l_commitdate date iq unique(256),
l_receiptdate date iq unique(300),
l_shipinstruct char(25),
l_shipmode char(10) iq unique(7),
l_comment char(44)
)
```

Next, you create indexes—which are global objects—on the columns of the lineitem temporary table using the BEGIN PARALLEL IQ command:

```
BEGIN PARALLEL IQ

CREATE LF INDEX LFIQ_IDX_TXXX_CXX_L_PK on #lineitem (l_partkey);

CREATE LF INDEX LFIQ_IDX_TXXX_CXX_L_OK on #lineitem (l_orderkey);

END PARALLEL IQ
```

SAP Sybase IQ returns the error Table 'lineitem' not found because the BEGIN PARALLEL IQ command is a global command sent to the coordinator node, but the lineitem table is a local temporary table on the secondary node.

# **Role Restriction**

Some statements are restricted to nodes of certain roles.

Restricted statements include:

- Coordinator tatements with a coordinator role restriction only run on a coordinator node.
- Writer statements with a writer role restriction run on a writer node or a coordinator.
- None statements with no role restriction run on any node in the multiplex.

**Table 7. Role Restricted Commands** 

| Coordinator Role Restriction                                                                                                    | Writer Role Restriction                                                                                                    |  |
|----------------------------------------------------------------------------------------------------|----------------------------------------------------------------------------------------------------|--|
| All CREATE/ALTER/DROP DBSPACE commands operating on IQ main store dbspaces     BACKUP DATABASE     LOCK TABLE     sp_iqemptyfile | All DDL commands that affect objects in the IQ main store dbspaces. This includes ALTER/DROP of:  Tables Single and multicolumn indexes Table constraints |  |
|                                                                                                    |                                                                                                    |  |

Unlisted statements are unrestricted.

### **Preserving Rows**

A global temporary table created with ON COMMIT PRESERVE ROWS cannot be altered or dropped from a secondary node if the instance of the global temporary table on the connection of the secondary node executing the drop table has data.

Truncate the table and try again or alter or drop the table from the coordinator node. If the global temporary table is created with ON COMMIT DELETE ROWS, you may alter or drop the table even if it has rows.

For example, connect to a secondary node:

```
CREATE GLOBAL TEMPORARY TABLE
foo_gtt(c1 int)
ON COMMIT PRESERVE ROWS;
INSERT INTO foo_gtt VALUES(200);
COMMIT;
DROP TABLE foo_gtt;
```

The drop statement fails with the following error:

```
Operation not allowed on global temporary table foo_gtt as it is in use. Please reconnect and try again. SQLCODE=1287. ODBC 3 State="HY000"
```

### **Dbspace Updates in Multiplex**

Dbspace updates on multiplex differ slightly from those on simplex databases.

In general, when updating shared dbspaces on a multiplex:

• Only the coordinator can manipulate shared IQ dbspaces.

- Before you can drop a shared dbspace file, you must alter the file to read-only mode. All
  servers must be at the version corresponding to the ALTER READONLY statement, and
  must have returned all reserved blocks on the file.
- CREATE DBSPACE, ALTER DBSPACE, and DROP DBSPACE commands for main and catalog dbspaces are allowed only on the coordinator.

Due to TLV propagation and version maintenance, there may be a delay of a few minutes before you can drop an empty dbfile or dbspace. You see a Command not replayed error. To perform the **DROP DBSPACE** or **ALTER DBSPACE DROP FILE** commands, the OkToDrop column reported by the **sp\_iqdbspace** and **sp\_iqfile** procedures must indicate Y.

Start the coordinator in single-node mode (**-iqmpx\_sn -1**) before dropping files from IQ\_SHARED\_TEMP. The first file made read-write in IQ\_SHARED\_TEMP must be the last file dropped. You may also drop files in IQ\_SHARED\_TEMP in simplex.

**Note:** Do not start the coordinator in single-node mode with **-iqro**, or adding or dropping a file returns the error SQL Anywhere Error -757: Modifications not permitted for read-only database.

### Updates on IQ\_SYSTEM\_TEMP

Familiarize yourself with requirements before updating IQ SYSTEM TEMP dbspaces.

When updating IQ SYSTEM TEMP:

- Create, alter, and drop temporary dbspace files only from the node where they reside. The syntax for these commands is the same as for simplex temporary dbspaces.
- Secondary servers must be synchronized before you run ALTER DBSPACE ALTER FILE
  RENAME PATH. Synchronization happens automatically through TLV log replay, but
  there may be a time delay of up to two minutes between the previous dbspace operation on
  this dbspace (create or alter) and when you can run ALTER DBSPACE ALTER FILE
  RENAME PATH. If secondary servers are not synchronized, you may see a "Command not
  replayed" error.

Before updating dbspaces, see the overview of dbspaces and dbfiles in *Data Storage* in *Administration: Database*.

### Updates on IQ\_SYSTEM\_MAIN

The IQ\_SYSTEM\_MAIN dbspace manages important database structures including the free list, which lists blocks in use.

Before adding space to IQ\_SYSTEM\_MAIN, shut down secondary nodes. Active secondary nodes shut down automatically if a dbfile is added to IQ\_SYSTEM\_MAIN. The IQ message file for the secondary node reports:

Multiplex secondary node shutting down due to a file added to the IQ\_SYSTEM\_MAIN dbspace. This node must be synchronized and restarted.

This behavior applies only to the IQ\_SYSTEM\_MAIN dbspace. Other dbspace operations cause no disruption and all nodes in the multiplex continue to run.

When updating IQ\_SYSTEM\_MAIN:

- If any shared IQ main dbspace files have paths inaccessible from a secondary node, that secondary node cannot access the file or any contents of that file until the path is corrected.
- ALTER DBSPACE ALTER FILE RENAME PATH is prohibited on IQ\_SYSTEM\_MAIN.

After adding new files to IQ SYSTEM MAIN, synchronize and restart secondary nodes.

#### See also

- Adding Space to IQ\_SYSTEM\_MAIN on a Coordinator on page 38
- Synchronizing Servers on page 22

### Changing an IQ\_SYSTEM\_MAIN File Path

The paths of all dbfiles in IQ\_SYSTEM\_MAIN must be visible to the secondary nodes. Otherwise, the secondary node does not start, and reports Error opening DBFILE 'filepath'.

To change an IQ\_SYSTEM\_MAIN file path that cannot be resolved by creating links, follow these steps on the coordinator:

- 1. Shut down all the servers in the multiplex.
- 2. Start the coordinator in single node mode using the **-iqmpx\_sn 1** switch.
- **3.** Make the dbfile read-only:

```
ALTER DBSPACE IQ_SYSTEM_MAIN ALTER FILE mainfile READONLY
```

4. Run:

sp igemptyfile mainfile

**5.** Drop the dbfile:

```
ALTER DBSPACE IQ_SYSTEM_MAIN DROP FILE
```

**6.** Add the dbfile with the path visible to all secondary nodes. For example, on UNIX:

```
ALTER DBSPACE IQ_SYSTEM_MAIN ADD FILE mainfile '/dev/rdsk/c4t600A0B80005A7F5D0000024'
```

#### On Windows:

```
ALTER DBSPACE IQ_SYSTEM_MAIN ADD FILE mainfile '\\\.\\PhysicalDrive1'
```

- 7. Restart the coordinator normally, without the **-iqmpx\_sn** 1 switch.
- 8. Synchronize secondary nodes.

The IQ\_SYSTEM\_MAIN dbspace manages important database structures including the freelist, which tracks which blocks are in use. Shut down secondary nodes before adding space

to IQ\_SYSTEM\_MAIN. If a dbfile is added to IQ\_SYSTEM\_MAIN, all running secondary nodes shut down automatically and the IQ message file for the secondary node reports:

```
Multiplex secondary node shutting down due to a file added to the IQ_SYSTEM_MAIN dbspace. This node must be synchronized and restarted.
```

### Adding Space to IQ\_SYSTEM\_MAIN on a Coordinator

If the coordinator runs out of space in IQ\_SYSTEM\_MAIN, including reserve space, it may abort to prevent database corruption and you may be unable to start the coordinator normally.

Should the coordinator abort due to lack of space, start the coordinator in a single node mode using the **-iqmpx\_sn** startup switch, and add more space by adding file(s) to IQ\_SYSTEM\_MAIN. Restart the coordinator normally and synchronize all secondary nodes, as in the following procedure.

When the coordinator needs space in IQ SYSTEM MAIN, proceed as follows:

- 1. Shut down all servers in the multiplex.
- 2. Start the coordinator in single node mode using -iqmpx\_sn 1:

```
start iq @params.cfg mpxtest.db -iqmpx sn 1 -n mpxnode c
```

**3.** To add more space to IQ\_SYSTEM\_MAIN with a new file on a raw device, use syntax like the following:

| Platform | Action                                                                                                    |
|----------|----------------------------------------------------------------------------------------------------|
| UNIX     | ALTER DBSPACE IQ SYSTEM MAIN ADD FILE mymainfile '/dev/rdsk/c4t600A0B80005A7F5D0000024' where mymainfile is the logical or chosen logical name of the new dbfile. |
| Windows  | ALTER DBSPACE IQ_SYSTEM_MAIN ADD FILE mymainfile '\\.\PhysicalDrive3'                                                                                             |

- **4.** Restart the coordinator normally, without the **-iqmpx\_sn 1** switch.
- **5.** Synchronize secondary nodes.

#### See also

- *Updates on IQ\_SYSTEM\_MAIN* on page 36
- Files on Shared Disk Arrays on page 5

#### Replacing Dbfiles in IQ SYSTEM TEMP on a Coordinator

To replace a damaged dbfile, drop the file, restart the server, and add the dbfile in the coordinator.

**1.** Use the **-iqnotemp** parameter to start the database.

The only temporary file operation allowed on a database while running with **-iqnotemp** is to drop one or more of the temporary file definitions.

**2.** Drop the last file in IQ\_SYSTEM\_TEMP:

ALTER DBSPACE IQ SYSTEM TEMP DROP FILE filename

- 3. Stop the database.
- **4.** Start the database in single-node mode with no files to empty the checkpoint log:

```
start_iq @params.cfg mpxtest.db -iqmpx_ov 1
-iqmpx sn 1 -n mpxnode c
```

**5.** Add a "dummy" dbfile to the coordinator. You will need to drop this file and add it again in coordinator mode, because files added in single-node mode have a null server ID; they are owned by the coordinator instead of the server that added the file. To add more space to IQ\_SYSTEM\_MAIN with a new file on a raw device, use syntax like the following:

| Platform | Syntax                                                                                                    |
|----------|----------------------------------------------------------------------------------------------------|
| UNIX     | ALTER DBSPACE IQ_SYSTEM_TEMP ADD FILE tempfile '/dev/rdsk/c4t600A0B80005A7F5D0000024' where tempfile is the logical or chosen logical name of the new dbfile. |
| Windows  | ALTER DBSPACE IQ_SYSTEM_TEMP ADD FILE tempfile '\\.\PhysicalDrive3'                                                                                           |

- **6.** Stop and restart the server.
- 7. Drop the dummy file.

### Updates on IQ\_SHARED\_TEMP

When you update IQ\_SHARED\_TEMP dbspaces, certain restrictions apply.

These rules affect IQ SHARED TEMP dbspace updates:

- Only the coordinator can manipulate shared IQ dbspaces.
- Start the coordinator in single-node mode before dropping files from IQ\_SHARED\_TEMP. The first file made read-write in IQ\_SHARED\_TEMP must be the last file dropped. You may also drop files in IQ\_SHARED\_TEMP in simplex.
- Updates on the IQ\_SHARED\_TEMP store require the MANAGE ANY DBSPACE system privilege.
- You cannot execute ALTER FILE RENAME PATH on the IQ\_SHARED\_TEMP dbspace.
- You cannot execute ALTER DBSPACE ALTER FILE READONLY on the IQ\_SHARED\_TEMP dbspace.

**Note:** If you start the coordinator in single node mode with **-iqro**, adding or dropping a file returns the error SQL Anywhere Error -757: Modifications not permitted for read-only database.

#### Shared File Status Data

When opening databases and executing certain commands, multiplex nodes maintain a file status for each shared dbspace file.

The coordinator maintains status data for all nodes, and each secondary node maintains its own file status data.

All included servers must return valid read-write status for a new IQ\_SHARED\_TEMP file, or the statement returns an error. If all nodes can access the newly added file, they return a Valid status message. All secondary servers return the file status for all shared files to the coordinator. SAP Sybase IQ maintains shared file status information for dbfiles of all shared dbspaces, but uses the information only in dbspace update commands that target the IQ\_SHARED\_TEMP dbspace.

If a secondary node does not have write access to one or more files in IQ\_SHARED\_TEMP, that node cannot participate in any DQP operations. Use **sp\_iqmpxfilestatus** to diagnose distributed file problems.

### Adding Dbfiles to Shared Dbspaces

Use **ALTER DATABASE ADD FILE** statement in Interactive SQL to add dbfiles to shared dbspaces.

### **Prerequisites**

When adding space to IQ\_SHARED\_TEMP, consider the distributed query processing workload. Dbspace commands on IQ\_SHARED\_TEMP require the MANAGE ANY DBSPACE system privilege.

#### Task

1. Connect to the coordinator.

Note: Do not start the coordinator in single-node mode (-iqmpx\_sn 1) with -iqro, or adding a file returns the error SQL Anywhere Error -757: Modifications not permitted for read-only database.

**2.** Add the file. In the ADD FILE clause, specify either a full path to a raw device, or a soft link. These examples specify full paths:

| Platform | Syntax                                                                                    |
|----------|-------------------------------------------------------------------------------------------|
| UNIX     | ALTER DBSPACE IQ_SHARED_TEMP ADD FILE mydbfilename '/dev/rdsk/c4t600A0B80005A7F5D0000024' |
| Windows  | ALTER DBSPACE IQ_SHARED_TEMP ADD FILE mydbfilename '\\\\.\\PhysicalDrive2'                |

This example specifies a soft link on a UNIX system:

```
ALTER DBSPACE IQ_SHARED_TEMP ADD FILE mydbfilename 'store/userdb1'
```

You need not synchronize or restart any secondary servers.

**3.** Confirm that the file is visible to all secondary nodes:

```
sp igmpxfilestatus
```

**4.** Shared files on IQ\_SYSTEM\_MAIN and user main dbspaces are implicitly read-write. Dbfiles on IQ\_SHARED\_TEMP are created as read-only. If the dbfile is on a shared temporary dbspace, alter the new file to read-write status:

```
ALTER DBSPACE IQ_SHARED_TEMP ALTER FILE mydbfilename READWRITE
```

If an error is returned regarding the file status issues from one or more nodes, run the **sp\_iqmpxfilestatus** procedure to troubleshoot and correct problems. You can force read-write status on IO SHARED TEMP dbfiles if you need to postpone problem correction:

```
ALTER DBSPACE IQ_SHARED_TEMP ALTER FILE mydbfilename FORCE READWRITE
```

Use of the FORCE READWRITE clause returns an error on IQ\_SYSTEM\_MAIN and user main dbfiles.

### **Adding a Catalog Dbspace**

Under normal circumstances, you will need not add catalog dbspaces; they automatically grow as needed. However, if your catalog dbspace file is on constrained storage, you may need to add a new catalog dbspace to accommodate catalog data.

- 1. Shut down all servers in the multiplex.
- 2. Start the coordinator in single node mode:

```
start_iq @params.cfg mpxtest.db -iqmpx_sn 1
-n mpxnode_c
```

**3.** Create the dbspace:

```
CREATE DBSPACE DspCat2 AS 'sadb2.db'
CATALOG STORE
```

**4.** Restart the coordinator without the **-igmpx sn 1** switch:

```
start iq @params.cfg mpxtest.db -n mpxnode c
```

**5.** Synchronize all secondary servers in the multiplex.

### **Dropping a Catalog Dbspace**

Under normal circumstances, you need not remove catalog dbspaces; they automatically grow as needed.

- 1. Shut down all the servers in the multiplex.
- 2. Start the coordinator with the -gm and -iqmpx\_sn switches:

```
start_iq @params.cfg mpxtest.db -gm 1
-iqmpx sn 1 -n mpxnode c
```

3. In Interactive SQL, enter:

```
DROP DBSPACE DspCat2
```

- **4.** Restart the coordinator normally, without the **-iqmpx\_sn** 1 switch.
- 5. Synchronize all secondary servers in the multiplex.

### **Global Transaction Resiliency**

DML read-write transactions on multiplex writer nodes survive temporary communication failures between coordinator and writer nodes and temporary failure of the coordinator due to server failure, shutdown or failover.

When a user connects to a writer node and executes read-write DML commands against shared objects, the writer starts a global transaction on the coordinator. The transaction starts on an internal internode communication (INC) connection from writer to coordinator.

For example, INSERT or LOAD commands on shared database objects are global transactions. If a failure occurs, the global transaction and corresponding INC connection is suspended.

If the temporary failure resolves within a user-defined timeout period, the global transaction continues as if there was no failure. The user can commit, roll back, or continue the transaction. Use the MPX\_LIVENESS\_TIMEOUT option to set the timeout period, which defaults to an hour (default value 3600).

If the failure persists longer than the user-defined timeout period, the global transaction cannot resume and the user must roll back the whole transaction.

If there is a DML command actively executing while the failure happens, the command behavior depends on the user-defined timeout and the command type.

To check connection status (active or suspended), use the **sp\_iqconnection** system procedure on a writer node or **sp\_iqmpxsuspendedconninfo** system procedure on a coordinator. Run **sp\_iqmpxincstatistics** for a snapshot of the aggregate statistics of the INC status since server startup.

This feature does not affect transactions initiated on the coordinator.

#### See also

- ALTER LS POLICY Statement on page 81
- DROP MULTIPLEX SERVER Statement on page 109
- MPX\_LIVENESS\_TIMEOUT Option on page 113
- Dropping Multiplex Servers on page 20
- Troubleshoot Transactions on page 43
- sp\_iqconnection Procedure on page 133
- *sp\_iqmpxincstatistics Procedure* on page 156

• *sp\_iqmpxsuspendedconninfo Procedure* on page 159

### **Troubleshoot Transactions**

Commands are unaffected by many communication or coordinator failures, but certain cases require user action.

# Communication Failure or Coordinator Failure and Restart During Global Transaction

If internode communication (INC) fails or the coordinator fails or is shut down during a writer-initiated global transaction, transactions suspend and resume automatically if the INC is restored before a user-specified timeout expires.

Delays in command execution may indicate INC suspend and resume operations. If INC is interrupted, the coordinator suspends a global transaction for an hour. The transaction resumes successfully as soon as INC is restored. If the timeout value elapses, the transaction fails. Set the **MPX\_LIVENESS\_TIMEOUT** database option to change the timeout period.

The following cases describe the behavior of writer nodes.

Table 8. Communication to Coordinator Resumes Before Timeout

| Writer Command Status      | Command Behavior                                                                                                   | Result                                                  |
|----------------------------|----------------------------------------------------------------------------------------------------|---------------------------------------------------------|
| Actively executing command | Command suspends, except for ROLLBACK, which executes locally on writer.                                           | Command succeeds.                                       |
| New DML command            | Command suspends and resumes, except for ROLLBACK and ROLLBACK TO SAVE-POINT, which execute locally on the writer. | If communication is restored, resumed commands succeed. |

**Table 9. Communication Failure Exceeds Timeout** 

| Writer Command<br>Status            | Command Behavior                                                                                     | Result                                                                                                    |
|-------------------------------------|----------------------------------------------------------------------------------------------------|----------------------------------------------------------------------------------------------------|
| Suspended DML command on connection | The suspended command fails and returns an error about the non-recoverable state of the transaction. | You must roll back the transaction. Rollback happens automatically if the suspended command is COMMIT or ROLLBACK to SAVEPOINT. |

| Writer Command<br>Status               | Command Behavior                                                                      | Result                              |
|----------------------------------------|---------------------------------------------------------------------------------------|-------------------------------------|
| No suspended DML command on connection | The next command returns an error about the non-recoverable state of the transaction. | You must roll back the transaction. |

To check connection status, use the **sp\_iqconnection** system procedure on a writer node or the **sp\_iqmpxsuspendedconninfo** system procedure on a coordinator.

Run **sp\_iqmpxincstatistics** for a snapshot of the aggregate statistics of the INC status since server startup.

**Note:** If a global transaction initiated from a writer node modifies both global and local persistent objects (for example, an SA base table and an IQ base table), and the coordinator fails during commit, global object changes may be committed while local object changes are lost. This is consistent with a scenario that updates both local and proxy tables in the same transaction, where "best effort" is used to commit both local and global components of a transaction.

### **Reclaiming Resources Held for Global Transactions**

If a writer node with one or more active global transactions becomes inaccessible, the coordinator does not immediately release resources held for global transactions.

The coordinator waits for a period of 2 \* Mpx\_Liveness\_Timeout for the writer to resume the global transaction. If the writer does not resume by the end of the period, the coordinator releases resources. To free the resources held for the global transactions immediately, kill the corresponding suspended INC connections on the coordinator.

 Run the stored procedure sp\_iqmpxsuspendedconninfo to locate the suspended connection:

2. On the server specified in MPXServerName, issue a drop command that specifies the ConnHandle for the connection:

```
call "DROP CONNECTION 15"
```

### **Coordinator Failover and Global Transactions**

If the coordinator fails over during a writer-initiated global transaction before a user-specified timeout expires, transactions suspend and resume automatically.

Delays in command execution may indicate internode communication (INC) suspend and resume operations.

# **Dynamic Collisions**

A dynamic collision occurs when a schema change is committed on a table, procedure, function, or view while a secondary server is querying the same object. The collision results from the TLV replay of shared IQ object schema updates.

Dynamic collisions only occur on secondary nodes. In an interactive setting, a dynamic collision results in a forced disconnect of a user connection from a secondary node.

To resolve a dynamic collision during DDL execution, the secondary server finds the connections responsible and disconnects them. The disconnect is logged in the .iqmsg file with a message similar to:

```
Shared IQ Store update DDL statement:
drop table DBA.gtt44
Disposition: SQLSTATE:42W21 --
dropped 1 connection(s) for table:
DBA.gtt44 Retry successful
```

To avoid dynamic collisions, schedule schema changes when the multiplex is not heavily loaded.

Manage Transactions

# Manage Resources Through Logical Servers

You must use logical servers to access multiplex servers.

Logical servers provide resource provisioning for the IQ multiplex by grouping a subset of computing resources (multiplex servers) as a logical entity.

# **Logical Servers Overview**

A logical server allows one or more servers of a multiplex to be grouped together to serve one or more applications or users.

When you connect to a logical server and run a query, SAP Sybase IQ distributes the query execution to only those nodes that are members of the logical server. You can dynamically add or drop member nodes for a logical server to accommodate the changing resource needs of applications.

Access to SAP Sybase IQ multiplex nodes is provided only via logical servers. You can create multiple logical servers to serve different groups of applications or users. When you create a logical server, explicitly select one or more multiplex servers to add them as members. A multiplex node can be a member of more than one logical server. A logical server can have both reader and writer nodes. You can also make the coordinator node a member of a logical server, although specific rules govern coordinator membership.

A workload directed to a logical server can only be processed by member servers. Only queries that can be parallelized are eligible for work distribution; all other operations are confined to the node of initial connection. Users must connect to a node that has the role (reader or writer) required for the intended operation.

**Note:** SERVER is the default logical server for **dbbackup** and **dbstop** commands.

#### See also

- Use Built-in Logical Servers on page 49
- Creating a Logical Server on page 52
- Altering a Logical Server on page 53
- Dropping a Logical Server on page 54
- Connecting to a Logical Server on page 54
- Configure Logical Server Policies on page 56
- Manage Logical Server Membership on page 57
- Redirecting Logins on page 59
- Disabling Login Redirection on page 60
- Login Policies on page 61

# **Effective Logical Server Configuration**

Not all member nodes of a logical server may be available at all times due to failure or exclusion from the multiplex.

The effective logical server configuration represents the current dynamic constitution of the logical server consisting of all member nodes that are actually available for use. The effective logical server configuration is based on the static logical server configuration and dynamic state of the multiplex.

# Coordinator as a Logical Server Member

Logical server memberships that are defined using the multiplex server name of the current coordinator server are ineffective.

These memberships become effective again when the multiplex server no longer acts as the current coordinator.

### **Logical Membership of the Coordinator**

To specify logical membership for the coordinator in a user-defined logical server, use the **FOR LOGICAL COORDINATOR** clause instead of the name of the current coordinator.

The logical membership of the coordinator means the coordinator is always available to the logical server as its member, regardless of which multiplex node plays the coordinator role.

**Note:** The coordinator role can move from one multiplex server to another, for example, during a failover. If a logical server has logical membership of the coordinator, the new coordinator server becomes part of the effective configuration of the logical server.

The current coordinator node is available only to those logical servers that have the coordinator as its logical member, and not to those logical servers that have membership to the current coordinator node using the multiplex node name. If the current coordinator is both a logical member and a named member of a logical server, then it is available to the logical server, but only by virtue of its logical membership. The named membership is still considered ineffective.

The coordinator node membership rules ensure predictability of the workload on the coordinator. The coordinator is available to a known set of logical servers and that does not change as the coordinator fails over from one multiplex node to another.

# **Logical Servers and Simplex Configurations**

Only multiplexes support logical servers, but information about built-in logical servers and logical server policies can remain, unused, in the catalog in a simplex environment.

### **Logical Servers and New Simplex Databases**

When you create a new simplex database, catalogs are created with the information for built-in logical servers ALL, AUTO, COORDINATOR, NONE, OPEN, and SERVER.

The root logical server policy is also automatically created. The OPEN logical server is assigned to the root login policy.

**Note:** Executing DDL commands to create a new logical server returns an error.

### **Multiplex Database Conversion Into a Simplex Database**

Before converting a multiplex into a simplex database, drop all user-defined logical servers.

Use the **DROP MULTIPLEX SERVER** command with the WITH DROP LOGICAL SERVER clause to drop all user-defined logical servers.

The catalog retains this information:

- · Built-in logical servers
- Root logical server policy
- Login policy assignments to built-in logical servers
- Logical server level overrides for the login policy option. These could exist only for the built-in logical servers.

The information is reused if you convert the simplex database back to multiplex.

### **Connection in Simplex**

Connecting to a simplex database is unaffected by the login policy setting of logical server assignments. The connections have no logical server context.

The login policy **locked** option is still applied before connections are accepted by the server.

# **Use Built-in Logical Servers**

OPEN and SERVER are built-in logical servers that always exist; their membership is implicitly defined, and is never stored in the catalog.

#### See also

- Logical Servers Overview on page 47
- Creating a Logical Server on page 52
- Altering a Logical Server on page 53
- Dropping a Logical Server on page 54
- Connecting to a Logical Server on page 54
- Configure Logical Server Policies on page 56
- Manage Logical Server Membership on page 57

### Manage Resources Through Logical Servers

- Redirecting Logins on page 59
- Disabling Login Redirection on page 60
- Login Policies on page 61

### **ALL Logical Server**

The ALL logical server allows access to all logical servers.

When you specify the ALL logical server, there is no need to list the names as you add or drop servers.

#### See also

- AUTO Logical Server on page 50
- COORDINATOR Logical Server on page 50
- NONE Logical Server on page 51
- *OPEN Logical Server* on page 51
- SERVER Logical Server on page 52

### **AUTO Logical Server**

Specify the AUTO logical server to prevent login redirection.

If the node belongs to multiple logical servers, using the AUTO logical server returns an error. If the node belongs to a single logical server, AUTO uses the logical server context of the current node.

#### See also

- ALL Logical Server on page 50
- COORDINATOR Logical Server on page 50
- NONE Logical Server on page 51
- *OPEN Logical Server* on page 51
- SERVER Logical Server on page 52

### COORDINATOR Logical Server

COORDINATOR is a built-in logical server that consists of the current coordinator node.

Clients can use the COORDINATOR logical server to connect to the current coordinator without knowing its name. This simplifies connection because the coordinator role may pass from one node to another, for example, during failover.

You cannot drop the COORDINATOR logical server.

#### See also

- ALL Logical Server on page 50
- AUTO Logical Server on page 50

- NONE Logical Server on page 51
- OPEN Logical Server on page 51
- SERVER Logical Server on page 52

# **NONE Logical Server**

The NONE logical server is defined to be always empty.

#### See also

- ALL Logical Server on page 50
- AUTO Logical Server on page 50
- COORDINATOR Logical Server on page 50
- *OPEN Logical Server* on page 51
- SERVER Logical Server on page 52

### **OPEN Logical Server**

A node that is not a part of any user-defined logical server is implicitly a member of the OPEN logical server. The OPEN logical server consists of all multiplex nodes that are not members of any user-defined logical servers.

You cannot directly manipulate membership of a multiplex node into the OPEN logical server; it changes implicitly when you add multiplex nodes to, or drop them from, user-defined logical servers. The OPEN logical server may be empty when each server of a multiplex is a member of one or more logical servers.

**Note:** When there are no user-defined logical servers, the OPEN logical server consists of all multiplex servers.

The OPEN logical server supports these use cases:

- A large multiplex deployment is likely to have some applications that require provisioning of their own resources. It is also likely to have other applications that are used in an ad hoc manner, and do not require dedicated resources. These ad hoc applications can be served by the OPEN logical server, rather than by user-defined logical servers.
- In a utility computing environment where resources are used on a chargeback basis, you can keep the OPEN logical server empty as all applications and users access the multiplex with their assigned logical servers.

#### See also

- ALL Logical Server on page 50
- AUTO Logical Server on page 50
- COORDINATOR Logical Server on page 50
- NONE Logical Server on page 51
- SERVER Logical Server on page 52

# **SERVER Logical Server**

On each multiplex server, the SERVER logical server has implicit membership to that server only, allowing certain privileged users to connect to any node of the multiplex and execute server-level administrative tasks without knowing which logical servers include that node.

SERVER is the default logical server for **dbbackup** and **dbstop** commands.

When you connect using the SERVER logical server context, SAP Sybase IQ ignores the NodeType connection parameter.

You must have the ACCESS SERVER LS system privilege to connect to a multiplex with the SERVER logical server context:

#### See also

- ALL Logical Server on page 50
- AUTO Logical Server on page 50
- COORDINATOR Logical Server on page 50
- NONE Logical Server on page 51
- *OPEN Logical Server* on page 51

# Creating a Logical Server

Create a user-defined logical server using Interactive SQL.

- 1. Connect to the database as a user with the MANAGE MULTIPLEX system privilege.
- 2. Execute a CREATE LOGICAL SERVER statement.

For example, to create a user-defined logical server ls1 with three multiplex nodes, n1, n2, and n3, as its members:

```
CREATE LOGICAL SERVER 1s1 MEMBERSHIP (n1, n2, n3);
```

#### See also

- Logical Servers Overview on page 47
- Use Built-in Logical Servers on page 49
- Altering a Logical Server on page 53
- Dropping a Logical Server on page 54
- Connecting to a Logical Server on page 54
- Configure Logical Server Policies on page 56
- Manage Logical Server Membership on page 57
- Redirecting Logins on page 59
- Disabling Login Redirection on page 60

- Login Policies on page 61
- CREATE LOGICAL SERVER Statement on page 93

### **Commenting on Logical Servers**

To simplify administration, comment on user-defined logical servers.

- 1. Connect to the database as a user with the MANAGE MULTIPLEX system privilege.
- 2. Execute a **COMMENT ON LOGICAL SERVER** statement.

For example, to add a comment to a user-defined logical server ls1, enter:

```
COMMENT ON LOGICAL SERVER 1s1 IS '1s1: Primary Logical Server';
```

#### See also

• *COMMENT Statement* on page 87

# **Altering a Logical Server**

Alter a user-defined logical server using Interactive SQL.

- 1. Connect to the database as a user with the MANAGE MULTIPLEX system privilege.
- 2. Execute an ALTER LOGICAL SERVER statement.

For example, to alter a user-defined logical server ls1 by adding multiplex nodes n4 and n5:

```
ALTER LOGICAL SERVER 1s1 ADD MEMBERSHIP (n4, n5);
```

#### See also

- Logical Servers Overview on page 47
- Use Built-in Logical Servers on page 49
- Creating a Logical Server on page 52
- Dropping a Logical Server on page 54
- Connecting to a Logical Server on page 54
- Configure Logical Server Policies on page 56
- Manage Logical Server Membership on page 57
- Redirecting Logins on page 59
- Disabling Login Redirection on page 60
- Login Policies on page 61
- ALTER LOGICAL SERVER Statement on page 72

# **Dropping a Logical Server**

Drop a user-defined logical server using Interactive SQL.

- 1. Connect to the database as a user with the MANAGE MULTIPLEX system privilege.
- 2. Execute a DROP LOGICAL SERVER statement.

For example, to drop a user-defined logical server 1s1:

DROP LOGICAL SERVER 1s1

#### See also

- Logical Servers Overview on page 47
- Use Built-in Logical Servers on page 49
- Creating a Logical Server on page 52
- Altering a Logical Server on page 53
- Connecting to a Logical Server on page 54
- Configure Logical Server Policies on page 56
- Manage Logical Server Membership on page 57
- Redirecting Logins on page 59
- Disabling Login Redirection on page 60
- Login Policies on page 61
- DROP LOGICAL SERVER Statement on page 108

# **Results of Dropping Logical Servers**

Dropping a user-defined logical server results in dropping all node membership definitions.

Each login policy that has an explicit assignment to the logical server drops the logical server assignment from the login policy. However, if the logical server is the only one that is assigned to the login policy, then the logical server assignment for the login policy is set to NONE.

**Note:** Existing connections to a logical server remain unaffected when it is dropped. Ensure that there are no active connections for a logical server when it is being dropped.

# **Connecting to a Logical Server**

Use the **LogicalServer** and **NodeType** connection parameters to establish the logical server context for a new user connection.

In a configuration file or at the Interactive SQL command line:

- 1. To specify the target logical server, add the LogicalServer=<target-logical-server> clause to a connect statement.
- 2. To specify the target logical server role, add the NodeType={READER|WRITER| ANY} clause to a connect statement.

For example, to connect an application that specifically needs to execute user-defined functions on member nodes with the READER role, use:

```
dbisql -c
"uid=DBA;pwd=sql;eng=host4_iqdemo;LS=LogSvr1;NODETYPE=READ
ER:
```

**Note:** When you connect using the SERVER logical server context, SAP Sybase IQ ignores the NodeType connection parameter.

#### Connections fail if:

- The current node is not a member of any logical server assigned to the user's login policy.
- The current login policy assigns SERVER logical server, and the user lacks sufficient system privilege.
- The current login policy assigns NONE as logical server.
- The current login policy assigns COORDINATOR as the logical server, and the user connects to a secondary server without enabling login redirection.

For new and upgraded databases, the **default\_logical\_server** login policy is AUTO. User-defined login policies use the value from the root login policy, which defaults to AUTO. When the default logical server policy is AUTO, login redirection never occurs, even if the LOGIN REDIRECTION logical server policy option. is set ON.

Under the AUTO setting, if the connection string fails to specify **LogicalServer**, SAP Sybase IQ automatically determines logical server context as follows:

| Current Physical Node Status                                                                                                    | Result                                                                       |
|----------------------------------------------------------------------------------------------------|------------------------------------------------------------------------------|
| Node belongs to multiple logical servers assigned to a single login policy. A user belonging to that login policy logs in to the common node, but SAP Sybase IQ cannot determine which logical server to use. | Connection refused and error raised due to over-<br>lapping server scenario. |
| Node belongs to a single logical server.                                                                                                    | Connection succeeds and context is that logical server.                      |

#### See also

- Logical Servers Overview on page 47
- Use Built-in Logical Servers on page 49
- Creating a Logical Server on page 52
- Altering a Logical Server on page 53

### Manage Resources Through Logical Servers

- Dropping a Logical Server on page 54
- Configure Logical Server Policies on page 56
- Manage Logical Server Membership on page 57
- Redirecting Logins on page 59
- Disabling Login Redirection on page 60
- Login Policies on page 61
- ALTER LS POLICY Statement on page 81
- CREATE LS POLICY Statement on page 102
- Server Startup Utility (start\_iq) on page 175

# **Configure Logical Server Policies**

A logical server policy is associated with each logical server. Configure logical server policy options to control behavior of all associated logical servers.

An SAP Sybase IQ database includes a built-in root logical server policy that applies to all logical servers. You cannot drop the root logical server policy.

See CREATE LS POLICY and ALTER LS POLICY for valid logical server policy options.

#### See also

- Logical Servers Overview on page 47
- Use Built-in Logical Servers on page 49
- Creating a Logical Server on page 52
- Altering a Logical Server on page 53
- Dropping a Logical Server on page 54
- Connecting to a Logical Server on page 54
- Manage Logical Server Membership on page 57
- Redirecting Logins on page 59
- Disabling Login Redirection on page 60
- Login Policies on page 61
- ALTER LS POLICY Statement on page 81
- CREATE LS POLICY Statement on page 102
- Altering Root Logical Server Policy on page 56

### **Altering Root Logical Server Policy**

Alter the root logical server policy of a user-defined logical server using Interactive SQL.

- 1. Connect to the database as a user with the MANAGE MULTIPLEX system privilege.
- **2.** Execute an **ALTER LS POLICY** statement:

To alter the root policy:

```
ALTER LS POLICY root TEMP DATA IN SHARED TEMP=OFF;
```

To alter a user-defined logical server policy:

```
CREATE LS POLICY lsp1 TEMP_DATA IN SHARED TEMP=OFF;
ALTER LS POLICY lps1 TEMP_DATA IN SHARED TEMP=ON;
```

#### See also

- Configure Logical Server Policies on page 56
- ALTER LS POLICY Statement on page 81
- CREATE LS POLICY Statement on page 102

# Manage Logical Server Membership

You can only access multiplex servers by using logical servers. Login policies control user access to the logical servers.

You can assign one or more logical servers to a login policy. All users using the login policy can only access those multiplex servers that are effective members of the assigned logical servers. You can make one of these assignments to a login policy:

- **ALL** allows access to all logical servers, so that you need not specify server names when you add or drop them.
- **AUTO** prevents login redirection. Returns an error if the node belongs to multiple logical servers. If the node belongs to a single logical server, uses the logical server context of the current node.
- COORDINATOR allows access to the current coordinator node, so that, should the
  coordinator role passes from one server to another, you need not specify the new server
  name.
- Name of logical server One or more existing user-defined logical servers.
- OPEN allows access to all multiplex nodes that are not members of any user-defined logical servers.
- **SERVER** allows access to all multiplex nodes, subject to the semantics of the SERVER logical server.
- NONE denies access to any multiplex server.

**Note:** Do not combine SERVER or NONE with other logical server assignments.

#### See also

- Logical Servers Overview on page 47
- Use Built-in Logical Servers on page 49
- Creating a Logical Server on page 52
- Altering a Logical Server on page 53
- Dropping a Logical Server on page 54

### Manage Resources Through Logical Servers

- Connecting to a Logical Server on page 54
- Configure Logical Server Policies on page 56
- Redirecting Logins on page 59
- Disabling Login Redirection on page 60
- Login Policies on page 61

### **Logical Server Assignment Inheritance**

A login policy without a logical server assignment inherits assignments from the root login policy.

By default, the logical server assignment of the root login policy includes only the OPEN logical server. This ensures that all multiplex servers are accessible when default configuration is in use.

The effective logical server assignment of a login policy is either from the logical server assignment that is made explicitly to the login policy or from the inheritance of logical server assignments of the root login policy.

**Note:** Logical server assignment of NONE is different from the case when there are no logical server assignments.

### **Lock-down Prevention**

To prevent a lock-down situation due to login policy logical server access configuration, DBA connections will not fail even if the login policy prevents access to the node.

When the connection cannot be accepted based upon login policy's logical server access configuration, then the DBA connection is accepted with SERVER logical server context.

# **Changing Logical Server Assignments**

Alter logical server assignments using Interactive SQL.

- 1. Connect to the database as a user with the MANAGE ANY LOGIN POLICY system privilege.
- **2.** Execute an **ALTER LOGIN POLICY** statement. The **LOGICAL SERVER** clause lets you configure values of certain login policy options on a per logical server basis.

For example, to alter a logical server assignment by assigning logical server 1s1 to the login policy 1p1, enter:

ALTER LOGIN POLICY 1p1 ADD LOGICAL SERVER 1s1

#### See also

• ALTER LOGIN POLICY Statement on page 74

### **Removing Logical Server Assignments**

Remove all existing logical server assignments from a user-defined login policy.

To remove existing logical server assignments from a user-defined login policy, set the logical server assignment to DEFAULT. Setting the logical server assignment to DEFAULT in the root login policy restores the default assignment of OPEN logical server.

- **1.** Connect to the database as a user with the MANAGE ANY LOGIN POLICY system privilege.
- 2. Execute an ALTER LOGIN POLICY statement that assigns the logical server to DEFAULT.

For example, to alter a logical server assignment by assigning logical server DEFAULT to the user-defined login policy 1p1, enter:

ALTER LOGIN POLICY 1p1 ADD LOGICAL SERVER DEFAULT

# **Node Membership Overlap**

When multiple logical servers are assigned to a single login policy, no overlap in node membership is allowed among those logical servers, including the logical membership of the coordinator.

An automatic membership overlap check is enforced during changes to:

- Logical server membership if one or more member nodes are added to a logical server, each login policy that allows access to this logical server is examined to ensure that the new membership does not overlap with memberships of other logical servers assigned to the login policy. Attempt to change a logical server membership fails if such an overlap occurs.
- Logical server assignment of a login policy if one or more user-defined logical servers are added to a login policy, a check ensures that the new logical server assignment of the login policy does not cause a membership overlap among assigned logical servers. Attempt to change logical server assignment for a login policy fails if such an overlap occurs.

**Note:** Logical servers can be defined with overlapping memberships as long as they are not assigned to the same login policy.

# **Redirecting Logins**

SAP Sybase IQ provides load balancing when a user tries to log in to an overloaded node by redirecting the attempted login to a node that is less loaded in the same logical server.

Control login redirection using the logical server policy options LOGIN\_REDIRECTION and REDIRECTION\_WAITERS\_THRESHOLD. See related reference *CREATE LS POLICY Statement*.

### Manage Resources Through Logical Servers

1. Create a logical server policy where login redirection is enabled, for example:

```
CREATE LS POLICY 1sp1 LOGIN REDIRECTION=ON
```

**2.** Associate the new policy with a logical server:

```
ALTER LOGICAL SERVER 1s1 POLICY 1sp1
```

If login redirection is enabled and a connection is allowed, SAP Sybase IQ redirects connections when:

- The initial connection node is not a member of the target logical server.
- The initial connection node is a member of the target logical server, but has a role other than that requested.
- The initial node is a member of the target logical server and has reached its threshold of waiters in the **-iqgovern** queue.

A direct connection to a server that has reached its connection limit (**-gm**) is refused, not redirected, even if that node participates in a logical server.

#### See also

- Logical Servers Overview on page 47
- Use Built-in Logical Servers on page 49
- Creating a Logical Server on page 52
- Altering a Logical Server on page 53
- Dropping a Logical Server on page 54
- Connecting to a Logical Server on page 54
- Configure Logical Server Policies on page 56
- Manage Logical Server Membership on page 57
- Disabling Login Redirection on page 60
- Login Policies on page 61
- ALTER LS POLICY Statement on page 81
- CREATE LS POLICY Statement on page 102
- Server Startup Utility (start\_iq) on page 175

# **Disabling Login Redirection**

You can disable login redirection for all logical servers governed by a named logical server policy, or at the connection level.

**1.** Disable login redirection at the logical server level.

```
ALTER LS POLICY mypolicy LOGIN REDIRECTION=OFF
```

You cannot enable login redirection at the connection level once you disable it at the logical server level:

2. Disable login redirection at the connection level if you do not need to affect all servers associated with a particular logical server policy. When disabled, no redirection occurs for the connection, and the connection fails if the node specified cannot satisfy connection requirements of the target logical server and requested role.

For example, if an application needs to target specific nodes within a logical server that contains data in tables not shared between nodes, such as SQL Anywhere tables, disable at the connection level:

```
dbisql -c
"uid=dba;pwd=sql;eng=mpxnode w1;links=tcpip;redirect=off"
```

#### See also

- Logical Servers Overview on page 47
- Use Built-in Logical Servers on page 49
- Creating a Logical Server on page 52
- Altering a Logical Server on page 53
- Dropping a Logical Server on page 54
- Connecting to a Logical Server on page 54
- Configure Logical Server Policies on page 56
- Manage Logical Server Membership on page 57
- Redirecting Logins on page 59
- Login Policies on page 61
- *ALTER LS POLICY Statement* on page 81
- CREATE LS POLICY Statement on page 102
- Server Startup Utility (start\_iq) on page 175

# **Login Policies**

A *login policy* defines the rules that SAP Sybase IQ follows to establish user connections. Each login policy is associated with a set of options called login policy options.

Login management commands that you execute on any multiplex server are automatically propagated to all servers in the multiplex. For best performance, execute these commands, or any DDL, on the coordinator.

#### See also

- Logical Servers Overview on page 47
- Use Built-in Logical Servers on page 49
- Creating a Logical Server on page 52
- Altering a Logical Server on page 53
- Dropping a Logical Server on page 54

### Manage Resources Through Logical Servers

- Connecting to a Logical Server on page 54
- Configure Logical Server Policies on page 56
- Manage Logical Server Membership on page 57
- Redirecting Logins on page 59
- Disabling Login Redirection on page 60

### **Modifying the Root Login Policy**

You can modify the option values for the root login policy, but you cannot drop the policy.

### **Prerequisites**

The MANAGE ANY LOGIN POLICY system privilege.

#### **Task**

Each new database is created with a default login policy, called the root policy. When you create a user account without specifying a login policy, the user becomes part of the root login policy.

To modify the options of the root login policy, execute:

**ALTER LOGIN POLICY ROOT** { login\_policy\_options}

#### See also

- Login Policy Options on page 76
- ALTER LOGIN POLICY Statement on page 74
- CREATE LOGIN POLICY Statement on page 95

# Creating a New Login Policy

Any options that are not explicitly set when creating a login policy inherit their values from the root login policy.

### **Prerequisites**

The MANAGE ANY LOGIN POLICY system privilege.

#### Task

Login policy names must be unique. You see an error message if the name of the login policy you are adding already exists.

To create a new login policy, execute:

CREATE LOGIN POLICY policy name {login policy options}

#### **Example:**

This statement creates the Test1 login policy with PASSWORD\_LIVE\_TIME option set to 60 days:

```
CREATE LOGIN POLICY Test1 password life time=60
```

#### See also

- Login Policy Options on page 76
- ALTER LOGIN POLICY Statement on page 74
- CREATE LOGIN POLICY Statement on page 95

# **Modifying an Existing Login Policy**

Modify options within an existing login policy.

### **Prerequisites**

The MANAGE ANY LOGIN POLICY system privilege.

#### Task

To alter the options of an existing login policy, execute:

```
ALTER LOGIN POLICY policy-name {login policy options}
```

### **Example:**

This statement alters the LOCKED and MAX\_CONNECTIONS options on the Test1 login policy:

```
ALTER LOGIN POLICY Test1
locked=on
max_connections=5
```

#### See also

- Login Policy Options on page 76
- ALTER LOGIN POLICY Statement on page 74
- CREATE LOGIN POLICY Statement on page 95

### Displaying a List of Users Assigned a Login Policy

Before you can drop a login policy, ensure that it is not currently assigned to any users. To display the users assigned to a login policy, select from the SYSUSER system view based on the login policy identifier.

#### Example:

This statement lists users assigned to the 1p1 login policy:

```
SELECT user_name FROM sysuser WHERE login_policy_id = ( SELECT
login_policy_id FROM
   sysloginpolicy WHERE login_policy_name='lp1' )
```

#### See also

- Login Policy Options on page 76
- ALTER LOGIN POLICY Statement on page 74
- CREATE LOGIN POLICY Statement on page 95

### **Deleting a Login Policy**

You cannot delete the root login policy, or one that is currently assigned to a user.

### **Prerequisites**

The MANAGE ANY LOGIN POLICY system privilege.

#### Task

- 1. Verify that no users are currently assigned the login policy to be dropped.
- 2. Execute:

DROP LOGIN POLICY policy name

# Assigning a Login Policy When Creating a New User

If you do not assign a login policy when creating a user account, the account is assigned the root login policy.

### **Prerequisites**

The MANAGE ANY LOGIN POLICY system privilege.

#### Task

Assign a login policy other than the root login policy when creating a new user. A user can be assigned only one login policy at a time.

Execute:

```
CREATE USER userID
[IDENTIFIED BY password ]
[LOGIN POLICY policy-name ]
```

**Note:** You cannot specify multiple user IDs in the same **CREATE USER** command when assigning a login policy to users.

### Example:

This statement creates a user called Joe with the password welcome, and assigns the login policy Test2:

```
CREATE USER Joe
IDENTIFIED BY welcome
LOGIN POLICY Test2
```

#### See also

- Login Policy Options on page 76
- ALTER LOGIN POLICY Statement on page 74
- CREATE LOGIN POLICY Statement on page 95

# Assigning a Login Policy to an Existing User

Assign a login policy to an existing SAP Sybase IQ user.

#### **Prerequisites**

The MANAGE ANY LOGIN POLICY system privilege.

#### Task

1. Execute:

ALTER USER userID LOGIN POLICY policy name

2. Have the user log out and back in to apply the new login policy.

Manage Resources Through Logical Servers

# **Distributed Query Processing**

Distributed query processing (DQP) improves performance in IQ multiplex configurations by spreading work across multiple nodes in the cluster.

You need not set any configuration options to activate distributed query processing. Unless you disable DQP by setting the **DQP\_ENABLED** logical server policy option to 0, DQP occurs automatically for qualifying queries when:

- The server is part of a multiplex where servers have established MIPC (multiplex interprocess communication) connections. Servers establish these connections automatically on startup. To verify, run sp\_iqmpxinfo and look for active status in the mipc public state column.
  - If you configured private interconnect on the multiplex and expect DQP to run on private interconnect, run **sp\_iqmpxinfo** and look for active status in the mipc private state column.
- The logical server of the current connection has at least one other member node available.

**Note:** To control which multiplex nodes participate in distributed query processing, partition nodes into logical servers.

• The shared temporary dbspace has writable files available. See *IQ Shared Temporary Dbspace* in *Administration: Database*.

**Note:** To use DQP without configuring a shared temporary dbspace, set the DQP ENABLED logical server policy option to 2 to enable DQP over the network.

Use temporary database options to control DQP for the current connection. Setting the temporary database option DQP\_ENABLED to OFF disables DQP for all queries executed on the current connection.

If the DQP\_ENABLED logical server policy option is set to 1 and the DQP\_ENABLED database option is set to ON, setting DQP\_ENABLED\_OVER\_NETWORK to ON forces queries executed on the current connection to use DQP over the network.

If the DQP\_ENABLED logical server policy option is set to 2 to force all queries to use DQP over the network, setting the database option DQP\_ENABLED to OFF forces queries executed on the current connection to run in simplex mode.

If you enable DQP over the network at the connection level, the only way to disable it at the connection level is to set  $\texttt{DQP\_ENABLED}$  database option OFF. This forces all queries run on the connection to run in simplex mode. If you enable DQP over the network, no queries use the shared temporary store.

# **Leader and Worker Nodes**

In distributed query processing, leader nodes pass work units to worker nodes and the work is performed by threads running on both the leader and worker nodes.

The leader node can be any node in the cluster where a query originates. A worker node can be any node in the cluster that is capable of accepting distributed query processing work. Do not confuse these nodes with multiplex coordinator, writer, and reader nodes.

You can view details of distributed query processing thread usage using the **sp\_iqcontext** system stored procedure.

When a query is submitted to a node, work units may be distributed, but only to those nodes that are members of the logical server of the current connection. Multiplex nodes that are not members of the current connection's logical server do not take part in the distributed query processing for that query. The leader node automatically chooses worker nodes for the distributed query from within the same logical server as the leader node. If you exclude multiplex nodes from a logical server, no distributed query processing occurs on those nodes for that logical server.

If a leader node fails, query processing ends, as it would on a single server. You can connect to another server to run the query, but this does not happen automatically.

Many types of queries can survive failures on worker nodes, either due to disconnect or timeout. If a worker fails, the leader executes pending work for the worker and assigns no further work from the current query fragment to that worker. The MPX\_WORK\_UNIT\_TIMEOUT database option specifies the timeout duration in seconds (default 60).

Some queries support worker node failures at any time during the query, while others cannot once any intermediate results have been sent. The query plan detail displays statistics about work units that have been assumed by the leader. Queries that cannot support work retry on the leader are cancelled immediately.

# **Query Portions**

Queries are distributed in separate portions.

These query portions are never distributed:

- Read-write query portions (including DDL, INSERT, LOAD, UPDATE, and DELETE)
- Query portions that reference temporary tables
- Query portions that reference SYSTEM dbspace tables
- Query portions that reference proxy tables
- Query portions that reference nondeterministic functions, such as NEWID

# **Distributed Query Performance**

In general, the more nodes and resources that are available, the better the potential query performance.

Distributed query processing uses the available memory and CPU resources of all nodes of the logical server.

The amount of improvement benefit depends on the type of query, the size of the query, and the current workload of the nodes in the logical server.

**Note:** If you change the properties of multiplex server, including the server name, hostname, and port, then you must wait at least two minutes after restarting the multiplex server for it to participate in a DQP eligible query. In the first two minutes after restarting the server, if a DQP eligible query is executed, then the server may not participate.

It is unlikely that any two runs of the same query result in exactly the same work distribution—as load levels change in the cluster, so does the load distribution. Distributed query performance is determined by the overall workload of the logical server at any given time. Similarly, in a single run of a query with a long processing time, the work distribution changes over the course of query execution as the load balance changes across worker nodes.

**Note:** The **-iqmc** and **-iqtc** switches allow different cache sizes for each node in a multiplex, but this may have adverse affects. For example, if a node worker is configured with a much smaller cache than the leader, hash joins on the leader will operate in a paging mode that disallows parallelism.

A high-speed private interconnect is preferred for best distributed query performance, but not required. See *Planning for Distributed Query Processing or High Availability* in the *Installation and Configuration Guide*.

**Note:** Do not use the **NOEXEC** option to examine DQP performance. **NOEXEC** is not useful for troubleshooting DQP.

Distributed Query Processing

# **Multiplex Reference**

Certain SQL statements, utilities, database options, and system objects have special syntax for multiplex functionality.

# **SQL Statements**

Many SQL statements include special syntax to support multiplex functionality.

# **ALTER AGENT Statement**

Modifies connection information for the SAP Sybase IQ agent.

Quick Links:

Go to Parameters on page 71

Go to Examples on page 71

Go to Usage on page 72

Go to Permissions on page 72

### **Syntax**

```
ALTER AGENT FOR MULTIPLEX SERVER server-name

alter-options
{
PORT portnum
| USER username IDENTIFIED BY PASSWORD agentpwd, ...}
}
```

### **Parameters**

(back to top) on page 71

alter-options – refers to port, user, and password for an SCC SAP Sybase IQ agent.

# Applies to

Multiplex only.

### **Examples**

(back to top) on page 71

• **Example 1** – alters the agent for server mpxdemo\_svr2 by changing the password and port number for user smit:

```
ALTER AGENT FOR MULTIPLEX SERVER mpxdemo_svr2 USER smith IDENTIFIED BY smith pwd PORT 1112
```

### **Usage**

(back to top) on page 71

The SYS. ISYSIQMPXSERVERAGENT system table stores the agent connection definitions for the server.

#### **Permissions**

(back to top) on page 71

Requires the MANAGE MULTIPLEX system privilege.

#### See also

- Enabling Automatic Restart and Coordinator Failover on page 26
- Replacing the Coordinator (Manual Failover) on page 27

# **ALTER LOGICAL SERVER Statement**

Modifies configuration for the existing user-defined logical server in the database. This statement enforces consistent shared system temporary store settings across physical nodes shared by logical servers.

**Quick Links:** 

Go to Parameters on page 72

Go to Examples on page 73

Go to Usage on page 73

Go to Permissions on page 74

# **Syntax**

```
ALTER LOGICAL SERVER logical-server-name
{ alter-ls-clause } [ WITH STOP SERVER ]

alter-ls-clause - (back to Syntax)
{ADD MEMBERSHIP '(' { Is-member, ... } ')'
| DROP MEMBERSHIP '(' { Is-member, ... } ')'
| POLICY policy-name }

Is-member - (back to alter-ls-clause)
FOR LOGICAL COORDINATOR | mpx-server-name
```

### **Parameters**

(back to top) on page 72

- **logical-server-name** refers to an existing user-defined logical server name.
- WITH STOP SERVER automatically shuts down all servers in the logical server when the TEMP\_DATA\_IN\_SHARED\_TEMP database option is changed directly or indirectly.

### Applies to

Multiplex only.

#### **Examples**

(back to top) on page 72

• **Example 1** – alters a user-defined logical server by adding multiplex nodes n1 and n2 to logical server ls1:

```
ALTER LOGICAL SERVER 1s1 ADD MEMBERSHIP (n1, n2)
```

• **Example 2** – adds logical membership of COORDINATOR and drop a named membership of the current coordinator node n1 from logical server 1s1:

```
ALTER LOGICAL SERVER ls1 ADD MEMBERSHIP (FOR LOGICAL COORDINATOR) ALTER LOGICAL SERVER ls1 DROP MEMBERSHIP (n1)
```

• Example 3 – changes the logical server policy for logical server 1s2 to policy 1sp1.

```
ALTER LOGICAL SERVER 1s2 POLICY 1sp1
```

#### Usage

(back to top) on page 72

The SYS.ISYSIQLSMEMBER system table stores definitions for the logical server memberships.

A member node that is added to or dropped from a logical server starts or stops accepting logical server connections only after the TLV log corresponding to **ALTER LOGICAL SERVER** is played on that node. Existing connections of a logical server continue to run on a node when that node is dropped from the logical server, however, distributed processing is stopped for these connections.

An error is returned if:

- Any ls-member specified with the ADD MEMBERSHIP clause is already a member of the logical server.
- Any ls-member specified with the DROP MEMBERSHIP clause is not an existing member of the logical server.
- A logical server membership change causes a node to belong to multiple logical servers assigned to a single login policy. Logical server membership in a login policy cannot overlap.

#### **Permissions**

(back to top) on page 72

Requires the MANAGE MULTIPLEX system privilege.

#### See also

• Altering a Logical Server on page 53

### **ALTER LOGIN POLICY Statement**

Changes existing login policies or configures logical server access.

Quick Links:

Go to Parameters on page 75

Go to Examples on page 75

Go to Usage on page 75

Go to Permissions on page 76

#### **Syntax**

Syntax 1

#### Syntax 2

```
ALTER LOGIN POLICY policy-name policy-option

policy-option - (back to Syntax 2)
    policy-option-name = policy-option-value

policy-option-name - (back to policy-option)
    AUTO_UNLOCK_TIME
    | CHANGE_PASSWORD_DUAL_CONTROL
    | DEFAULT_LOGICAL_SERVER
```

```
LOCKED
     MAX CONNECTIONS
   MAX_DAYS_SINCE_LOGIN
     MAX FAILED LOGIN ATTEMPTS
     MAX NON DBA CONNECTIONS
   | PASSWORD EXPIRY ON NEXT LOGIN

    □ PASSWORD GRACE TIME

     PASSWORD_LIFE_TIME
     ROOT AUTO UNLOCK TIME
     LDAP_PRIMARY_SERVER
     LDAP_SECONDARY_SERVER
     LDAP AUTO FAILBACK PERIOD
     LDAP_FAILOVER_TO_STD
     LDAP_REFRESH_DN
policy-option-value - (back to policy-option)
  { UNLIMITED | DEFAULT | value }
```

#### **Parameters**

(back to top) on page 74

- policy-name the name of the login policy. Specify root to modify the root login policy.
- **policy-option-name** the name of the policy option. See *Login Policy Options* and *LDAP Login Policy Options* for details on each option.
- policy-option-value the value assigned to the login policy option. If you specify UNLIMITED, no limits are used. If you specify DEFAULT, the default limits are used. See Login Policy Options and LDAP Login Policy Options for supported values for each option.

# Applies to

Simplex and multiplex.

### **Examples**

(back to top) on page 74

- Example 1 see Logical Server Access Configuration and Multiplex Login Policy Configuration:
- **Example 2** sets the password\_life\_time value to UNLIMITED and the max\_failed\_login\_attempts value to 5 in the Test1 login policy:

```
ALTER LOGIN POLICY Test1
password_life_time=UNLIMITED
max_failed_login_attempts=5;
```

# Usage

(back to top) on page 74

If you do not specify a policy option, values for this login policy are taken from the root login policy. New policies do not inherit the MAX\_NON\_DBA\_CONNECTIONS and ROOT\_AUTO\_UNLOCK\_TIME policy options.

All new databases include a root login policy. You can modify the root login policy values, but you cannot delete the policy.

#### **Permissions**

(back to top) on page 74

Requires the MANAGE ANY LOGIN POLICY system privilege.

#### See also

- Creating a New Login Policy on page 62
- Displaying a List of Users Assigned a Login Policy on page 63
- Modifying the Root Login Policy on page 62
- Modifying an Existing Login Policy on page 63
- Assigning a Login Policy When Creating a New User on page 64
- Changing Logical Server Assignments on page 58
- *DQP\_ENABLED Option* on page 110

### **Login Policy Options**

Available options for root and user-defined login policies.

| Option                                 | Description                                                                                                    |
|----------------------------------------|----------------------------------------------------------------------------------------------------|
| AUTO_UN-<br>LOCK_TIME                  | The time period after which locked accounts not granted the MANAGE ANY USER system privilege are automatically unlocked. This option can be defined in any login policy, including the root login policy.  • Values – 0 – UNLIMITED  • Default – UNLIMITED  • Applies to – All users not granted the MANAGE ANY USER system privilege. |
| CHANGE_PASS-<br>WORD_DUAL_CON-<br>TROL | Requires input from two users, each granted the CHANGE PASSWORD system privilege, to change the password of another user.  • Values – ON, OFF  • Default – OFF  • Applies to – All users.                                                                                                    |

| Option                      | Description                                                                                                    |
|-----------------------------|----------------------------------------------------------------------------------------------------|
| DEFAULT_LOGI-<br>CAL_SERVER | If the connection string specifies no logical server, the user connects to the DEFAULT_LOGICAL_SERVER option specified in the user's login policy.  • Values –                                                                                                    |
|                             | <ul> <li>Name of an existing user-defined logical server</li> <li>ALL – allows access to all logical servers.</li> <li>AUTO – value of the default logical server in the root login policy.</li> <li>COORDINATOR – the current coordinator node.</li> <li>NONE – denies access to any multiplex server.</li> <li>OPEN – use alone or with the name of a user-defined logical server.         Allows access to all multiplex nodes that are not members of any user-defined logical servers.     </li> <li>SERVER – allows access to all of the multiplex nodes, subject to the semantics of the SERVER logical server.</li> <li>Default – AUTO</li> <li>Applies to – All users. Requires MANAGE MULTIPLEX system</li> </ul> |
| LOCKED                      | privilege.  If set ON, users cannot establish new connections. This setting temporarily                                                                                                    |
|                             | <ul> <li>denies access to login policy users. Logical server overrides for this option are not allowed.</li> <li>Values – ON, OFF</li> <li>Default – OFF</li> <li>Applies to – All users except those with the MANAGE ANY USER system privilege.</li> </ul>                                                                                                    |
| MAX_CONNEC-<br>TIONS        | The maximum number of concurrent connections allowed for a user. You can specify a per-logical-server setting for this option.  • Values – 0 – 2147483647  • Default – UNLIMITED  • Applies to – All users except those with the SERVER OPERATOR or DROP CONNECTION system privilege.                                                                                                    |

| Option                                  | Description                                                                                                    |
|-----------------------------------------|----------------------------------------------------------------------------------------------------|
| MAX_DAYS_SINCE_<br>LOGIN                | The maximum number of days that can elapse between two successive logins by the same user.  • Values – 0 – 2147483647  • Default – UNLIMITED  • Applies to – All users except those with the MANAGE ANY USER system privilege.                                                                                                    |
| MAX_FAILED_LOG-<br>IN_ATTEMPTS          | The maximum number of failed attempts, since the last successful attempt, to log into the user account before the account is locked.  • Values – 0 – 2147483647  • Default – UNLIMITED  • Applies to – All users.                                                                                                    |
| MAX_NON_DBA_C<br>ONNECTIONS             | The maximum number of concurrent connections that a user without SERVER OPERATOR or DROP CONNECTION system privileges can make. This option is supported only in the root login policy.  • Values – 0 – 2147483647  • Default – UNLIMITED  • Applies to – All users except those with the SERVER OPERATOR or DROP CONNECTION privilege.                                                                                 |
| PASSWORD_EXPI-<br>RY_ON_NEXT_LOG-<br>IN | If set ON, the user's password expires at the next login.  • Values – ON, OFF  • Default – OFF  • Applies to – All users.  Note: This functionality is not currently implemented when logging in to SAP Control Center. A user will not be prompted to change their password. He or she will be prompted, however, when logging in to SAP Sybase IQ outside of SAP Control Center (for example, using Interactive SQL). |
| PASS-<br>WORD_GRACE_TIM<br>E            | The number of days before password expiration during which login is allowed but the default post_login procedure issues warnings.  • Values – 0 – 2147483647  • Default – 0  • Applies to – All users.                                                                                                    |

| Option                     | Description                                                                                                    |
|----------------------------|----------------------------------------------------------------------------------------------------|
| PASS-<br>WORD_LIFE_TIME    | The maximum number of days before a password must be changed.  • Values – 0 – 2147483647  • Default – UNLIMITED  • Applies to – All users.                                                                                                    |
| ROOT_AUTO_UN-<br>LOCK_TIME | The time period after which locked accounts granted the MANAGE ANY USER system privilege are automatically unlocked. This option can be defined only in the root login policy.  • Values – 0 – UNLIMITED  • Default – 15  • Applies to – All users granted the MANAGE ANY USER system privilege. |

#### See also

- Creating a New Login Policy on page 62
- Displaying a List of Users Assigned a Login Policy on page 63
- Modifying the Root Login Policy on page 62
- Modifying an Existing Login Policy on page 63
- Assigning a Login Policy When Creating a New User on page 64

### **Multiplex Login Policy Configuration**

Configure login policies for multiplex servers.

#### Example

This example overrides the login policy settings on a logical server, increasing the maximum number of connections on logical server ls1:

ALTER LOGIN POLICY 1p1 max connections=20 LOGICAL SERVER 1s1;

#### Usage

Applies only to multiplex.

Any login management commands you execute on any multiplex server automatically propagate to all servers in the multiplex. For best performance, execute these commands, or any DDL, on the coordinator.

An override at the logical server level override means that a particular login policy option has different settings for different logical servers. SYS.ISYSIQLSLOGINPOLICYOPTION stores login policy option values for logical-server override. For each logical-server override of a login policy option, a corresponding row exists in ISYSIQLSLOGINPOLICYOPTION.

#### **Logical Server Access Configuration**

Configure logical server access.

#### Example 1

Assume that the root login policy allows access to logical servers 1s4 and 1s5 and login policy 1p1 exists with no logical server assignment. The statement below effectively assigns login policy 1p1 to logical servers 1s4 and 1s5.

Assign logical server 1s1 to login policy 1p1:

ALTER LOGIN POLICY 1p1 ADD LOGICAL SERVER 1s1

#### Example 2

This statement allows access of logical servers 1s2 and 1s3 from login policy 1p1:

ALTER LOGIN POLICY 1p1 ADD LOGICAL SERVER 1s2, 1s3

#### Example 3

Modify login policy 1p1 to allow access to 1s3 and 1s4only:

ALTER LOGIN POLICY 1p1 ADD LOGICAL SERVER 1s4

ALTER LOGIN POLICY 1p1 DROP LOGICAL SERVER 1s1, 1s2

or:

ALTER LOGIN POLICY 1p1 SET LOGICAL SERVER 1s3, 1s4

#### **Example 4**

Modify login policylp1 to deny access to any logical servers:

ALTER LOGIN POLICY 1p1 SET LOGICAL SERVER NONE

#### Example 5

Drop current logical server assignments of login policylp1 and allow it to inherit the logical server assignments of the root login policy:

ALTER LOGIN POLICY 1p1 SET LOGICAL SERVER DEFAULT

#### Usage

ADD, DROP, or SET clauses let you configure the logical server assignments of a login policy:

- **ADD** adds new logical server assignments to a login policy.
- DROP deletes existing logical server assignments from a login policy.
- SET replaces all logical server assignments for a login policy with a new set of logical server.

Use only one ADD, DROP, or SET clause. Use SERVER, NONE, and DEFAULT clauses only with the SET clause. Specify a particular logical server name only once per ls-assignment list or ls-override list.

An error is returned if:

- Any logical server specified with the ADD clause is already assigned to the login policy.
- Any logical server specified with the DROP clause is currently not assigned to the login policy.
- Logical server assignment change may cause a membership overlap among assigned logical servers.

SYS.ISYSIQLOGINPOLICYLSINFO stores logical server assignment information. For each logical-server override of a login policy option, a corresponding row exists in ISYSIQLOGINPOLICYLSINFO.

### **ALTER LS POLICY Statement**

Modifies some or all option values for the root logical server policy or a user-created logical server policy. This statement enforces consistent shared system temporary store settings across physical nodes shared by logical servers.

#### **Quick Links:**

Go to Parameters on page 81

Go to Examples on page 82

Go to Usage on page 82

Go to Permissions on page 84

### **Syntax**

```
ALTER LS POLICY 1s-policy-name Is-option-value-list

[ WITH STOP SERVER ]

Is-option-value-list - (back to Syntax)
{ Is-option-name = 1s-policy-option-value } ...

Is-option-name - (back to 1s-option-value-list)
ALLOW_COORDINATOR_AS_MEMBER
| DQP_ENABLED
| ENABLE_AUTOMATIC_FAILOVER
| LOGIN_REDIRECTION
| REDIRECTION_WAITERS_THRESHOLD
| TEMP_DATA_IN_SHARED_TEMP
```

### **Parameters**

(back to top) on page 81

- **ls-policy-name** the name of the logical server policy. Specify root to modify the root logical server policy.
- **ls-option-value-list** the name of the logical server policy option. See *Usage* on page 82 for list of options.
- **ls-policy-option-value** any unspecified option inherits its value from the root logical server policy. See *Usage* on page 82.
- WITH STOP SERVER automatically shuts down all servers in the logical server when the TEMP DATA IN SHARED TEMP option is changed directly or indirectly.

#### Applies to

Multiplex only.

### **Examples**

(back to top) on page 81

• **Example 1** – alters the logical server policy:

```
ALTER LS POLICY root
ALLOW COORDINATOR AS MEMBER=ON
```

• Example 2 – alters the logical server policy and causes servers to shut down automatically when the option value changes:

```
ALTER LS POLICY root
TEMP DATA IN SHARED TEMP=ON WITH STOP SERVER
```

# <u>Usage</u>

(back to top) on page 81

If you want a smaller IQ\_SYSTEM\_TEMP dbspace, set
TEMP\_DATA\_IN\_SHARED\_TEMP to ON, which writes temporary data to

IQ\_SHARED\_TEMP instead of IQ\_SYSTEM\_TEMP. In a distributed query processing environment, however, setting both DQP\_ENABLED and

TEMP\_DATA\_IN\_SHARED\_TEMP to ON may saturate your SAN with additional data in IQ\_SHARED\_TEMP, where additional I/O operations against IQ\_SHARED\_TEMP may adversely affect DQP performance.

| Option                             | Description                                                                                                    |
|------------------------------------|----------------------------------------------------------------------------------------------------|
| ALLOW_COORDINA-<br>TOR_AS_MEMBER   | Can only be set for the ROOT logical server policy. When ON (the default), the coordinator can be a member of any user-defined logical server. OFF prevents the coordinator from being used as a member of any user-defined logical servers.  • Values – ON, OFF  • Default – ON                                                                          |
| DQP_ENABLED                        | When set to 0, query processing is not distributed. When set to 1 (the default), query processing is distributed as long as a writable shared temporary file exists. When set to 2, query processing is distributed over the network, and the shared temporary store is not used.  • Values – 0, 1, 2  • Default – 1                                      |
| ENABLE_AUTOMATIC_FAIL-<br>OVER     | Can only be set for the ROOT logical server policy. When ON, enables automatic failover for logical servers governed by specified login policy. When OFF (the default), disables automatic failover at the logical server level, allowing manual failover. Specify DEFAULT to set back to the default value.  • Values – ON, OFF, DEFAULT • Default – OFF |
| LOGIN_REDIRECTION                  | When ON, enables login redirection for logical servers governed by specified login policy. When OFF (the default), disables login redirection at the logical server level, allowing external connection management.  • Values – ON, OFF  • Default – OFF                                                                                                  |
| REDIRECTION_WAIT-<br>ERS_THRESHOLD | Specifies how many connections can queue before SAP Sybase IQ redirects a connection to this logical server to another server. Can be any integer value; default is 5.  • Values – Integer • Default – 5                                                                                                    |

| Option                        | Description                                                                                                    |
|-------------------------------|----------------------------------------------------------------------------------------------------|
| TEMP_DA-<br>TA_IN_SHARED_TEMP | When ON, all temporary table data and eligible scratch data writes to the shared temporary store, provided that the shared temporary store has at least one read-write file added. You must restart all multiplex nodes after setting this option or after adding a read-write file to the shared temporary store. (If the shared temporary store contains no read-write file, or if you do not restart nodes, data is written to IQ_SYSTEM_TEMP instead.) When OFF (the default), all temporary table data and scratch data writes to the local temporary store.  • Values – ON, OFF  • Default – OFF |

#### **Permissions**

(back to top) on page 81

Requires the MANAGE MULTIPLEX system privilege.

#### See also

- Configure Logical Server Policies on page 56
- Altering Root Logical Server Policy on page 56
- Connecting to a Logical Server on page 54
- Redirecting Logins on page 59
- Disabling Login Redirection on page 60
- Coordinator Failure on page 24
- Global Transaction Resiliency on page 42
- Dropping Multiplex Servers on page 20
- Enabling Automatic Restart and Coordinator Failover on page 26
- Replacing the Coordinator (Manual Failover) on page 27

# **ALTER MULTIPLEX RENAME Statement**

Renames the multiplex and stores the multiplex name in SYS.ISYSIQINFO system table.

Quick Links:

Go to Usage on page 85

Go to Permissions on page 85

### **Syntax**

ALTER MULTIPLEX RENAME multiplex-name

#### Applies to

Multiplex only.

#### Usage

(back to top) on page 84

When a multiplex is created, it is named after the coordinator. This statement is automatically committed

#### **Permissions**

(back to top) on page 84

Requires the MANAGE MULTIPLEX system privilege.

### **ALTER MULTIPLEX SERVER Statement**

Changes the name, catalog file path, role, or status of the given server.

**Quick Links:** 

Go to Parameters on page 85

Go to Examples on page 86

Go to Permissions on page 86

#### **Syntax**

Syntax 1

```
ALTER MULTIPLEX SERVER server-name server-option

server-option - (back to Syntax 1)
{ RENAME new-server-name
| DATABASE 'dbfile'
| ROLE { WRITER | READER | COORDINATOR }
| STATUS { INCLUDED | EXCLUDED }
| ASSIGN AS FAILOVER SERVER
| host-port-list }

host-port-list (back to server-option)
{ HOST ' hostname ' PORT port number ...}
{ PRIVATE HOST ' hostname ' PORT port number ...}
```

Syntax 2

ALTER MULTIPLEX SERVER server-name PRIVATE NULL

#### **Parameters**

(back to top) on page 85

- **RENAME** changes the name of the given server. The server automatically shuts down and the next restart requires the new name.
- **DATABASE** changes the catalog file path for the given server. The server automatically shuts down and the next restart requires the new catalog path. The user must relocate the catalog file.
- ROLE changes the role of the given server. Users cannot change the role of coordinator
  or role to coordinator. If the role of the writer node changes to reader, the server shuts
  down.
- STATUS changes the status of the given server. A failover node cannot be excluded unless it is the last node to be excluded. The server automatically shuts down after exclusion. After including a node, you synchronize and restart it.
- ASSIGN designates the given server as the new failover server. The node should not be
  in the excluded state. The ASSIGN AS FAILOVER clause is a standalone clause that
  cannot be used with any other ALTER MULTIPLEX SERVER clause.
  - The coordinator must be running, but you can run the **ALTER MULTIPLEX SERVER** command from any server in the multiplex. (Run all DDL statements on the coordinator.) In all cases except when altering role from reader to writer, the named server is automatically shut down.
- **host-port-list** Shut down the target server before you exclude it. If you do not, an excluded server automatically shuts down and requires **ALTER MULTIPLEX SERVER** *server-name* STATUS INCLUDED and a synchronize to rejoin the multiplex.

#### Applies to

Multiplex only.

#### **Examples**

(back to top) on page 85

• Example 1 – excludes secondary server mpx writer1:

ALTER MULTIPLEX SERVER mpx writer1 STATUS EXCLUDED

#### **Permissions**

(back to top) on page 85

Requires the MANAGE MULTIPLEX system privilege.

#### See also

• Renaming Multiplex Servers on page 22

### **COMMENT Statement**

Stores a comment, in the system tables, about a database object.

**Quick Links:** 

Go to Examples on page 88

Go to Usage on page 88

Go to Standards on page 88

Go to Permissions on page 88

#### **Syntax**

```
COMMENT ON
   { COLUMN [ owner.]table-name.column-name
     DBSPACE dbspace-name
   | EVENT event-name
   | EXTERNAL [ENVIRONMENT] OBJECT object-name
   EXTERNAL ENVIRONMENT environment-name
   | EXTERNAL OBJECT object-name
     FOREIGN KEY [owner.] table-name.role-name
   | INDEX [ [owner.] table.] index-name
   | INTEGRATED LOGIN integrated-login-id
     JAVA CLASS java-class-name
     JAVA JAR java-jar-name
     KERBEROS LOGIN "client-Kerberos-principal"
   | LDAP SERVER | ldap-server-name
   | LOGICAL SERVER logical-server-name
     LOGIN POLICY policy-name
     LS POLICY 1s-policy-name
     MATERIALIZED VIEW [owner.] materialized-view-name
    PRIMARY KEY ON [owner.] table-name
     PROCEDURE [owner.] table-name
     ROLE role-name
     SERVICE web-service-name
     SEQUENCE [owner.] sequence-name
   | SPATIAL REFERENCE SYSTEM srs-name
   | SPATIAL UNIT OF MEASURE uom-identifier
   | TABLE [ owner.]table-name
     TEXT CONFIGURATION [ owner.] text-config-name
    TEXT INDEX text-index-name
   | TRIGGER [[owner.]table-name.]trigger-name
     USER userid
    VIEW [ owner.] view-name
IS comment
environment-name - (back to Syntax)
   JAVA | PERL | PHP | C_ESQL32 | C_ESQL64 | C_ODBC32 | C_ODBC64
comment - (back to Syntax)
{ string | NULL }
```

#### **Examples**

(back to top) on page 87

• **Example 1** – adds a comment to the Employees table:

```
COMMENT
ON TABLE Employees
IS "Employee information"
```

• **Example 2** – removes the comment from the Employees table:

```
COMMENT
ON TABLE Employees
IS NULL
```

#### Usage

(back to top) on page 87

The **COMMENT** statement updates remarks in the ISYSREMARK system table. You can remove a comment by setting it to NULL. The owner of a comment on an index or trigger is the owner of the table on which the index or trigger is defined.

The **COMMENT ON DBSPACE**, **COMMENT ON JAVA JAR**, and **COMMENT ON JAVA CLASS** statements allow you to set the Remarks column in the SYS.ISYSREMARK system table. Remove a comment by setting it to NULL.

You cannot add comments for local temporary tables.

**Note:** Materialized views are supported only for SQL Anywhere tables in the IQ catalog store.

### **Standards**

(back to top) on page 87

- SQL Vendor extension to ISO/ANSI SQL grammar.
- SAP Sybase Database product Not supported by Adaptive Server.

### **Permissions**

(back to top) on page 87

| Clause                           | Privilege Required                                                                                                    |
|----------------------------------|----------------------------------------------------------------------------------------------------|
| COLUMN                           | Any one of:  • You own the table  • CREATE ANY TABLE system privilege  • ALTER ANY TABLE system privilege  • CREATE ANY OBJECT system privilege  • ALTER ANY OBJECT system privilege  • COMMENT ANY OBJECT system privilege |
| DBSPACE                          | MANAGE ANY DBSPACE system privilege                                                                                                    |
| EVENT                            | Any one of:  • MANAGE ANY EVENT  • CREATE ANY OBJECT  • ALTER ANY OBJECT  • COMMENT ANY OBJECT                                                                                                    |
| EXTERNAL [ENVIRONMENT]<br>OBJECT | MANAGE ANY EXTERNAL OBJECT system privilege                                                                                                    |
| EXTERNAL ENVIRONMENT             | MANAGE ANY EXTERNAL ENVIRONMENT system privilege                                                                                                    |
| FOREIGN KEY                      | Any one of:  • You own the table  • CREATE ANY TABLE system privilege  • ALTER ANY TABLE system privilege  • CREATE ANY OBJECT system privilege  • ALTER ANY OBJECT system privilege  • COMMENT ANY OBJECT system privilege |
| INDEX                            | Any one of:  • You own the index  • CREATE ANY INDEX system privilege  • ALTER ANY INDEX system privilege  • COMMENT ANY OBJECT system privilege  • CREATE ANY OBJECT system privilege  • ALTER ANY OBJECT system privilege |
| INTEGRATED LOGIN                 | MANAGE ANY USER system privilege                                                                                                    |
| JAVA CLASS or JAVA JAR           | MANAGE ANY EXTERNAL OBJECT system privilege                                                                                                    |
| KERBEROS LOGIN                   | MANAGE ANY USER system privilege                                                                                                    |

| Clause           | Privilege Required                                                                                                    |
|------------------|----------------------------------------------------------------------------------------------------|
| LDAP SERVER      | MANAGE ANY LDAP SERVER system privilege                                                                                                    |
| LOGICAL SERVER   | MANAGE MULTIPLEX system privilege                                                                                                    |
| LOGIN POLICY     | MANAGE ANY LOGIN POLICY system privilege                                                                                                    |
| LS POLICY        | MANAGE MULTIPLEX system privilege                                                                                                    |
| MATERIALIZE VIEW | Any one of:  • You own the view  • CREATE ANY MATERIALIZED VIEW system privilege  • ALTER ANY MATERIALIZED VIEW system privilege  • CREATE ANY OBJECT system privilege  • ALTER ANY OBJECT system privilege  • COMMENT ANY OBJECT system privilege |
| PRIMARY KEY ON   | Any one of:  • You own the table  • CREATE ANY TABLE system privilege  • ALTER ANY TABLE system privilege  • CREATE ANY OBJECT system privilege  • ALTER ANY OBJECT system privilege  • COMMENT ANY OBJECT system privilege                        |
| PROCEDURE        | Any one of:  • You own the procedure  • CREATE ANY PROCEDURE system privilege  • ALTER ANY PROCEDURE system privilege  • CREATE ANY OBJECT system privilege  • ALTER ANY OBJECT system privilege  • COMMENT ANY OBJECT system privilege            |
| SEQUENCE         | Any one of:  • You own the sequence  • CREATE ANY SEQUENCE system privilege  • ALTER ANY SEQUENCE system privilege  • CREATE ANY OBJECT system privilege  • ALTER ANY OBJECT system privilege  • COMMENT ANY OBJECT system privilege               |
| SERVICE          | MANAGE ANY WEB SERVICE system privilege                                                                                                    |

| Clause                   | Privilege Required                                                                                                    |
|--------------------------|----------------------------------------------------------------------------------------------------|
| SPATIAL REFERENCE SYSTEM | Any one of:  COMMENT ANY OBJECT CREATE ANY OBJECT ALTER ANY OBJECT MANAGE ANY SPATIAL OBJECT                                                                                                    |
| SPATIAL UNIT OF MEASURE  | Any one of:  COMMENT ANY OBJECT CREATE ANY OBJECT ALTER ANY OBJECT MANAGE ANY SPATIAL OBJECT                                                                                                    |
| ROLE                     | System role – administrative privilege over the role being commented on.  User-defined role – MANAGE ROLES system privilege or administrative privilege over the role being commented on.                                                                              |
| TABLE                    | Any one of:  • You own the table  • CREATE ANY TABLE system privilege  • ALTER ANY TABLE system privilege  • CREATE ANY OBJECT system privilege  • ALTER ANY OBJECT system privilege  • COMMENT ANY OBJECT system privilege                                            |
| TEXT CONFIGURATION       | Any one of:  • You created the text configuration  • CREATE ANY TEXT CONFIGURATION system privilege  • ALTER ANY TEXT CONFIGURATION system privilege  • CREATE ANY OBJECT system privilege  • ALTER ANY OBJECT system privilege  • COMMENT ANY OBJECT system privilege |
| TEXT INDEX               | Any one of:  • You created the text index  • CREATE ANY INDEX system privilege  • ALTER ANY INDEX system privilege  • CREATE ANY OBJECT system privilege  • ALTER ANY OBJECT system privilege  • COMMENT ANY OBJECT system privilege                                   |

| Clause  | Privilege Required                                                                                                    |
|---------|----------------------------------------------------------------------------------------------------|
| TRIGGER | Any one of:  • You created the trigger  • CREATE ANY TRIGGER system privilege  • ALTER ANY TRIGGER system privilege  • CREATE ANY OBJECT system privilege  • ALTER ANY OBJECT system privilege  • COMMENT ANY OBJECT system privilege |
| USER    | MANAGE ANY USER system privilege                                                                                                    |
| VIEW    | Any one of:  • You own the view  • CREATE ANY VIEW system privilege  • ALTER ANY VIEW system privilege  • CREATE ANY OBJECT system privilege  • ALTER ANY OBJECT system privilege  • COMMENT ANY OBJECT system privilege              |

#### See also

• Commenting on Logical Servers on page 53

# **CREATE AGENT Statement**

Associates an SAP Sybase IQ agent for SAP Control Center with the named server to support high availability.

Quick Links:

Go to Examples on page 92

Go to Usage on page 93

Go to Permissions on page 93

#### **Syntax**

CREATE AGENT FOR MULTIPLEX SERVER server-name
USER username IDENTIFIED BY agentpwd PORT portnum

### Applies to

Multiplex only.

### **Examples**

(back to top) on page 92

• **Example 1** – create an agent for the SAP Sybase IQ server named mpx\_writer1. The user login is "sqltester" and the port number is 1138.

```
CREATE AGENT FOR MULTIPLEX SERVER mpx_writer1 USER sqltester IDENTIFIED BY '8U3dkA' PORT 1138
```

#### Usage

(back to top) on page 92

The SYS.ISYSIQMPXSERVERAGENT system table stores the agent connection definitions for the server.

Side Effects

Automatic commit

#### **Permissions**

(back to top) on page 92

Requires the MANAGE MULTIPLEX system privilege.

#### See also

- Enabling Automatic Restart and Coordinator Failover on page 26
- Replacing the Coordinator (Manual Failover) on page 27

# **CREATE LOGICAL SERVER Statement**

Creates a user-defined logical server. This statement enforces consistent shared system temporary store settings across physical nodes shared by logical servers.

Quick Links:

Go to Parameters on page 94

Go to Examples on page 95

Go to Permissions on page 95

#### **Syntax**

#### **Parameters**

(back to top) on page 93

- logical-server-name any user-specified identifier except:
  - ALL
  - AUTO
  - COORDINATOR
  - DEFAULT
  - NONE
  - OPEN
  - SERVER
- MEMBERSHIP to define a logical membership to the coordinator, include FOR LOGICAL COORDINATOR in the MEMBERSHIP clause.

When no members are specified during the creation of a logical server, the logical server is created empty.

**Note:** Implicit logical server membership definitions, such as those for OPEN and SERVER logical servers, are not stored at all.

The SYS.ISYSLOGICALMEMBER system table stores definitions for the logical server memberships.

Changing the **ALLOW\_COORDINATOR\_AS\_MEMBER** option of the root logical server policy from ON to OFF does not affect the membership information stored in the catalog. Instead, it affects only the effective configuration of the logical server.

You can define a logical server membership to the current coordinator either by specifying the multiplex server name or by using the FOR LOGICAL COORDINATOR clause, even when **ALLOW\_COORDINATOR\_AS\_MEMBER** option is set to OFF. Membership definition is stored in the catalog, but is inactive while that multiplex server acts as the coordinator.

The catalog stores the logical server and its membership definitions.

• **POLICY** – associates a logical server with a user-defined logical server policy. If no POLICY clause is specified, the logical server is associated with the root policy.

The SYS.ISYSIQLOGICALSERVER system table stores information about the logical server policy for a corresponding logical server.

- **ls-policy-name** any user-specified identifier except ROOT.
- WITH STOP SERVER automatically shuts down all servers in the logical server when the TEMP\_DATA\_IN\_SHARED\_TEMP option is changed directly or indirectly.

#### Applies to

Multiplex only.

#### **Examples**

(back to top) on page 93

• Example 1 – creates a user-defined logical server *ls1* with three multiplex nodes as its members:

```
CREATE LOGICAL SERVER 1s1 MEMBERSHIP ( n1, n2, n3 )
```

• **Example 2** – creates a user-defined logical server *ls1* with three member nodes, and defines the logical server policy name *lsp1*:

```
CREATE LOGICAL SERVER 1s1 MEMBERSHIP ( w1_svr, w2_svr, r2_svr ) POLICY 1sp1
```

• Example 3 – creates servers as in Example 2, except that WITH STOP SERVER automatically shuts down all servers in the logical server when the TEMP DATA IN SHARED TEMP option is changed directly or indirectly:

```
CREATE LOGICAL SERVER 1s1 MEMBERSHIP ( w1_svr, w2_svr, r2_svr ) POLICY 1sp1 WITH STOP SERVER
```

Example 4 – creates a user-defined logical server ls1 with logical server policy lspolicy1
and no member nodes:

```
CREATE LOGICAL SERVER 1s1 POLICY 1spolicy1
```

• **Example 5** – where *n1* is the current coordinator, creates a logical server *ls2* with the named membership of multiplex nodes *n1* and *n3* and logical membership of the coordinator. Also sets the logical server policy of *ls2* to *lspolicy2*.

```
CREATE LOGICAL SERVER 1s2 POLICY
MEMBERSHIP FOR LOGICAL COORDINATOR
1spolicy1, n1, n2, n3 POLICY 1spolicy2
```

### **Permissions**

(back to top) on page 93

Requires the MANAGE MULTIPLEX system privilege.

#### See also

• Creating a Logical Server on page 52

# **CREATE LOGIN POLICY Statement**

Creates a login policy in the database.

Quick Links:

Go to Parameters on page 96

Go to Examples on page 97

Go to Usage on page 97

Go to Permissions on page 97

#### **Syntax**

```
CREATE LOGIN POLICY policy-name policy-option
policy-option - (back to Syntax)
   policy-option-name = policy-option-value
policy-option-name - (back to policy-option)
  AUTO_UNLOCK_TIME
   CHANGE_PASSWORD_DUAL_CONTROL
     DEFAULT LOGICAL SERVER
   | LOCKED
   MAX CONNECTIONS
   | MAX_DAYS_SINCE_LOGIN
     MAX FAILED LOGIN ATTEMPTS
   | MAX_NON_DBA_CONNECTIONS
   | PASSWORD EXPIRY ON NEXT LOGIN
   | PASSWORD GRACE TIME
     PASSWORD_LIFE_TIME
     ROOT AUTO UNLOCK TIME
     LDAP PRIMARY SERVER
   | LDAP_SECONDARY_SERVER
     LDAP_AUTO_FAILBACK_PERIOD
     LDAP_FAILOVER_TO_STD
     LDAP REFRESH DN
policy-option-value - (back to policy-option)
   { UNLIMITED | DEFAULT | value }
```

#### **Parameters**

(back to top) on page 95

- **policy-name** the name of the login policy. Specify root to modify the root login policy.
- **policy-option-name** the name of the policy option. See *Login Policy Options* and *LDAP Login Policy Options* for details on each option.
- policy-option-value the value assigned to the login policy option. If you specify UNLIMITED, no limits are used. If you specify DEFAULT, the default limits are used. See Login Policy Options and LDAP Login Policy Options for supported values for each option.

# Applies to

Simplex and multiplex.

#### **Examples**

(back to top) on page 95

• Example 1 – creates the Test1 login policy. This login policy has an unlimited password life and allows the user a maximum of five attempts to enter a correct password before the account is locked.

```
CREATE LOGIN POLICY Test1
password_life_time=UNLIMITED
max failed login attempts=5;
```

#### Usage

(back to top) on page 95

If you do not specify a policy option, values for this login policy are taken from the root login policy. New policies do not inherit the MAX\_NON\_DBA\_CONNECTIONS and ROOT\_AUTO\_UNLOCK\_TIME policy options.

### **Permissions**

(back to top) on page 95

Requires MANAGE ANY LOGIN POLICY system privilege.

The following system privileges can override the noted login policy options:

| Exception System Privilege       | Login Policy Option  |
|----------------------------------|----------------------|
| SERVER OPERATOR or DROP CONNEC-  | MAX_NON_DBA_CONNS    |
| TION system privilege            | MAX_CONNECTIONS      |
| MANAGE ANY USER system privilege | LOCKED               |
|                                  | MAX_DAYS_SINCE_LOGIN |

#### See also

- Creating a New Login Policy on page 62
- Displaying a List of Users Assigned a Login Policy on page 63
- Modifying the Root Login Policy on page 62
- Modifying an Existing Login Policy on page 63
- Assigning a Login Policy When Creating a New User on page 64

# **Login Policy Options**

Available options for root and user-defined login policies.

| Option                                 | Description                                                                                                    |  |
|----------------------------------------|----------------------------------------------------------------------------------------------------|--|
| AUTO_UN-<br>LOCK_TIME                  | The time period after which locked accounts not granted the MANAGE ANY USER system privilege are automatically unlocked. This option can be defined in any login policy, including the root login policy.  • Values – 0 – UNLIMITED  • Default – UNLIMITED  • Applies to – All users not granted the MANAGE ANY USER system privilege.                                                                                                    |  |
| CHANGE_PASS-<br>WORD_DUAL_CON-<br>TROL | Requires input from two users, each granted the CHANGE PASSWORD system privilege, to change the password of another user.  • Values – ON, OFF  • Default – OFF  • Applies to – All users.                                                                                                    |  |
| DEFAULT_LOGI-<br>CAL_SERVER            | If the connection string specifies no logical server, the user connects to the DEFAULT_LOGICAL_SERVER option specified in the user's login policy.  • Values –  • Name of an existing user-defined logical server  • ALL – allows access to all logical servers.  • AUTO – value of the default logical server in the root login policy.  • COORDINATOR – the current coordinator node.  • NONE – denies access to any multiplex server.  • OPEN – use alone or with the name of a user-defined logical server. Allows access to all multiplex nodes that are not members of any user-defined logical servers.  • SERVER – allows access to all of the multiplex nodes, subject to the semantics of the SERVER logical server.  • Default – AUTO  • Applies to – All users. Requires MANAGE MULTIPLEX system privilege. |  |

| Option                         | Description                                                                                                    |
|--------------------------------|----------------------------------------------------------------------------------------------------|
| LOCKED                         | If set ON, users cannot establish new connections. This setting temporarily denies access to login policy users. Logical server overrides for this option are not allowed.              |
|                                | <ul> <li>Values – ON, OFF</li> <li>Default – OFF</li> <li>Applies to – All users except those with the MANAGE ANY USER system privilege.</li> </ul>                                     |
| MAX_CONNEC-<br>TIONS           | The maximum number of concurrent connections allowed for a user. You can specify a per-logical-server setting for this option.  • Values – 0 – 2147483647                               |
|                                | Default – UNLIMITED     Applies to – All users except those with the SERVER OPERATOR or DROP CONNECTION system privilege.                                                               |
| MAX_DAYS_SINCE_<br>LOGIN       | The maximum number of days that can elapse between two successive logins by the same user.                                                                                              |
|                                | • Values – 0 – 2147483647                                                                                                    |
|                                | Default – UNLIMITED     Applies to – All users except those with the MANAGE ANY USER system privilege.                                                                                  |
| MAX_FAILED_LOG-<br>IN_ATTEMPTS | The maximum number of failed attempts, since the last successful attempt, to log into the user account before the account is locked.                                                    |
|                                | <ul> <li>Values - 0 - 2147483647</li> <li>Default - UNLIMITED</li> <li>Applies to - All users.</li> </ul>                                                                               |
| MAX_NON_DBA_C<br>ONNECTIONS    | The maximum number of concurrent connections that a user without SERVER OPERATOR or DROP CONNECTION system privileges can make. This option is supported only in the root login policy. |
|                                | <ul> <li>Values – 0 – 2147483647</li> <li>Default – UNLIMITED</li> </ul>                                                                                                    |
|                                | Applies to – All users except those with the SERVER OPERATOR or DROP CONNECTION privilege.                                                                                              |

| Option                                  | Description                                                                                                    |
|-----------------------------------------|----------------------------------------------------------------------------------------------------|
| PASSWORD_EXPI-<br>RY_ON_NEXT_LOG-<br>IN | If set ON, the user's password expires at the next login.  • Values – ON, OFF  • Default – OFF  • Applies to – All users.  Note: This functionality is not currently implemented when logging in to SAP Control Center. A user will not be prompted to change their password. He or she will be prompted, however, when logging in to SAP Sybase IQ outside of SAP Control Center (for example, using Interactive SQL). |
| PASS-<br>WORD_GRACE_TIM<br>E            | The number of days before password expiration during which login is allowed but the default post_login procedure issues warnings.  • Values - 0 - 2147483647  • Default - 0  • Applies to - All users.                                                                                                    |
| PASS-<br>WORD_LIFE_TIME                 | The maximum number of days before a password must be changed.  • Values – 0 – 2147483647  • Default – UNLIMITED  • Applies to – All users.                                                                                                    |
| ROOT_AUTO_UN-<br>LOCK_TIME              | The time period after which locked accounts granted the MANAGE ANY USER system privilege are automatically unlocked. This option can be defined only in the root login policy.  • Values – 0 – UNLIMITED  • Default – 15  • Applies to – All users granted the MANAGE ANY USER system privilege.                                                                                                    |

# **Multiplex Login Policy Configuration**

Configure login policies for multiplex servers.

# Example

This example overrides the login policy settings on a logical server, increasing the maximum number of connections on logical server ls1:

ALTER LOGIN POLICY 1p1 max\_connections=20 LOGICAL SERVER 1s1;

#### Usage

Applies only to multiplex.

Any login management commands you execute on any multiplex server automatically propagate to all servers in the multiplex. For best performance, execute these commands, or any DDL, on the coordinator.

An override at the logical server level override means that a particular login policy option has different settings for different logical servers. SYS.ISYSIQLSLOGINPOLICYOPTION stores login policy option values for logical-server override. For each logical-server override of a login policy option, a corresponding row exists in ISYSIQLSLOGINPOLICYOPTION.

### **Logical Server Access Configuration**

Configure logical server access.

### Example 1

Assume that the root login policy allows access to logical servers 1s4 and 1s5 and login policy 1p1 exists with no logical server assignment. The statement below effectively assigns login policy 1p1 to logical servers 1s4 and 1s5.

Assign logical server 1s1 to login policy 1p1:

ALTER LOGIN POLICY 1p1 ADD LOGICAL SERVER 1s1

### Example 2

This statement allows access of logical servers 1s2 and 1s3 from login policy 1p1:

ALTER LOGIN POLICY 1p1 ADD LOGICAL SERVER 1s2, 1s3

#### Example 3

Modify login policy 1p1 to allow access to 1s3 and 1s4only:

ALTER LOGIN POLICY 1p1 ADD LOGICAL SERVER 1s4

ALTER LOGIN POLICY 1p1 DROP LOGICAL SERVER 1s1, 1s2

or:

ALTER LOGIN POLICY 1p1 SET LOGICAL SERVER 1s3, 1s4

### Example 4

Modify login policylp1 to deny access to any logical servers:

ALTER LOGIN POLICY 1p1 SET LOGICAL SERVER NONE

### Example 5

Drop current logical server assignments of login policylp1 and allow it to inherit the logical server assignments of the root login policy:

ALTER LOGIN POLICY 1p1 SET LOGICAL SERVER DEFAULT

#### Usage

ADD, DROP, or SET clauses let you configure the logical server assignments of a login policy:

- **ADD** adds new logical server assignments to a login policy.
- **DROP** deletes existing logical server assignments from a login policy.
- SET replaces all logical server assignments for a login policy with a new set of logical server.

Use only one ADD, DROP, or SET clause. Use SERVER, NONE, and DEFAULT clauses only with the SET clause. Specify a particular logical server name only once per ls-assignment list or ls-override list.

An error is returned if:

- Any logical server specified with the ADD clause is already assigned to the login policy.
- Any logical server specified with the DROP clause is currently not assigned to the login policy.
- Logical server assignment change may cause a membership overlap among assigned logical servers.

SYS.ISYSIQLOGINPOLICYLSINFO stores logical server assignment information. For each logical-server override of a login policy option, a corresponding row exists in ISYSIQLOGINPOLICYLSINFO.

## **CREATE LS POLICY Statement**

Creates a user-defined logical server policy. This statement enforces consistent shared system temporary store settings across physical nodes shared by logical servers.

#### Quick Links:

Go to Parameters on page 103

Go to Examples on page 103

Go to Usage on page 103

Go to Standards on page 105

Go to Permissions on page 105

### **Syntax**

#### **Parameters**

(back to top) on page 102

- **ls-policy-name** the name of the logical server policy. You can specify any identifier except root for the policy name.
- ls-option-value-list the name of the logical server policy option. See *Usage* on page 103.
- **ls-policy-option-value** any unspecified option inherits its value from the root logical server policy. See *Usage* on page 103.
- WITH STOP SERVER automatically shuts down all servers in the logical server when the TEMP\_DATA\_IN\_SHARED\_TEMP option is changed directly or indirectly.

### Applies to

Multiplex only.

#### **Examples**

(back to top) on page 102

• **Example 1** – creates a user-defined logical server policy named *Ispolicy1*:

```
CREATE LS POLICY lspolicy1
ALLOW_COORDINATOR_AS_MEMBER=ON;
```

#### Usage

(back to top) on page 102

If you want a smaller IQ\_SYSTEM\_TEMP dbspace, set TEMP DATA IN SHARED TEMP to ON, which writes temporary data to

IEMP\_DATA\_IN\_SHARED\_IEMP to ON, which writes temporary data to IQ\_SHARED\_TEMP instead of IQ\_SYSTEM\_TEMP. In a distributed query processing environment, however, setting both DQP\_ENABLED and

TEMP\_DATA\_IN\_SHARED\_TEMP to ON may saturate your SAN with additional data in IQ\_SHARED\_TEMP, where additional I/O operations against IQ\_SHARED\_TEMP may adversely affect DQP performance.

| Option                             | Description                                                                                                    |  |
|------------------------------------|----------------------------------------------------------------------------------------------------|--|
| ALLOW_COORDINA-<br>TOR_AS_MEMBER   | Can only be set for the ROOT logical server policy. When ON (the default), the coordinator can be a member of any user-defined logical server. OFF prevents the coordinator from being used as a member of any user-defined logical servers.  • Values – ON, OFF  • Default – ON                             |  |
| DQP_ENABLED                        | When set to 0, query processing is not distributed. When set to 1 (the default), query processing is distributed as long as a writable shared temporary file exists. When set to 2, query processing is distributed over the network, and the shared temporary store is not used.  • Values – 0, 1, 2        |  |
|                                    | • <b>Default</b> – 1                                                                                                    |  |
| ENABLE_AUTOMATIC_FAIL-<br>OVER     | Can only be set for the ROOT logical server policy. When ON, enables automatic failover for logical servers governed by specified login policy. When OFF (the default), disables automatic failover at the logical server level, allowing manual failover. Specify DEFAULT to set back to the default value. |  |
|                                    | <ul><li>Values – ON, OFF, DEFAULT</li><li>Default – OFF</li></ul>                                                                                                    |  |
| LOGIN_REDIRECTION                  | When ON, enables login redirection for logical servers governed by specified login policy. When OFF (the default), disables login redirection at the logical server level, allowing external connection management.  • Values – ON, OFF  • Default – OFF                                                     |  |
| REDIRECTION_WAIT-<br>ERS_THRESHOLD | Specifies how many connections can queue before SAP Sybase IQ redirects a connection to this logical server to another server. Can be any integer value; default is 5.  • Values – Integer                                                                                                    |  |
|                                    | • Default – 5                                                                                                    |  |

| Option                        | Description                                                                                                    |
|-------------------------------|----------------------------------------------------------------------------------------------------|
| TEMP_DA-<br>TA_IN_SHARED_TEMP | When ON, all temporary table data and eligible scratch data writes to the shared temporary store, provided that the shared temporary store has at least one read-write file added. You must restart all multiplex nodes after setting this option or after adding a read-write file to the shared temporary store. (If the shared temporary store contains no read-write file, or if you do not restart nodes, data is written to IQ_SYSTEM_TEMP instead.) When OFF (the default), all temporary table data and scratch data writes to the local temporary store.  • Values – ON, OFF  • Default – OFF |

### **Standards**

(back to top) on page 102

- SQL-vendor extension to ISO/ANSI SQL grammar.
- SAP Sybase Database product—not supported by Adaptive Server.

### **Permissions**

(back to top) on page 102

Requires the MANAGE MULTIPLEX system privilege.

#### See also

- Configure Logical Server Policies on page 56
- Altering Root Logical Server Policy on page 56
- Connecting to a Logical Server on page 54
- Redirecting Logins on page 59
- Disabling Login Redirection on page 60
- Enabling Automatic Restart and Coordinator Failover on page 26
- Replacing the Coordinator (Manual Failover) on page 27

## **CREATE MULTIPLEX SERVER Statement**

Creates a multiplex server.

Quick Links:

Go to Parameters on page 106

Go to Usage on page 106

Go to Permissions on page 107

### **Syntax**

```
CREATE MULTIPLEX SERVER server-name DATABASE
  'dbfile' host-port-list [ ROLE { READER | WRITER } ]
  [ STATUS | { INCLUDED | EXCLUDED } ]
host-port-list
  {[ PRIVATE ] HOST ' hostname ' PORT port number }
```

#### **Parameters**

(back to top) on page 105

- PRIVATE specifies that the particular HOST PORT pair is for private interconnection.
   A separate private interconnection for multiplex interprocess communication (MIPC) enables highly available and high-performance network configurations. SAP Sybase IQ automatically opens private ports; you need not list them in the host-port-list used to start the server. All public and private ports require unique port numbers to avoid conflicts.
- server-name the name of the multiplex server based on the rules for server startup option
   -n.
- ROLE default if not specified is READER.
- **STATUS** default if not specified is INCLUDED.

### Applies to

Multiplex only.

#### Usage

(back to top) on page 105

If you plan to use UNIX soft (symbolic) links for server paths, create the soft link before you run **CREATE MULTIPLEX SERVER**. When you start the new server, the database file path must match the database file path specified when creating that server.

When creating the initial multiplex server, both coordinator node and secondary node rows are added to SYS.ISYSIQMPXSERVER. The transaction log records this operation as two separate **CREATE MULTIPLEX SERVER** commands, one for the coordinator node and one for the secondary node.

After creating the first secondary node, the coordinator shuts down automatically.

The SYS.ISYSIQMPXSERVER system table stores the HOST hostname PORT portname pairs in its connection\_info string as host:port[;host:port...].

**Note:** Use multiple host:port pairs if the computer the multiplex server is running on has multiple redundant network cards mapped to different network addresses.

You may specify the clauses DATABASE, host-port list, ROLE and STATUS in any order.

When you add a server, the coordinator must be running, but you can run the **CREATE MULTIPLEX SERVER** command from any server in the multiplex.

This statement is automatically committed.

### **Permissions**

(back to top) on page 105

Requires the MANAGE MULTIPLEX system privilege.

#### See also

• Adding Multiplex Servers on page 17

### **DROP AGENT Statement**

Deletes an SAP Sybase IQ agent for SAP Control Center.

Quick Links:

Go to Usage on page 107

Go to Permissions on page 107

### **Syntax**

DROP AGENT FOR MULTIPLEX SERVER server-name

### **Applies to**

Multiplex only.

#### Usage

(back to top) on page 107

**DROP AGENT** removes the association between an SAP Sybase IQ agent and a server.

The SYS.ISYSIQMPXSERVERAGENT system table stores the agent connection definitions for the server.

Side Effects

• Automatic commit

### **Permissions**

(back to top) on page 107

Requires the MANAGE MULTIPLEX system privilege.

#### See also

- Enabling Automatic Restart and Coordinator Failover on page 26
- Replacing the Coordinator (Manual Failover) on page 27

### **DROP LOGICAL SERVER Statement**

Drops a user-defined logical server. This statement enforces consistent shared system temporary store settings across physical nodes shared by logical servers.

Quick Links:

Go to Parameters on page 108

Go to Examples on page 108

Go to Usage on page 108

Go to Permissions on page 109

### **Syntax**

```
DROP LOGICAL SERVER logical-server-name
[ WITH STOP SERVER ]
```

### **Parameters**

(back to top) on page 108

WITH STOP SERVER – automatically shuts down all servers in the logical server when
the TEMP\_DATA\_IN\_SHARED\_TEMP option is changed directly or indirectly.

### Applies to

Multiplex only.

### **Examples**

(back to top) on page 108

• **Example 1** – drops a user-defined logical server 1s1:

```
DROP LOGICAL SERVER 1s1
```

#### Usage

(back to top) on page 108

SAP Sybase IQ performs the following catalog changes internally when dropping a logical server:

• Drops all membership definitions of the logical server.

- Drops its logical server assignment from each login policy that has an explicit assignment to the subject logical server. If it is the only logical server assigned to the login policy, SAP Sybase IQ sets the logical server assignment for the login policy to NONE.
- Removes the logical server entry from ISYSIQ.LOGICALSERVER.

### **Permissions**

(back to top) on page 108

Requires the MANAGE MULTIPLEX system privilege.

#### See also

• Dropping a Logical Server on page 54

## **DROP MULTIPLEX SERVER Statement**

Deletes a server from the multiplex.

**Ouick Links:** 

Go to Parameters on page 109

Go to Examples on page 110

Go to Usage on page 110

Go to Permissions on page 110

### **Syntax**

```
DROP MULTIPLEX SERVER { server-name} [drop_mpx_server_clause]

drop_mpx_server_clause
{ WITH DROP MEMBERSHIP | WITH DROP LOGICAL SERVER }
```

### **Parameters**

(back to top) on page 109

- WITH DROP MEMBERSHIP fails with an error, when one or more logical server memberships exist for the multiplex server being dropped. Use the WITH DROP MEMBERSHIP clause to drop the multiplex server along with all of its memberships.
- WITH DROP LOGICAL SERVER drops the last secondary server along with all
  user-defined logical servers. When dropping the last secondary server, the DROP
  MULTIPLEX SERVER command fails, when there are one or more user-defined logical
  servers.

**Note:** The WITH DROP LOGICAL SERVER clause is only valid when dropping the last secondary server. An error is reported otherwise.

### Applies to

Multiplex only.

### **Examples**

(back to top) on page 109

• **Example 1** – drops a multiplex server named *writer1*:

DROP MULTIPLEX SERVER writer1

### **Usage**

(back to top) on page 109

Shut down each multiplex server before dropping it. This statement automatically commits.

If not already stopped as recommended, the dropped server automatically shuts down after executing this statement.

Dropping the last secondary server converts the multiplex back to simplex. After dropping the last secondary server within the multiplex, the coordinator automatically shuts down. If required, it needs to be restarted.

### **Permissions**

(back to top) on page 109

Requires the MANAGE MULTIPLEX system privilege.

#### See also

- Coordinator Failure on page 24
- Global Transaction Resiliency on page 42
- Dropping Multiplex Servers on page 20

## **Database Options**

On a multiplex, database options control connections, distributed query processing and multiplex internode communications.

## **DQP\_ENABLED Option**

Temporary database option **DQP\_ENABLED** allows you to enable or disable distributed query processing at the connection level.

Allowed Values ON, OFF

### Default

ON

### Scope

Option can be set at the database (PUBLIC) or user level. When set at the database level, the value becomes the default for any new user, but has no impact on existing users. When set at the user level, overrides the PUBLIC value for that user only. No system privilege is required to set option for self. System privilege is required to set at database level or at user level for any user other than self.

Requires the SET ANY PUBLIC OPTION system privilege to set this option. Can be set temporary for an individual connection or for the PUBLIC role. Takes effect immediately.

#### Remarks

You can set the temporary database option **DQP\_ENABLED** to OFF to disable DQP for the current connection. You can set the option to ON (the default value) to enable DQP for the current connection, but only when DQP is enabled for the user by that user's login policy for the logical server of the current connection.

Setting **DQP\_ENABLED** to ON results in an error if DQP is disabled based upon the user's login policy:

```
Invalid setting for option 'DQP ENABLED'
```

**Note:** Any changes you make to a user's login policy options affect new connections only. Login policy option settings for existing connections are based upon the time the connection was initially established.

#### See also

• ALTER LOGIN POLICY Statement on page 74

## DQP\_ENABLED\_OVER\_NETWORK Option

Temporary database option **DQP\_ENABLED\_OVER\_NETWORK** allows you to enable or disable distributed query processing over the network at the connection level.

Allowed Values

ON, OFF

Default

**OFF** 

#### Scope

Option can be set at the database (PUBLIC) or user level. When set at the database level, the value becomes the default for any new user, but has no impact on existing users. When set at the user level, overrides the PUBLIC value for that user only. No system privilege is required

to set option for self. System privilege is required to set at database level or at user level for any user other than self.

Requires the SET ANY PUBLIC OPTION system privilege to set this option for PUBLIC or for other user or role. Can be set temporary for an individual or public.

#### Remarks

You can set the temporary database option **DQP\_ENABLED\_OVER\_NETWORK** to ON to enable DQP over the network for the current connection. The OFF (default) setting has no effect, and the setting of the DQP\_ENABLED logical server policy option determines whether or not DQP is used over the network for queries on the current connection.

| LS Policy Option<br>Setting | Database Option Setting             | DQP Query Behavior                                                                                    |
|-----------------------------|-------------------------------------|----------------------------------------------------------------------------------------------------|
| DQP_ENABLED 1               | DQP_ENA-<br>BLED_OVER_NETWORK<br>ON | Queries on the current connection execute over network. Other queries use the shared temporary store. |
| DQP_ENABLED 2               | DQP_ENA-<br>BLED_OVER_NETWORK<br>ON | All queries execute over network                                                                      |
| DQP_ENABLED 2               | DQP_ENABLED OFF                     | All queries run in simplex mode.                                                                      |

**Note:** Any changes you make to a logical server policy option affect new connections only. Logical server policy options for existing connections are based on the time that the connection was initially established.

## MPX\_AUTOEXCLUDE\_TIMEOUT Option

Timeout for autoexcluding a secondary node on the coordinator node. This option does not apply to the designated failover node.

### Allowed Values

0 to 10080 minutes (1 week). 0 indicates that the nodes are not autoexcluded. Values must be exactly divisible by the MPX\_HEARTBEAT\_FREQUENCY setting in minutes. For example, if the MPX\_HEARTBEAT\_FREQUENCY setting is 120 (2 minutes),

**MPX\_AUTOEXCLUDE\_TIMEOUT** must be divisible by 2.

#### Default

60 minutes

#### Scope

Option can be set at the database (PUBLIC) level only.

Requires the SET ANY SYSTEM OPTION system privilege to set this option. Setting takes effect immediately and persists across server restarts.

## MPX\_HEARTBEAT\_FREQUENCY Option

Interval until the heartbeat thread wakes and performs periodic operations, such as checking for coordinator connectivity and cleaning up the connection pool on the secondary node. The heartbeat thread maintains a dedicated internal connection from secondary server to coordinator.

#### Allowed Values

2 seconds to 3600 seconds

#### Default

60 seconds

### Scope

Option can be set at the database (PUBLIC) level only.

Requires the SET ANY SYSTEM OPTION system privilege to set this option. You must restart the server for the change to take effect.

## MPX\_IDLE\_CONNECTION\_TIMEOUT Option

Time after which an unused connection in the connection pool on a secondary node will be closed.

#### Allowed Values

0 sec to no limit

#### Default

600 seconds

#### Scope

Option can be set at the database (PUBLIC) level only.

Requires the SET ANY SYSTEM OPTION system privilege to set this option. Setting takes effect immediately and persists across server restarts.

## MPX\_LIVENESS\_TIMEOUT Option

Time, in seconds, before a heartbeat on a secondary server declares the coordinator offline if the heartbeat fails to reconnect to the coordinator after the first disconnect. This option also determines how long the coordinator keeps a global transaction in a suspended state.

#### Allowed Values

0 to 604800 (1 week) in seconds

#### Default

3600 seconds (1 hour)

### Scope

This option affects all multiplex nodes and has no node-specific or connection-specific value. Option can be set at the database (PUBLIC) level only.

Requires the SET ANY SYSTEM OPTION system privilege to set this option. If you change the value of MPX\_LIVENESS\_TIMEOUT on a running server, the new value takes effect immediately for connections that might suspend in the future. The changed value also immediately affects the remaining timeout period for all current suspended transactions.

#### Remarks

If a writer fails to resume a suspended transaction within the **MPX\_LIVENESS\_TIMEOUT** period, the transaction can no longer commit, and the user should roll back the transaction. The coordinator keeps a global transaction in a suspended state for a period of  $2 * \text{MPX\_LIVENESS\_TIMEOUT}$ . If the corresponding writer fails to resume the transaction before the  $2 * \text{MPX\_LIVENESS\_TIMEOUT}$  period, the coordinator rolls back the suspended transaction.

Always specify an MPX\_LIVENESS\_TIMEOUT value that is a multiple of the current MPX\_HEARTBEAT\_FREQUENCY value, which controls the aliveness check period. The coordinator internally doubles the value of MPX\_LIVENESS\_TIMEOUT.

#### See also

- Coordinator Failure on page 24
- Global Transaction Resiliency on page 42
- Dropping Multiplex Servers on page 20

## MPX\_MAX\_CONNECTION\_POOL\_SIZE Option

Maximum number of connections allowed in the connection pool on a secondary node.

#### Allowed Values

1 to 1000

#### Default

10

#### Scope

Option can be set at the database (PUBLIC) level only.

Requires the SET ANY SYSTEM OPTION system privilege to set this option. Setting takes effect immediately and persists across server restarts.

#### Remarks

INC connections are inter-server connections between secondary nodes and the coordinator node. An INC connection is associated with each user connection on a secondary server doing a DDL or read-write operation. The connection is active until that command commits or rolls back; it then returns to the pool. If these transactions are short lived, then the default setting of MPX\_MAX\_CONNECTION\_POOL\_SIZE suffices for many user connections running DDL or RW operations. If many concurrent connections run DDL or read-write operations, or the transactions take a long time, increase the value of MPX\_MAX\_CONNECTION\_POOL\_SIZE. For example, increase the value when many user connections do concurrent loads without committing.

Exceeding MPX\_MAX\_CONNECTION\_POOL\_SIZE returns SQL Anywhere Error -1004000: The number of connections in the connection pool have exceeded the upper limit.

To estimate the pool size required, consider the setting of the -gm server option. The -gm setting indicates how many users can connect to the secondary server; the INC connections are not included, but will add to this number. Use application requirements to assess how many read-write or DDL operations are likely to occur per user, and increase the pool size accordingly.

Each connection (INC or user) carries a memory overhead depending on -gn setting and number of cores. The burden of memory and thread contention may affect SAP Sybase IQ server response times.

#### See also

• Pooled Connections on page 7

## MPX\_MAX\_UNUSED\_POOL\_SIZE Option

Maximum number of unused connections in the connection pool on a secondary node.

#### Allowed Values

0 to maximum pool size

#### Default

0

#### Scope

Option can be set at the database (PUBLIC) level only.

Requires the SET ANY SYSTEM OPTION system privilege to set this option. Setting takes effect immediately and persists across server restarts.

#### See also

Pooled Connections on page 7

## MPX\_WORK\_UNIT\_TIMEOUT Option

Time, in seconds, before a multiplex DQP leader reassigns incomplete distributed work to another DQP worker node.

#### Allowed Values

0 to 3600 seconds.

DQP work units are typically sized to span only a few seconds. If a worker node goes offline or experiences an unusually high workload, DQP work previously assigned to that worker node is reassigned to another node after the given timeout.

#### Default

60 seconds

Typically you do not need to change this option from its default value. However, increase this option in rare cases where a query has very large intermediate results that cause individual work units to time out.

Decrease this option if unreliable networks or servers cause distributed work to be lost and the timeout interval is unacceptably long. Note that setting this option too low can cause unnecessary early timeouts.

### Scope

Option can be set at the database (PUBLIC) or user level. When set at the database level, the value becomes the default for any new user, but has no impact on existing users. When set at the user level, overrides the PUBLIC value for that user only. No system privilege is required to set option for self. System privilege is required to set at database level or at user level for any user other than self.

Requires the SET ANY PUBLIC OPTION system privilege to set this option. Can be set temporary for an individual connection or for the PUBLIC role. Takes effect immediately.

## **System Tables**

Certain system tables support multiplex functionality.

## ISYSIQINFO System Table

This table indicates the database characteristics as defined when the SAP Sybase IQ database was created using **CREATE DATABASE**. It always contains only one row.

| Column Name      | Column Type | Description                                    |
|------------------|-------------|------------------------------------------------|
| last_full_backup | TIMESTAMP   | The completion time of the most recent backup. |

| Column Name         | Column Type              | Description                                                                                                    |
|---------------------|--------------------------|----------------------------------------------------------------------------------------------------|
| last_incr_backup    | TIMESTAMP                | The completion time of the most recent incremental backup.                                                                                                    |
| create_time         | TIMESTAMP NOT NULL       | The date and time when the database was created.                                                                                                    |
| update_time         | TIMESTAMP NOT NULL       | The date and time of the last update.                                                                                                    |
| file_format_version | UNSIGNED INT NOT<br>NULL | The file format number of files for this database.                                                                                                    |
| cat_format_version  | UNSIGNED INT NOT<br>NULL | The catalog format number for this database.                                                                                                    |
| sp_format_version   | UNSIGNED INT NOT NULL    | The stored procedure format number for this database.                                                                                                    |
| block_size          | UNSIGNED INT NOT NULL    | The block size specified for the database.                                                                                                    |
| chunk_size          | UNSIGNED INT NOT<br>NULL | The number of blocks per chunk as determined by the block size and page size specified for the database.                                                           |
| file_format_date    | CHAR(10) NOT NULL        | The date when file format number was last changed.                                                                                                    |
| dbsig               | BINARY(136) NOT<br>NULL  | Used internally by catalog.                                                                                                    |
| multiplex_name      | CHAR(128) NULL           | Used internally by catalog.                                                                                                    |
| last_multiplex_mode | TINYINT NULL             | The mode of the server that last opened the catalog read-write. One of the following values.  • 0 – Single Node.  • 1 – Reader.  • 2 – Coordinator.  • 3 – Writer. |

Constraint: Primary key( create\_time )

## **ISYSIQLOGICALSERVER System Table**

ISYSIQLOGICALSERVER stores logical server and the correspondence between logical server and associated logical server policy information.

#### See also

• SYSIQLOGICALSERVER System View on page 119

## ISYSIQLOGINPOLICYLSINFO System Table

ISYSIQLOGINPOLICYLSINFO stores the login policy logical server assignment information.

#### See also

• SYSIQLOGINPOLICYLSINFO System View on page 120

## **ISYSIQLSLOGINPOLICYOPTION System Table**

ISYSIQLSLOGINPOLICYOPTION stores the login policy option values that have logical server level settings.

#### See also

• SYSIQLSPOLICYOPTION System View on page 123

## **ISYSIQLSMEMBER System Table**

ISYSIQLSMEMBER stores the logical server membership information.

#### See also

• SYSIQLSMEMBER System View on page 121

## **ISYSIQLSPOLICY System Table**

ISYSIQLSPOLICY stores logical server policies.

#### See also

• SYSIQLSPOLICY System View on page 122

## **ISYSIQLSPOLICYOPTION System Table**

ISYSIQLSPOLICYOPTION stores the logical server policy options.

## **ISYSIQMPXSERVER System Table**

ISYSIQMPXSERVER stores membership properties and version status data for a given multiplex node.

#### See also

• SYSIQMPXSERVER System View on page 123

## ISYSIQMPXSERVERAGENT System Table

ISYSIQMPXSERVERAGENT stores agent login information for each multiplex node.

## **System Views**

Certain system views support multiplex functionality.

## SYSIQLOGICALSERVER System View

Presents a readable version of the ISYSIQLOGICALSERVER system table.

The ISYSIQLOGICALSERVER system table stores logical server information and associated logical server policy information.

| Column Name  | Column Type                  | Description                                 |
|--------------|------------------------------|---------------------------------------------|
| ls_id        | UNSIGNED BIGINT NOT NULL     | The ID number of the logical server.        |
| ls_object_id | UNSIGNED BIGINT NOT NULL     | The logical server object ID number.        |
| ls_policy_id | UNSIGNED BIGINT NOT NULL     | The ID number of the logical server policy. |
| ls_name      | CHAR(128) NOT NULL<br>UNIQUE | The logical server name.                    |

Constraints on underlying system table:

- Primary key(ls\_id)
- object\_id foreign key(ISYSOBJECT)
- ls\_policy\_id foreign key(ISYSIQLSPOLICY)

#### See also

• ISYSIQLOGICALSERVER System Table on page 118

## SYSIQLOGINPOLICYLSINFO System View

Presents a readable version of the table ISYSIQLOGINPOLICYLSINFO.

The ISYSIQLOGINPOLICYLSINFO system table stores the login policy logical server assignment information.

| Column Name     | Column Type              | Description                          |
|-----------------|--------------------------|--------------------------------------|
| login_policy_id | UNSIGNED BIGINT NOT NULL | The ID number of the login policy.   |
| ls_id           | UNSIGNED BIGINT NOT NULL | The ID number of the logical server. |

Constraints on underlying system table:

- Primary key(login\_policy\_id, ls\_id)
- login\_policy\_id foreign key(ISYSLOGINPOLICY)
- ls\_id foreign key(ISYSIQLOGICALSERVER)

#### See also

• ISYSIQLOGINPOLICYLSINFO System Table on page 118

## SYSIQLSLOGINPOLICIES Consolidated View

Describes all the logical server assignments from the login policies.

This consolidated system view shows information from SYSIQLOGICALSERVER, ISYSIQLOGINPOLICYLSINFO and ISYSLOGINPOLICY.

| Column Name       | Column Type              | Description                        |
|-------------------|--------------------------|------------------------------------|
| ls_id             | UNSIGNED BIGINT NOT NULL | Logical server identifier.         |
| ls_name           | CHAR(128)                | Logical server name.               |
| login_policy_id   | UNSIGNED BIGINT NOT NULL | The ID number of the login policy. |
| login_policy_name | char(128)                | The name of the login policy.      |

## SYSIQLSLOGINPOLICYOPTION System View

Presents a version of the table ISYSIQLSLOGINPOLICYOPTION in a readable format.

The ISYSIQLSLOGINPOLICYOPTION table stores the logical server level settings for login policy option values.

| Column Name        | Column Type                 | Description                           |
|--------------------|-----------------------------|---------------------------------------|
| login_policy_id    | UNSIGNED BIGINT<br>NOT NULL | The ID number of the login policy.    |
| ls_id              | UNSIGNED BIGINT<br>NOT NULL | Logical server identifier.            |
| login_option_name  | CHAR(128) NOT<br>NULL       | The name of the login policy option.  |
| login_option_value | LONG VARCHAR<br>NOT NULL    | The value of the login policy option. |

Constraints on underlying system table:

- Primary key(login\_policy\_id,ls\_id, login\_option\_name)
- login\_policy\_id foreign key(ISYSLOGINPOLICY)
- ls\_id foreign key(ISYSIQLOGICALSERVER)

## **SYSIQLSMEMBER System View**

Presents group information from the ISYSIQLSMEMBER table, which stores logical server membership information.

| ISYSIOLSMEMBER | stores the lo | orical servers an  | d their correspo | nding multiple | v cervere  |
|----------------|---------------|--------------------|------------------|----------------|------------|
| TOTOTOMEMBER   | STOLES THE TO | ivicai seiveis aii | a men conesno    | name mannoic   | A SCIVEIS. |

| Column Name             | Column Type              | Description                            |
|-------------------------|--------------------------|----------------------------------------|
| ls_id                   | UNSIGNED BIGINT NOT NULL | The ID number of the logical server.   |
| logical_membership_type | TINYNT NOT NULL          | The type of the logical membership.    |
| mpx_server_id           | UNSIGNED INT NOT<br>NULL | The ID number of the multiplex server. |
| membership_info         | UNSIGNED INT NOT<br>NULL | The membership information.            |

Constraints on underlying system table:

- Primary key(ls\_id, logical\_membership\_id, mpx\_server\_id)
- ls\_id foreign key(ISYSIQLOGICALSERVER)

For logical server memberships that are defined using the multiplex server name, the value of logical\_membership\_type is 0 and mpx\_server\_id is the server id of the multiplex server.

For the logical membership of the coordinator, mpx\_server\_id is 0 and logical\_membership\_type is 1.

### See also

• ISYSIQLSMEMBER System Table on page 118

## **SYSIQLSMEMBERS Consolidated View**

Describes all user-defined logical server memberships.

| Column Name     | Column Type              | Description                                                                                                    |
|-----------------|--------------------------|----------------------------------------------------------------------------------------------------|
| ls_id           | UNSIGNED BIGINT NOT NULL | The ID number of the logical server.                                                                                                    |
| ls_name         | CHAR(128) NOT NULL       | The name of the logical server.                                                                                                    |
| server_id       | UNSIGNED INT NOT<br>NULL | The multiplex server identifier of the member, for the membership defined using server name, or 0, for the logical membership of the coordinator.                 |
| server_name     | CHAR(128) NOT NULL       | The multiplex server name of the member for the membership defined using the server name, or 'LOGICAL COORDINATOR' for the logical membership of the coordinator. |
| membership_type | TINYINT NOT NULL         | 0 for the membership defined using the server name, or 1 for the logical membership of the coordinator.                                                           |

## SYSIQLSPOLICY System View

Presents a version of the table ISYSIQLSPOLICY in a readable format.

The ISYSIQLSPOLICY system table stores the logical server policies.

| Column Name    | Column Type                  | Description                                 |
|----------------|------------------------------|---------------------------------------------|
| ls_policy_Id   | UNSIGNED BIGINT NOT NULL     | The ID number of the logical server policy. |
| ls_policy_name | CHAR(128) NOT NULL<br>UNIQUE | The logical server policy name.             |

Constraints on underlying system table:

- Primary key(ls\_policy\_id)
- object\_id foreign key(ISYSOBJECT)

#### See also

• ISYSIQLSPOLICY System Table on page 118

## SYSIQLSPOLICYOPTION System View

Presents a version of the table ISYSIQLSPOLICYOPTION in a readable format.

The ISYSIQLSPOLICYOPTION table stores the logical server policy options.

| Column Name            | Column Type                 | Description                             |
|------------------------|-----------------------------|-----------------------------------------|
| ls_policy_id           | UNSIGNED BIGINT<br>NOT NULL | The ID number of the login policy.      |
| ls_policy_option_name  | CHAR(128) NOT<br>NULL       | The logical server policy option name.  |
| ls_policy_option_value | LONG VARCHAR<br>NOT NULL    | The logical server policy option value. |

Constraints on underlying system table:

- Primary key(ls\_policy\_id, ls\_policy\_option\_name)
- ls\_policy\_id foreign key(ISYSIQLSPOLICY)

#### See also

• ISYSIQLSLOGINPOLICYOPTION System Table on page 118

## SYSIQMPXSERVER System View

Presents a readable version of the table ISYSIQMPXSERVER. The ISYSIQMPXSERVER system table stores membership properties and version status data for the given multiplex node.

| Column Name     | Column Type              | Description                                          |  |
|-----------------|--------------------------|------------------------------------------------------|--|
| server_id       | UNSIGNED INT NOT<br>NULL | The ID number of the server.                         |  |
| server_name     | CHAR(128) NOT NULL       | The server name. Must be case insensitive unique.    |  |
| role            | TINYINT NOT NULL         | Coordinator, reader, or writer.                      |  |
| status          | TINYINT NOT NULL         | Excluded or included.                                |  |
| current_version | UNSIGNED BIGINT<br>NULL  | Current version ID of the server.                    |  |
| active_version  | LONG BINARY NULL         | The list of active versions on the server (encoded). |  |

| Column Name             | Column Type              | Description                                                                                          |
|-------------------------|--------------------------|----------------------------------------------------------------------------------------------------|
| connection_info         | LONG VARCHAR NULL        | String containing host name and port pairs for public domain connections, delimited by semicolons.   |
| db_path                 | LONG VARCHAR NOT<br>NULL | Full path to the database file for the server.                                                       |
| private_connection_info | LONG VARCHAR NULL        | String containing host name and port pairs for private network connections, delimited by semicolons. |

Constraints on underlying system table:

Primary key(server\_id)

#### See also

• ISYSIQMPXSERVER System Table on page 119

## SYSIQMPXSERVERAGENT System View

Presents a readable version of the table ISYSIQMPXSERVERAGENT. The ISYSIQMPXSERVERAGENT system table stores agent connection definitions for the specified multiplex server.

| Column Name           | Column Type                 | Description                                                                                                    |
|-----------------------|-----------------------------|----------------------------------------------------------------------------------------------------|
| server_id             | UNSIGNED INT NOT<br>NULL    | The ID number of the server.                                                                                             |
| agent_connection_info | LONG VARCHAR NOT<br>NULL    | String containing host name and port pairs for SCC IQ agent connections on each multiplex node, separated by semicolons. |
| agent_user_name       | LONG VARCHAR NOT<br>NULL    | String containing user name for the SCC IQ agent.                                                                        |
| agent_pwd             | VARBINARY(1024) NOT<br>NULL | String containing encrypted password for the SCC IQ agent.                                                               |

Constraints on underlying system table:

- Primary key(server\_id)
- Foreign key(server\_id) references SYS.SYSIQMPXSERVER

#### See also

- Enabling Automatic Restart and Coordinator Failover on page 26
- Replacing the Coordinator (Manual Failover) on page 27

## **System Procedures**

Certain system procedures have special syntax or usage notes to support multiplex functionality.

Where syntax is not provided, syntax is common across simplex and multiplex servers and is documented in *Reference: Building Blocks, Tables, and Procedures*.

## sp\_iqcheckdb Procedure

Checks validity of the current database. Optionally corrects allocation problems for dbspaces or databases. **sp\_iqcheckdb** does not check a partitioned table if partitioned data exists on offline dbspaces.

**sp\_iqcheckdb** reads all storage in the database. On successful completion, the database free list (an internal allocation map) is updated to reflect the true storage allocation for the database. **sp\_iqcheckdb** then generates a report listing the actions it has performed.

If an error is found, **sp\_iqcheckdb** reports the name of the object and the type of error. **sp\_iqcheckdb** does not update the free list if errors are detected.

**sp\_iqcheckdb** also allows you to check the consistency of a specified table, index, index type, or the entire database.

**Note: sp\_iqcheckdb** is the user interface to the SAP Sybase IQ database consistency checker (DBCC) and is sometimes referred to as **DBCC**.

## Syntax

```
sp_iqcheckdb 'mode target [ ... ] [ resources resource-percent ]'
mode:
    { allocation
    | check
    | verify }
    | dropleaks

target:
    [ indextype index-type [...] ] database
    | database resetclocks
    | { [ indextype index-type ] [...] table table-name [ partition partition-name ] [...]
    | index index-name
    | [...] dbspace dbspace-name}
    | cache main-cache-name
```

There are three modes for checking database consistency, and one for resetting allocation maps. If mode and target are not both specified in the parameter string, SAP Sybase IQ returns the error message:

At least one mode and target must be specified to DBCC.

#### Parameter

- **database** If the target is a database, all dbspaces must be online.
- index-type One of the following index types: FP, CMP, LF, HG, HNG, WD, DATE, TIME, DTTM, TEXT.

If the specified *index-type* does not exist in the target, an error message is returned. If multiple index types are specified and the target contains only some of these index types, the existing index types are processed by **sp\_iqcheckdb**.

• index-name - May contain owner and table qualifiers: [[owner.]table-name.]index-name

If *owner* is not specified, current user and database owner (dbo) are substituted in that order. If *table* is not specified, *index-name* must be unique.

• table-name - May contain an owner qualifier: [owner.]table-name

If *owner* is not specified, current user and database owner (dbo) are substituted in that order. *table-name* cannot be a temporary or pre-join table.

**Note:** If either the table name or the index name contains spaces, enclose the *table-name* or *index-name* parameter in double quotation marks:

```
sp iqcheckdb 'check index "dbo.sstab.i2" resources 75'
```

• **partition-name** – The *partition-name* parameter contains no qualifiers. If it contains spaces, enclose it in double quotation marks.

The partition filter causes **sp\_iqcheckdb** to examine a subset of the corresponding table's rows that belong to that partition. A partition filter on a table and table target without the partition filter are semantically equivalent when the table has only one partition.

• **dbspace-name** – The *dbspace-name* parameter contains no qualifiers. If it contains spaces, enclose it in double quotation marks.

The dbspace target examines a subset of the database's pages that belong to that dbspace. The dbspace must be online. The dbspace and database target are semantically equivalent when the table has only one dbspace.

• resource-percent – The input parameter resource-percent must be an integer greater than zero. The resources percentage allows you to limit the CPU utilization of the database consistency checker by controlling the number of threads with respect to the number of CPUs. If resource-percent = 100 (the default value), then one thread is created per CPU. If resource-percent > 100, then there are more threads than CPUs, which might increase performance for some machine configurations. The minimum number of threads is one.

• main-cache-name – The cache target compares pages in the main cache dbspace against the original pages in the IQ main store.

**Note:** The **sp\_iqcheckdb** parameter string must be enclosed in single quotes and cannot be greater than 255 bytes in length.

Allocation problems can be repaired in dropleaks mode.

#### Applies to

Simplex and multiplex.

### Privileges

You must have EXECUTE privilege on the system procedure, as well as the ALTER DATABASE system privilege.

#### Remarks

**sp\_iqcheckdb** checks the allocation of every block in the database and saves the information in the current session until the next **sp\_iqdbstatistics** procedure is issued. **sp\_iqdbstatistics** displays the latest result from the most recent execution of **sp\_iqcheckdb**.

**sp\_iqcheckdb** can perform several different functions, depending on the parameters specified.

| Mode       | Description                                                                                                    |
|------------|----------------------------------------------------------------------------------------------------|
| Allocation | Checks allocation with blockmap information for the entire database, a specific index, a specific index type, a specific partition, specific table, or a specific dbspace. Does not check index consistency.                                                                                                    |
|            | Detects duplicate blocks (blocks for which two or more objects claim ownership) or extra blocks (unallocated blocks owned by an object).                                                                                                    |
|            | Detects leaked blocks (allocated blocks unclaimed by any object in the specified target) for database or dbspace targets.                                                                                                    |
|            | When the target is a partitioned table, allocation mode:                                                                                                    |
|            | <ul> <li>Checks metadata of all the table's partition allocation bitmaps</li> <li>Checks metadata of the tables allocation bitmap</li> </ul>                                                                                                    |
|            | Verifies that blockmap entries are consistent with the table's allocation bitmap                                                                                                    |
|            | <ul> <li>Verifies that none of the table's partition allocation bitmaps overlap</li> <li>Checks that rows defined in the table's partition allocation bitmaps form a superset of the table's existence bitmap</li> </ul>                                                                                                    |
|            | <ul> <li>Checks that rows defined in the table's partition allocation bitmaps form a superset of the table's allocation bitmap</li> <li>Verifies that the main cache pages are consistent with the IQ main store</li> </ul>                                                                                                    |
|            | pages.                                                                                                    |
|            | Note: sp_iqcheckdb cannot check all allocation problems if you specify the name of a single index, index type, or table in the input parameter string.                                                                                                    |
|            | Run in allocation mode:                                                                                                    |
|            | To detect duplicate or unowned blocks (use database or specific tables or indexes as the target)     If you encounter page header errors                                                                                                    |
|            | The DBCC option <b>resetclocks</b> is used only with allocation mode. <b>resetclocks</b> is used with forced recovery to convert a multiplex secondary server to a coordinator. For information on multiplex capability, see <i>Administration: Multiplex</i> . <b>resetclocks</b> corrects the values of internal database versioning clocks, in the event that these clocks are behind. Do not use the <b>resetclocks</b> option for any other purpose, unless you contact SAP Sybase IQ Technical Support. |
|            | The <b>resetclocks</b> option must be run in single-user mode and is allowed only with the DBCC statement <b>allocation database</b> . The syntax of <b>resetclocks</b> is:                                                                                                    |
|            | sp_iqcheckdb 'allocation database resetclocks'                                                                                                    |

| Mode      | Description                                                                                                    |
|-----------|----------------------------------------------------------------------------------------------------|
| Check     | Verifies that all database pages can be read for the entire database, main cache, specific index, specific index type, specific table, specific partition, or specific dbspace. If the table is partitioned, then check mode will check the table's partition allocation bitmaps.                                                                                                    |
|           | Run in check mode if metadata, null count, or distinct count errors are returned when running a query.                                                                                                    |
| Verify    | Verifies the contents of non-FP indexes with their corresponding FP indexes for the entire database, main cache, a specific index, a specific index type, specific table, specific partition, or specific dbspace. If the specified target contains all data pages for the FP and corresponding non-FP indexes, then verify mode detects the following inconsistencies:                                                                                                    |
|           | <ul> <li>Missing key – a key that exists in the FP but not in the non-FP index.</li> <li>Extra key – a key that exists in the non-FP index but not in the FP index.</li> <li>Missing row – a row that exists in the FP but not in the non-FP index.</li> <li>Extra row – a row that exists in the non-FP index but not in the FP index.</li> </ul>                                                                                                    |
|           | If the specified target contains only a subset of the FP pages, then verify mode can detect only the following inconsistencies:                                                                                                    |
|           | <ul><li>Missing key</li><li>Missing row</li></ul>                                                                                                    |
|           | If the target is a partitioned table, then verify mode also verifies that each row in the table or table partition has been assigned to the correct partition.                                                                                                    |
|           | Run in verify mode if metadata, null count, or distinct count errors are returned when running a query.                                                                                                    |
|           | Note: sp_iqcheckdb does not check referential integrity or repair referential integrity violations.                                                                                                    |
| Dropleaks | When the SAP Sybase IQ server runs in single-node mode, you can use dropleaks mode with either a database or dbspace target to reset the allocation map for the entire database or specified dbspace targets. If the target is a dbspace, then the dropleaks operation must also prevent read-write operations on the named dbspace. All dbspaces in the database or dbspace list must be online. On a multiplex coordinator node, dropleaks mode also detects leaked blocks, |
|           | duplicate blocks, or extra blocks across the multiplex.                                                                                                    |

### **DBCC** Performance:

The execution time of DBCC varies, depending on the size of the database for an entire database check, the number of tables or indexes specified, and the size of the machine.

Checking only a subset of the database (that is, only specified tables, indexes, or index types) requires less time than checking an entire database.

The processing time of **sp\_iqcheckdb** dropleaks mode depends on the number of dbspace targets.

This table summarizes the actions and output of the four **sp\_iqcheckdb** modes.

Table 10. Actions and Output of sp\_iqcheckdb Modes

| Mode       | Errors Detected                      | Output                     | Speed         |
|------------|--------------------------------------|----------------------------|---------------|
| Allocation | Allocation errors                    | Allocation statistics only | 4TB per hour  |
| Check      | Allocation errors  Most index errors | All available statistics   | 60GB per hour |
| Verify     | Allocation errors All index errors   | All available statistics   | 15GB per hour |
| Dropleaks  | Allocation errors                    | Allocation statistics only | 4TB per hour  |

#### Output:

Depending on the execution mode, **sp\_iqcheckdb** output includes summary results, errors, informational statistics, and repair statistics. The output may contain as many as three results sets, if you specify multiple modes in a single session. Error statistics are indicated by asterisks (\*\*\*\*\*), and appear only if errors are detected.

The output of  $sp\_iqcheckdb$  is also copied to the SAP Sybase IQ message file . iqmsg. If the DBCC\_LOG\_PROGRESS option is ON,  $sp\_iqcheckdb$  sends progress messages to the IQ message file, allowing the user to follow the progress of the DBCC operation as it executes.

### Example

Check the allocation for the entire database:

```
sp iqcheckdb 'allocation database'
```

Perform a detailed check on indexes i1, i2, and dbo.t1.i3. If you do not specify a new mode, **sp\_iqcheckdb** applies the same mode to the remaining targets, as shown in the following command:

```
sp iqcheckdb 'verify index i1 index i2 index dbo.t1.i3'
```

You can combine all modes and run multiple checks on a database in a single session. Perform a quick check of partition p1 in table t2, a detailed check of index i1, and allocation checking for the entire database using half of the CPUs:

```
sp_iqcheckdb 'check table t2 partition p1 verify index i1
allocation database resources 50'
```

Check all indexes of the type **FP** in the database:

```
sp iqcheckdb 'check indextype FP database'
```

Verify the **FP** and **HG** indexes in the table t1 and the **LF** indexes in the table t2:

sp\_iqcheckdb 'verify indextype FP indextype HG table t1 indextype LF
table t2'

#### Check for LVC cell inconsistencies:

### The **sp\_iqcheckdb** LVC cells messages include:

- Unowned LVC cells
- Duplicate LVC cell rows
- Unallocated LVC cell rows

These messages indicate inconsistencies with a VARCHAR, VARBINARY, LONG BINARY (BLOB), or LONG VARCHAR (CLOB) column. Unowned LVC cells represent a small amount of unusable disk space and can safely be ignored. Duplicate and Unallocated LVC cells are serious errors that can be resolved only by dropping the damaged columns.

To drop a damaged column, create a new column from a copy of the old column, then drop the original column and rename the new column to the old column.

**Note:** LVC is a VARCHAR or VARBINARY column with a width greater than 255. LONG BINARY (BLOB) and LONG VARCHAR (CLOB) also use LVC.

### Output Example:

#### Run sp igcheckdb 'allocation database':

| DBCC Allocation Mode Report                                                                 |                                     |
|---------------------------------------------------------------------------------------------|-------------------------------------|
| DBCC Status                                                                                 | No Errors Detected                  |
| Allocation Summary                                                                          |                                     |
| Blocks Total Blocks in Current Version Blocks in All Versions Blocks in Use % Blocks in Use | 25600<br>5917<br>5917<br>5917<br>23 |
| Allocation Statistics                                                                       |                                     |
| Marked Logical Blocks<br>Marked Physical Blocks                                             | 8320<br>5917                        |

## Multiplex Reference

| Marked Pages Blocks in Freelist Imaginary Blocks Limaginary Blocks Highest PBN in Use Total Free Blocks Usable Free Blocks Total Space Fragmented Free Space Fragmented Max Blocks Per Page Block Page Count Block Page Count |     |
|----------------------------------------------------------------------------------------------------|-----|
| <pre>Imaginary Blocks 2014079 Highest PBN in Use 1049285 Total Free Blocks 19683 Usable Free Blocks 19382 % Total Space Fragmented 1 % Free Space Fragmented 1 Max Blocks Per Page 16 1 Block Page Count 165 3 Block Page Count 200</pre>                                                                                                    |     |
| Highest PBN in Use 1049285 Total Free Blocks 19683 Usable Free Blocks 19382 % Total Space Fragmented 1 % Free Space Fragmented 1 Max Blocks Per Page 16 1 Block Page Count 165 3 Block Page Count 200                                                                                                    |     |
| Total Free Blocks 19683 Usable Free Blocks 19382 % Total Space Fragmented 1 % Free Space Fragmented 1 Max Blocks Per Page 16 1 Block Page Count 165 3 Block Page Count 200                                                                                                    |     |
| <pre>% Total Space Fragmented 1 % Free Space Fragmented 1 Max Blocks Per Page 16 1 Block Page Count 165 3 Block Page Count 200</pre>                                                                                                    |     |
| % Free Space Fragmented 1 Max Blocks Per Page 16 1 Block Page Count 165 3 Block Page Count 200                                                                                                    |     |
| Max Blocks Per Page 16 1 Block Page Count 165 3 Block Page Count 200                                                                                                    |     |
| 1 Block Page Count 165<br>3 Block Page Count 200                                                                                                    |     |
| 3 Block Page Count 200                                                                                                    |     |
|                                                                                                    |     |
|                                                                                                    |     |
| 4 Block Page Count 1                                                                                                    |     |
| 10 Block Page Count                                                                                                    |     |
| 16 Block Page Count 153                                                                                                    |     |
| 2 Block Hole Count 1 3 Block Hole Count 19                                                                                                    |     |
| 6 Block Hole Count 12                                                                                                    |     |
| 7 Block Hole Count 1                                                                                                    |     |
| 10 Block Hole Count 1                                                                                                    |     |
| 15 Block Hole Count 1                                                                                                    |     |
| 16 Block Hole Count 1220                                                                                                    |     |
|                                                                                                    |     |
| Partition Summary                                                                                                    |     |
| Database Objects Checked 2                                                                                                    |     |
| Blockmap Identity Count 2                                                                                                    |     |
| Bitmap Count 2                                                                                                    |     |
| Connection Statistics                                                                                                    |     |
| Sort Records 3260                                                                                                    |     |
| Sort Records 3260 Sort Sets 2                                                                                                    |     |
| =======================================                                                                                                    | -== |
|                                                                                                    |     |
| DBCC Info                                                                                                    |     |
| DBCC Work units Dispatched 197                                                                                                    |     |
| DBCC Work units Completed 197                                                                                                    |     |
| DBCC Buffer Quota 255                                                                                                    |     |
| DBCC Per-Thread Buffer Quota 255                                                                                                    |     |
|                                                                                                    |     |
| Max Blockmap ID found 200                                                                                                    |     |

**Note:** The report may indicate leaked space. Leaked space is a block that is allocated according to the database free list (an internal allocation map), but DBCC finds that the block is not part of any database object.

## sp\_iqconnection Procedure

Shows information about connections and versions, including which users are using temporary dbspace, which users are keeping versions alive, what the connections are doing inside SAP Sybase IQ, connection status, database version status, and so on.

### Syntax

```
sp_iqconnection [ connhandle ]
```

### Applies to

Simplex and multiplex.

### Privileges

You must have EXECUTE privilege on the system procedure. You must also have one of the following system privileges:

- DROP CONNECTION
- MONITOR
- SERVER OPERATOR

#### Remarks

*connhandle* is equal to the Number connection property and is the ID number of the connection. The **connection\_property** system function returns the connection ID:

```
SELECT connection_property ( 'Number' )
```

When called with an input parameter of a valid *connhandle*, **sp\_iqconnection** returns the one row for that connection only.

**sp\_iqconnection** returns a row for each active connection. The columns ConnHandle, Name, Userid, LastReqTime, ReqType, CommLink, NodeAddr, and LastIdle are the connection properties Number, Name, Userid, LastReqTime, ReqType, CommLink, NodeAddr, and LastIdle respectively, and return the same values as the system function **sa\_conn\_info**. The additional columns return connection data from the SAP Sybase IQ side of the SAP Sybase IQ engine. Rows are ordered by ConnCreateTime.

The column MPXServerName stores information related to internode communication (INC), as shown:

| Server Where Run | MPXServerName Column Content                      |
|------------------|---------------------------------------------------|
| Simplex server   | NULL (All connections are local/user connections) |

| Server Where Run      | MPXServerName Column Content                                                                                                    |
|-----------------------|----------------------------------------------------------------------------------------------------|
| Multiplex coordinator | NULL for local/user connections.     Contains value of secondary node's server name (source of connection) for every INC connection (either on-demand or dedicated heartbeat connection). |
| Multiplex secondary   | <ul> <li>NULL for local/user connections.</li> <li>Contains value of coordinator's server name (source of connection).</li> </ul>                                                         |

In Java applications, specify SAP Sybase IQ-specific connection properties from TDS clients in the RemotePWD field. This example, where **myconnection** becomes the IQ connection name, shows how to specify IQ specific connection parameters:

p.put("RemotePWD",",,CON=myconnection");

| Column Name   | Description                                                                                                    |  |  |  |  |
|---------------|----------------------------------------------------------------------------------------------------|--|--|--|--|
| ConnHandle    | The ID number of the connection.                                                                                                    |  |  |  |  |
| Name          | The name of the server.                                                                                                    |  |  |  |  |
| Userid        | The user ID for the connection.                                                                                                    |  |  |  |  |
| LastReqTime   | The time at which the last request for the specified connection started.                                                                                                    |  |  |  |  |
| ReqType       | A string for the type of the last request.                                                                                                    |  |  |  |  |
| IQCmdType     | The current command executing on the SAP Sybase IQ side, if any. The command type reflects commands defined at the implementation level of the engine. These commands consist of transaction commands, DDL and DML commands for data in the IQ store, internal IQ cursor commands, and special control commands such as OPEN and CLOSE, BACKUP DATABASE, RESTORE DATABASE, and others. |  |  |  |  |
| LastIQCmdTime | The time the last IQ command started or completed on the IQ side of the SAP Sybase IQ engine on this connection.                                                                                                    |  |  |  |  |
| IQCursors     | The number of cursors open in the IQ store on this connection.                                                                                                    |  |  |  |  |

| Column Name         | Description                                                                                                    |
|---------------------|----------------------------------------------------------------------------------------------------|
| LowestIQCursorState | The IQ cursor state, if any. If multiple cursors exist on the connection, the state that appears is the lowest cursor state of all the cursors; that is, the furthest from completion. Cursor state reflects internal SAP Sybase IQ implementation detail and is subject to change in the future. For this version, cursor states are: NONE, INITIALIZED, PARSED, DESCRIBED, COSTED, PREPARED, EXECUTED, FETCHING, END_OF_DATA, CLOSED and COMPLETED. As suggested by the names, cursor state changes at the end of the operation. A state of PREPARED, for example, indicates that the cursor is executing. |
| IQthreads           | The number of SAP Sybase IQ threads currently assigned to the connection. Some threads may be assigned but idle. This column can help you determine which connections are using the most resources.                                                                                                    |
| TxnID               | The transaction ID of the current transaction on the connection. This is the same as the transaction ID in the <code>.iqmsg</code> file by the BeginTxn, CmtTxn, and PostCmtTxn messages, as well as the Txn ID Seq logged when the database is opened.                                                                                                    |
| ConnCreateTime      | The time the connection was created.                                                                                                    |
| TempTableSpaceKB    | The number of kilobytes of IQ temporary store space in use by this connection for data stored in IQ temp tables.                                                                                                    |
| TempWorkSpaceKB     | The number of kilobytes of IQ temporary store space in use by this connection for working space such as sorts, hashes, and temporary bitmaps. Space used by bitmaps or other objects that are part of indexes on SAP Sybase IQ temporary tables are reflected in TempTableSpaceKB.                                                                                                    |
| IQConnID            | The ten-digit connection ID included as part of all messages in the .iqmsg file. This is a monotonically increasing integer unique within a server session.                                                                                                    |
| satoiq_count        | An internal counter used to display the number of crossings from the SQL Anywhere side to the IQ side of the SAP Sybase IQ engine. This might be occasionally useful in determining connection activity. Result sets are returned in buffers of rows and do not increment satoiq_count or iqtosa_count once per row.                                                                                                    |
| iqtosa_count        | An internal counter used to display the number of crossings from the IQ side to the SQL Anywhere side of the SAP Sybase IQ engine. This might be occasionally useful in determining connection activity.                                                                                                    |
| CommLink            | The communication link for the connection. This is one of the network protocols supported by SAP Sybase IQ, or is local for a same-machine connection.                                                                                                    |
| NodeAddr            | The node for the client in a client/server connection.                                                                                                    |
| LastIdle            | The number of ticks between requests.                                                                                                    |

| Column Name      | Description                                                                                                    |  |  |  |  |
|------------------|----------------------------------------------------------------------------------------------------|--|--|--|--|
| MPXServerName    | If an INC connection, the varchar(128) value contains the name of the multiplex server where the INC connection originates. NULL if not an INC connection.                                                                                                    |  |  |  |  |
| LSName           | The logical server name of the connection. NULL if logical server context is unknown or not applicable.                                                                                                    |  |  |  |  |
| INCConnName      | The name of the underlying INC connection for a user connection. The data type for this column is varchar(255). If <b>sp_iqconnection</b> shows an INC connection name for a suspended user connection, that user connection has an associated INC connection that is also suspended. |  |  |  |  |
| INCConnSuspended | The value "Y" in this column indicates that the underlying INC connection for a user connection is in a suspended state. The value "N" indicates that the connection is not suspended.                                                                                                |  |  |  |  |

## Example

## sp\_iqconnection

| ConnHandle                                                                 | Name         | Userid       |            | LastRe      | qTime   | ReqType       |    |
|----------------------------------------------------------------------------|--------------|--------------|------------|-------------|---------|---------------|----|
|                                                                            | C_100525210' |              | 2011-03-2  | 8 09:29:24  | .466'   | 'OPEN'        |    |
|                                                                            | TOCmd#rmo    | I > a + TOCm | dmi mo     | TOCHMOONS   | Tarrage | TOCHMONSTAL   |    |
|                                                                            | IQCmdType    | LastiQCM     | 111me      | IQCursors   | Lowest  | IQCursorState | =  |
| 'IQUTILITYO                                                                | PENCURSOR'   | 2011-03-2    | 8 09:29:24 | .0 0        |         | 'NONE'        |    |
|                                                                            |              |              |            |             |         |               |    |
| IOthreads                                                                  | TxnID        | ConnC:       | reateTime  | TempTableSp | aceKB T | empWorkSpace  | KB |
| =======================================                                    | ===          |              |            | =========   |         |               | == |
| 0                                                                          | 3352568 201  | 1-03-28 0    | 9:29:20.0  |             | 0       | 0             |    |
|                                                                            |              |              |            |             |         |               |    |
| IQconnID satoiq_count iqtosa_count CommLink NodeAdd LastIdle MPXServerName |              |              |            |             |         |               |    |
| 34                                                                         | 43           | 2            | 'local'    |             | 244     | (NULL)        | _  |
| LSName                                                                     | INCConnName  |              | I          | NCConnSuspe | nded    |               |    |
| =======                                                                    | ========     | ======       |            | =======     | ====    |               |    |
| Finance_LS                                                                 | 'IQ_MPX_SER  | VER_P54'     | •          | Υ'          |         |               |    |

# sp\_iqdbsize Procedure

Displays the size of the current database.

## Syntax

```
sp_iqdbsize ( [ main ] )
```

## Applies to

Simplex and multiplex.

## **Privileges**

You must have EXECUTE privilege on the system procedure, as well as the ALTER DATABASE system privilege.

#### Remarks

Returns the total size of the database. Also returns the number of pages required to hold the database in memory and the number of IQ pages when the database is compressed (on disk).

If run on a multiplex database, the default parameter is main, which returns the size of the shared IQ store.

If run when there are no rows in any RLV-enabled tables, the Physical Blocks, the RLVLogBlocks and RLVLogKBytes columns will contain non-zero entries, and the remaining columns contain zeros. This indicate no row-level versioned tables.

| Column Name      | Description                                                                                                    |  |
|------------------|----------------------------------------------------------------------------------------------------|--|
| Database         | The path name of the database file.                                                                                                    |  |
| Physical Blocks  | Total database size in blocks.                                                                                                    |  |
|                  | An IQ database consists of one or more dbspaces. Each dbspace has a fixed size, which is originally specified in units of megabytes. This megabyte quantity is converted to blocks using the IQ page size and the corresponding block size for that IQ page size. The Physical Blocks column reflects the cumulative total of each SAP Sybase IQ dbspace size, represented in blocks.  |  |
| KBytes           | The total size of the database in kilobytes. This value is the total size of the database in blocks (Physical Blocks in the previous sp_iqdb-size column) multiplied by the block size. The block size depends on the IQ page size.                                                                                                    |  |
| Pages            | The total number of IQ pages necessary to represent in memory all of the data stored in tables and the metadata for these objects. This value is always greater than or equal to the value of Compressed Pages (the next sp_iqdbsize column).                                                                                                    |  |
| Compressed Pages | The total number of IQ pages necessary to store on disk the data in tables and metadata for these objects. This value is always less than or equal to the value of Pages (the previous sp_iqdbsize column), because SAP Sybase IQ compresses pages when the IQ page is written from memory to disk. The sp_iqdbsize Compressed Pages column represents the number of compressed pages. |  |
| NBlocks          | The total size in blocks used to store the data in tables. This value is always less than or equal to the sp_iqdbsize Physical Blocks value.                                                                                                    |  |

| Column Name    | Description                                                     |  |
|----------------|-----------------------------------------------------------------|--|
| Catalog Blocks | The total size in blocks used to store the metadata for tables. |  |
| RLVLogBlocks   | Number of blocks used for log information for the RLV store.    |  |
| RLVLogKBytes   | Total size of the RLV log, in Kb.                               |  |

Displays size information for the database iqdemo:

# sp\_iqdbspace Procedure

Displays detailed information about each SAP Sybase IQ dbspace.

## Syntax

```
sp_iqdbspace [ dbspace-name ]
```

#### Applies to

Simplex and multiplex.

## Privileges

You must have EXECUTE privilege on the system procedure, as well as the MANAGE ANY DBSPACE system privilege.

#### Remarks

Use the information from **sp\_iqdbspace** to determine whether data must be moved, and for data that has been moved, whether the old versions have been deallocated.

| Column Name | Description                                                                                                    |
|-------------|----------------------------------------------------------------------------------------------------|
| DBSpaceName | Name of the dbspace as specified in the CREATE DBSPACE statement.  Dbspace names are always case-insensitive, regardless of the CREATE DATABASECASE IGNORE or CASE RESPECT specification. |
| DBSpaceType | Type of the dbspace (MAIN, SHARED_TEMP, TEMPORARY, RLV, or CACHE).                                                                                                    |

| Column Name | Description                                                                                                    |
|-------------|----------------------------------------------------------------------------------------------------|
| Writable    | T (writable) or F (not writable).                                                                                                    |
| Online      | T (online) or F (offline).                                                                                                    |
| Usage       | Percent of dbspace currently in use by all files in the dbspace.                                                                             |
| TotalSize   | Total size of all files in the dbspace in the units B (bytes), K (kilobytes), M (megabytes), G (gigabytes), T (terabytes), or P (petabytes). |
| Reserve     | Total reserved space that can be added to all files in the dbspace.                                                                          |
| NumFiles    | Number of files in the dbspace.                                                                                                    |
| NumRWFiles  | Number of read/write files in the dbspace.                                                                                                   |
| Stripingon  | F (Off).                                                                                                    |
| StripeSize  | Always 1, if disk striping is on.                                                                                                    |
| BlkTypes    | Space used by both user data and internal system structures.                                                                                 |
| OkToDrop    | "Y" indicates the dbspace can be dropped; otherwise "N".                                                                                     |

# Values of the BlkTypes block type identifiers:

| Identifier | Block Type                     |
|------------|--------------------------------|
| A          | Active version                 |
| В          | Backup structures              |
| С          | Checkpoint log                 |
| D          | Database identity              |
| F          | Free list                      |
| G          | Global free list manager       |
| Н          | Header blocks of the free list |
| I          | Index advice storage           |
| M          | Multiplex CM*                  |
| 0          | Old version                    |
| R          | RLV free list manager          |
| Т          | Table use                      |
| U          | Index use                      |

| Identifier | Block Type         |
|------------|--------------------|
| N          | Column use         |
| X          | Drop at checkpoint |

<sup>\*</sup>The multiplex commit identity block (actually 128 blocks) exists in all IQ databases, even though it is not used by simplex databases.

Displays information about dbspaces:

sp iqdbspace;

**Note:** The following example shows objects in the iqdemo database to better illustrate output. iqdemo includes a sample user dbspace named iq\_main that may not be present in your own databases.

| DBSpaceName     | DBSpaceType | Writable |
|-----------------|-------------|----------|
| IQ_MAIN         | MAIN        | Т        |
| IQSYSTEM_ MAIN  | MAIN        | Т        |
| IQ_SYSTEM_ TEMP | TEMPORARY   | Т        |
| myDas           | САСНЕ       | Т        |

| (Continued) | Usage | DBSpaceName     |
|-------------|-------|-----------------|
| Online      |       |                 |
| Т           | 55    | IQ_MAIN         |
| Т           | 21    | IQSYSTEM_MAIN   |
| Т           | 1     | IQ_SYSTEM_ TEMP |
| Т           | 1     | myDas           |

| (Continued) | NumFiles | NumRWFiles |
|-------------|----------|------------|
| Reserve     |          |            |
| 200M        | 1        | 1          |
| 50M         | 1        | 1          |
| 50M         | 1        | 1          |

| (Continued)<br>Reserve | NumFiles | NumRWFiles |
|------------------------|----------|------------|
| 0B                     | 5        | 5          |

| (Continued)     | Stripingon | Stripe Size |
|-----------------|------------|-------------|
| DBSpaceName     |            |             |
| IQ_MAIN         | Т          | 1K          |
| IQSYSTEM_MAIN   | F          | 8K          |
| IQ_SYSTEM_ TEMP | F          | 8K          |
| myDas           | Т          | 1K          |

| (Continued)          | OkTo Drop |
|----------------------|-----------|
| Blk Types            |           |
| 1H, 5169A, 190       | N         |
| 1H, 7648F, 32D, 128M | N         |
| 1H, 64F, 32A         | N         |
| 5, 192FH             | Y         |

# sp\_iqdbspaceinfo Procedure

Displays the size of each object and subobject used in the specified table. Not supported for RLV dbspaces.

## Syntax

```
sp_iqdbspaceinfo [ dbspace-name ] [ , owner_name ] [ ,
object_name ] [ , object-type ]
```

#### **Parameters**

All parameters are optional, and any parameter may be supplied independent of another parameter's value.

- dbspace\_name If specified, sp\_iqdbspaceinfo displays one line for each table that has
  any component in the specified dbspace. Otherwise, the procedure shows information for
  all dbspaces in the database.
- **owner\_name** Owner of the object. If specified, **sp\_iqdbspaceinfo** displays output only for tables with the specified owner. If not specified, **sp\_iqdbspaceinfo** displays information on tables for all users in the database.

- object\_name Name of the table. If not specified, sp\_iqdbspaceinfo displays information on all tables in the database.
- **object\_type** Valid **table** objects.

The **sp\_iqdbspaceinfo** stored procedure supports wildcard characters for interpreting *dbspace\_name*, *object\_name*, and *owner\_name*. It shows information for all dbspaces that match the given pattern in the same way the **LIKE** clause matches patterns inside queries.

#### Applies to

Simplex and multiplex.

#### **Privileges**

You must have EXECUTE privilege on the system procedure. You must also have one of the following system privileges:

- BACKUP DATABASE
- SERVER OPERATOR
- MANAGE ANY DBSPACE

#### Remarks

The procedure returns no results if you specify an RLV dbspace.

**sp\_iqdbspaceinfo** shows the DBA the amount of space used by objects that reside on each dbspace. The DBA can use this information to determine which objects must be relocated before a dbspace can be dropped. The subobject columns display sizes reported in integer quantities followed by the suffix B, K, M, G, T, or P, representing bytes, kilobytes, megabytes, gigabytes, terabytes, and petabytes, respectively.

For tables, **sp\_iqdbspaceinfo** displays subobject sizing information for all subobjects (using integer quantities with the suffix B, K, M, G, T, or P) sorted by *dbspace\_name*, *object\_name*, and *owner\_name*.

 Column Name
 Description

 dbspace\_name
 Name of the dbspace.

 object\_type
 Type of the object (table or joinindex only).

 owner
 Name of the owner of the object.

 object\_name
 Name of the object on the dbspace.

 object\_id
 Global object ID of the object.

 id
 Table id of the object.

Size of column storage space on the given dbspace.

Table 11. sp igdbspaceinfo Columns

SAP Sybase IQ

columns

| Column Name       | Description                                                                                                    |
|-------------------|----------------------------------------------------------------------------------------------------|
| indexes           | Size of index storage space on the given dbspace. Does not use system-generated indexes (for example, HG indexes in unique constraints or FP indexes). |
| metadata          | Size of storage space for metadata objects on the given dbspace.                                                                                       |
| primary_key       | Size of storage space for primary key related objects on the given dbspace.                                                                            |
| unique_constraint | Size of storage space for unique constraint-related objects on the given dbspace.                                                                      |
| foreign_key       | Size of storage space for foreign-key-related objects on the given dbspace.                                                                            |
| dbspace_online    | Indicates if the dbspace is online (Y) or offline (N).                                                                                                 |

If you run sp\_iqdbspaceinfo against a server you have started with the -r switch (read-only), you see the error Msg 13768, Level 14, State 0: SQL Anywhere Error -757: Modifications not permitted for read-only database. This behavior is expected. The error does not occur on other stored procedures such as sp\_iqdbspace, sp\_iqfile, sp\_iqdbspaceobjectinfo or sp iqobjectinfo.

## Example

**Note:** These examples show objects in the iqdemo database to better illustrate output. iqdemo includes a sample user dbspace named iq\_main that may not be present in your own databases.

Displays the size of all objects and subobjects in all tables in all dbspaces in the database:

| sp_iqdbspacei                  | nfo                     |                     |                         |                      |             |                   |
|--------------------------------|-------------------------|---------------------|-------------------------|----------------------|-------------|-------------------|
| dbspace_name columns           | object_typ              | oe owner            | object_name             | ob                   | ject_id     | id                |
| iq_main<br>iq_main<br>iq_main  | table<br>table<br>table | DBA io              | mp1<br>q_dummy<br>ale   | 3689<br>3686<br>3698 | 740         | 96K<br>24K<br>96K |
| iq_main<br>288K                | table                   | GROUPO              | Contacts                |                      | 3538        | 732               |
| iq_main<br>240K                | table                   | GROUPO              | Customers               |                      | 3515        | 731               |
| iq_main<br>iq_main<br>408K     | table<br>table          |                     | epartments<br>Employees |                      | 738<br>3641 | 72K<br>739        |
| iq_main<br>72K                 | table                   | GROUPO              | FinancialCode           | es                   | 3612        | 736               |
| iq_main<br>iq_main<br>3593 735 | table<br>table<br>272K  | GROUPO Fi<br>GROUPO | nancialData<br>Products | 3621                 | 737         | 96K               |
| iq_main                        | table                   | GROUPO              | SalesOrderIte           | ems                  | 3580        | 734               |

# Multiplex Reference

| 120K<br>iq_main<br>144K | ta       | ble GF      | ROUPO SalesOrders | 3565        | 733  |
|-------------------------|----------|-------------|-------------------|-------------|------|
| indexes                 | metadata | primary key | unique constraint | foreign key | dbsp |
| ace onli                | ne .     | _           | _                 | _           |      |
| 0B _                    | 1.37M    | 0B          | 0B                | 0B          | Y    |
| 0B                      | 464K     | 0B          | 0B                | 0B          | Y    |
| 0B                      | 1.22M    | 0B          | 0B                | 0B          | Y    |
| 0B                      | 5.45M    | 24K         | 0B                | 48K         | Y    |
| 48K                     | 4.63M    | 24K         | 0B                | 0B          | Y    |
| 0B                      | 1.78M    | 24K         | 0B                | 48K         | Y    |
| 0B                      | 8.03M    | 24K         | 0B                | 48K         | Y    |
| 0B                      | 1.53M    | 24K         | 0B                | 0B          | Y    |
| 0B                      | 2.19M    | 24K         | 0B                | 48K         | Y    |
| 192K                    | 4.67M    | 24K         | 0B                | 0B          | Y    |
| 0B                      | 2.7M     | 24K         | 0B                | 104K        | Y    |
| 0B                      | 3.35M    | 24K         | 0B                | 144K        | Y    |

Displays the size of all objects and subobjects owned by a specified user in a specified dbspace in the database:

| dbspace_name object_type owner object_name object_id id columns  iq_main table GROUPO Contacts 3538 732 288K  iq_main table GROUPO Customers 3515 731 240K  iq_main table GROUPO Departments 3632 738 72F  iq_main table GROUPO Employees 3641 739 408K  iq_main table GROUPO FinancialCodes 3612 736 72K  iq_main table GROUPO FinancialData 3621 737 96F  iq_main table GROUPO Products 3593 735 272K  iq_main table GROUPO SalesOrderItems 3580 734  iq_main table GROUPO SalesOrderS 3565 733 144K                                                                                                    |
|----------------------------------------------------------------------------------------------------|
| iq_main         table         GROUPO Contacts         3538         732           288K         iq_main         table         GROUPO Customers         3515         731           240K         iq_main         table         GROUPO Departments         3632         738         72F           iq_main         table         GROUPO Employees         3641         739           408K         iq_main         table         GROUPO FinancialCodes         3612         736           72K         iq_main         table         GROUPO FinancialData         3621         737         96F           iq_main         table         GROUPO Products         3593         735           272K         iq_main         table         GROUPO SalesOrderItems         3580         734           iq_main         table         GROUPO SalesOrderItems         3565         733 |
| iq_main         table         GROUPO Customers         3515         731           240K         iq_main         table         GROUPO Departments         3632         738         72F           iq_main         table         GROUPO Employees         3641         739           408K         iq_main         table         GROUPO FinancialCodes         3612         736           72K         iq_main         table         GROUPO FinancialData         3621         737         96F           iq_main         table         GROUPO Products         3593         735           272K         iq_main         table         GROUPO SalesOrderItems         3580         734           iq_main         table         GROUPO SalesOrders         3565         733                                                                                                   |
| <pre>iq_main table GROUPO Departments 3632 738 72F iq_main table GROUPO Employees 3641 739 408K iq_main table GROUPO FinancialCodes 3612 736 72K iq_main table GROUPO FinancialData 3621 737 96F iq_main table GROUPO Products 3593 735 272K iq_main table GROUPO SalesOrderItems 3580 734 iq_main table GROUPO SalesOrders 3565 733</pre>                                                                                                    |
| iq_main table GROUPO FinancialCodes 3612 736 72K iq_main table GROUPO FinancialData 3621 737 96F iq_main table GROUPO Products 3593 735 272K iq_main table GROUPO SalesOrderItems 3580 734 120K iq_main table GROUPO SalesOrders 3565 733                                                                                                    |
| 72K iq_main table GROUPO FinancialData 3621 737 96F iq_main table GROUPO Products 3593 735 272K iq_main table GROUPO SalesOrderItems 3580 734 120K iq_main table GROUPO SalesOrders 3565 733                                                                                                    |
| iq_main table GROUPO Products 3593 735 272K iq_main table GROUPO SalesOrderItems 3580 734 120K iq_main table GROUPO SalesOrders 3565 733                                                                                                    |
| 272K iq_main table GROUPO SalesOrderItems 3580 734 120K iq_main table GROUPO SalesOrders 3565 733                                                                                                    |
| 120K<br>iq_main table GROUPO SalesOrders 3565 733                                                                                                    |
|                                                                                                    |
|                                                                                                    |
| <pre>indexes metadata primary_key unique_constraint foreign_key dbsp ace online</pre>                                                                                                    |
| 0B 5.45M 24K 0B 48K Y                                                                                                    |
| 48K 4.63M 24K 0B 0B Y                                                                                                    |
| 0B 1.78M 24K 0B 48K Y                                                                                                    |
| 0B 8.03M 24K 0B 48K Y                                                                                                    |
| 0B 1.53M 24K 0B 0B Y<br>0B 2.19M 24K 0B 48K Y                                                                                                    |
| 192K 4.67M 24K 0B 0B Y                                                                                                    |
| 0B 2.7M 24K 0B 104K Y                                                                                                    |
| 0B 3.35M 24K 0B 144K Y                                                                                                    |

Displays the size of a specified object and its subobjects owned by a specified user in a specified dbspace in the database:

| sp_iqdbspaceinfo iq_main,GROUPO,Departments |                 |                     |                |      |  |  |  |
|---------------------------------------------|-----------------|---------------------|----------------|------|--|--|--|
| dbspace_name columns                        | object_type     | owner object_name   | e object_id    | id   |  |  |  |
| iq_main                                     | table GRO       | OUPO Departments    | 3632 738       | 72K  |  |  |  |
| indexes metacace online                     | data primary_ke | ey unique_constrair | nt foreign_key | dbsp |  |  |  |
| OB - 1.78M                                  | M 24K           | 0B                  | 48K            | Y    |  |  |  |

# sp\_iqfile Procedure

Displays detailed information about each dbfile in a dbspace.

## Syntax

```
sp_iqfile [ dbspace-name ]
```

#### Applies to

Simplex and multiplex.

## Privileges

You must have EXECUTE privilege on the system procedure, as well as the MANAGE ANY DBSPACE system privilege.

#### Remarks

**sp\_iqfile** displays the usage, properties, and types of data in each dbfile in a dbspace. You can use this information to determine whether data must be moved, and for data that has been moved, whether the old versions have been deallocated.

| Column Name | Description                                                                                                    |
|-------------|----------------------------------------------------------------------------------------------------|
| DBSpaceName | Name of the dbspace as specified in the CREATE DBSPACE statement.  Dbspace names are always case-insensitive, regardless of the CREATE DATABASECASE IGNORE or CASE RESPECT specification. |
| DBFileName  | Logical file name.                                                                                                    |
| Path        | Location of the physical file or raw partition.                                                                                                    |
| SegmentType | Type of dbspace (MAIN, TEMPORARY, RLV, or CACHE).                                                                                                    |
| RWMode      | Mode of the dbspace: always read-write (RW).                                                                                                    |
| Online      | T (online) or F (offline).                                                                                                    |

| Column Name | Description                                                                                                    |
|-------------|----------------------------------------------------------------------------------------------------|
| Usage       | Percent of dbspace currently in use by this file in the dbspace. When run against a secondary node in a multiplex configuration, this column displays NA. |
| DBFileSize  | Current size of the file or raw partition. For a raw partition, this size value can be less than the physical size.                                       |
| Reserve     | Reserved space that can be added to this file in the dbspace.                                                                                             |
| StripeSize  | Always 1, if disk striping is on.                                                                                                    |
| BlkTypes    | Space used by both user data and internal system structures.                                                                                              |
| FirstBlk    | First IQ block number assigned to the file.                                                                                                    |
| LastBlk     | Last IQ block number assigned to the file.                                                                                                    |
| OkToDrop    | "Y" indicates the file can be dropped; otherwise "N".                                                                                                    |

| Identifier | Block Type                     |
|------------|--------------------------------|
| A          | Active Version                 |
| В          | Backup Structures              |
| С          | Checkpoint Log                 |
| D          | Database Identity              |
| F          | Free list                      |
| G          | Global Free list Manager       |
| Н          | Header Blocks of the Free List |
| I          | Index Advice Storage           |
| M          | Multiplex CM*                  |
| 0          | Old Version                    |
| R          | RLV Free list manager          |
| Т          | Table Use                      |
| U          | Index Use                      |
| N          | Column Use                     |
| X          | Drop at Checkpoint             |

\*The multiplex commit identity block (actually 128 blocks) exists in all IQ databases, even though it is not used by simplex databases.

#### Example

Displays information about the files in the dbspaces:

sp iqfile;

```
sp iafile;
DBSpaceName, DBFileName, Path, SegmentType, RWMode, Online,
Usage, DBFileSize, Reserve, StripeSize, BlkTypes, FirstBlk,
LastBlk, OkToDrop
'IQ SYSTEM MAIN','IQ SYSTEM MAIN','/sun1-c1/users/smith/mpx/m/
mpx db.ig', 'MAIN', 'RW', 'T', '21', '
2.92G','0B','1K','1H,76768F,32D,19A,1850,128M,34B,32C'
,1,384000,'N'
'mpx main1','mpx main1','/sun1-c1/users/smith/mpx/m/
mpx main1.iq', 'MAIN', 'RW', 'T', '1'
,'100M','0B','1K','1H',1045440,1058239,'N'
'IO SHARED TEMP', 'sharedfile1 bcp', '/sun1-c1/users/smith/mpx/m/
f1','SHARED TEMP','RO','T','0",
'50M','0B', T1K','1H',1,6400,'N'
'IQ SHARED TEMP', 'sharedfile2 bcp', '/sun1-c1/users/smith/mpx/m/
f2', 'SHARED TEMP', 'RO', 'T', '0',
'50M','0B', T1K','1H',1045440,1051839,'N'
'myDAS', 'ssd dev 1', '/dev/raw/ssd dev 1', 'CACHE', 'RW', 'T', '2',
'20M', '0B', '1K', '1H', '64F', '1', '5120', 'N'
'myDAS', 'ssd dev_2', '/dev/raw/ssd dev_2', 'CACHE', 'RW', 'T', '1',
'20M', '0B', '1K', '1H', '32F', '522208', '527327', 'N'
'myDAS', 'ssd_dev_3', '/dev/raw/ssd_dev_3', 'CACHE', 'RW', 'T', '1',
'20M', '0B', '1K', '1H', '32F', '1044416', '1049535', 'N'
'myDAS', 'ssd dev 4', '/dev/raw/ssd dev 4', 'CACHE', 'RW', 'T', '1',
'20M', '0B', '1K', '1H', '32F', '1566624', '1571743', 'N'
'myDAS', 'ssd_dev_5', '/dev/raw/ssd_dev_5', 'CACHE', 'RW', 'T', '1',
'20M', '0B', '1K', '1H', '32F', '2088832', '2093951', 'N'
'IQ SYSTEM TEMP','IQ SYSTEM TEMP','/sun1-c1/users/smithmpx/m/
mpx db.iqtmp', 'TEMPORARY', 'RW',
'T', '1', '2.92G', '0B', '1K', '1H, 64F, 33A', 1, 384000, 'N'
```

# sp\_iqindexinfo Procedure

Displays the number of blocks used per index per main dbspace for a given object. If the object resides on several dbspaces, **sp\_iqindexinfo** returns the space used in all dbspaces, as shown in the example.

#### Syntax

#### Applies to

Simplex and multiplex.

## Privileges

You must have EXECUTE privilege on the system procedure, as well as the MANAGE ANY DBSPACE system privilege.

#### Remarks

You can request index information for the entire database, or you can specify any number of table or index parameters. If a table name is specified, **sp\_iqindexinfo** returns information on all indexes in the table. If an index name is specified, only the information on that index is returned.

If the specified *table-name* or *index-name* is ambiguous or the object cannot be found, an error is returned.

By default in a multiplex database, **sp\_iqindexinfo** displays information about the shared IQ store on a secondary node. If individual tables or indexes are specified, the store to display is automatically selected.

*resource-percent* must be an integer greater than 0. The resources percentage allows you to limit the CPU utilization of the **sp\_iqindexinfo** procedure by specifying the percent of total CPUs to use.

**sp\_iqindexinfo** shows the DBA on which dbspaces a given object resides. The DBA can use this information to determine which dbspaces must be given **relocate** mode to relocate the object.

The results of **sp\_iqindexinfo** are from the point of view of the version seen by the transaction running the command. Blocks used by other versions are not shown.

Table 12. sp\_iqindexinfo columns

| Column Name | Description         |
|-------------|---------------------|
| Object      | Table or index name |

| Column Name  | Description                                                                                                    |
|--------------|----------------------------------------------------------------------------------------------------|
| Dbspace_name | Name of the dbspace                                                                                                    |
| ObjSize      | Size of data for this object on this dbspace                                                                                                    |
| DBSpPct      | Percent of dbspace used by this object                                                                                                    |
| MinBlk       | First block used by this object on this dbspace                                                                                                    |
| MaxBlk       | Last block used by this object on this dbspace; useful for determining which objects must be relocated before the dbspace is resized to a smaller size |

Displays information about indexes in the Departments table:

sp\_iqindexinfo 'table GROUPO.Departments';

| Object                                                   | Dbspace-<br>Name | ObjSize | DBSpPct | MinBlk       | MaxBlk       |
|----------------------------------------------------------|------------------|---------|---------|--------------|--------------|
| GROUPO.Departments                                       | iq_main          | 288K    | 1       | 1,045,496.00 | 1,048,891.00 |
| GROUPO.De-<br>part-<br>ments.ASIQ_I<br>DX_T779_C1<br>_FP | iq_main          | 176K    | 1       | 1,047,197.00 | 1,047,328.00 |
| GROUPO.Departments.ASIQ_I DX_T779_C2 _FP                 | iq_main          | 160K    | 1       | 1,047,213.00 | 1,047,324.00 |
| GROUPO.De-<br>part-<br>ments.ASIQ_I<br>DX_T779_C3<br>_FP | iq_main          | 184K    | 1       | 1,047,229.00 | 1,047,317.00 |
| GROUPO.De-<br>part-<br>ments.ASIQ_I<br>DX_T779_C3<br>_HG | iq_main          | 440K    | 1       | 1,048,421.00 | 1,048,796.00 |

| Object                                   | Dbspace-<br>Name | ObjSize | DBSpPct | MinBlk       | MaxBlk       |
|------------------------------------------|------------------|---------|---------|--------------|--------------|
| GROUPO.Departments.ASIQ_I DX_T779_I4 _HG | iq_main          | 288K    | 1       | 1,047,261.00 | 1,047,306.00 |

# sp\_iqmpxcheckdqpconfig Procedure

**sp\_iqmpxcheckdqpconfig** is a diagnostic tool that checks the DQP configuration for the current connection. If DQP fails, run **sp\_iqmpxcheckdqpconfig** to determine if DQP configuration issues are causing the query distribution failure.

## Syntax

## sp\_iqmpxcheckdqpconfig

Applies to

Multiplex only.

## Privileges

You must have EXECUTE privilege on the system procedure.

#### Remarks

**Table 13. Column Descriptions** 

| Column Name | Description                                                          |
|-------------|----------------------------------------------------------------------|
| DiagMsgID   | Uniquely identifies a diagnostic message                             |
| Description | Diagnostic message describing the issue found with DQP configuration |

**Table 14. Diagnostic Messages** 

| DiagMsgID | Description                                                 |
|-----------|-------------------------------------------------------------|
| 0         | No issues found with DQP configuration                      |
| 1         | Database is a simplex                                       |
| 2         | Multiplex is running in sin-<br>gle-node configuration mode |

| DiagMsgID | Description                                                                                                    |
|-----------|----------------------------------------------------------------------------------------------------|
| 3         | Logical server policy option dqp_enabled is set to 0                                                                                                    |
| 4         | Temporary dqp_enabled connection option is set to OFF                                                                                                    |
| 5         | Logical server context has only one member node                                                                                                    |
| 6         | Coordinator does not participate in DQP since its named membership in the logical server is currently ineffective                                                                                       |
| 7         | Coordinator does not participate in DQP since its logical membership in the logical server is currently ineffective because ALLOW_COORDINATOR_AS_MEMBER option in Root Logical server policy set to OFF |
| 8         | There is no dbfile in IQ_SHARED_TEMP dbspace                                                                                                    |
| 9         | All dbfiles in IQ_SHARED_TEMP dbspace are READ ONLY                                                                                                    |
| 10        | <pre>IQ_SHARED_TEMP dbspace is dy- namically offline</pre>                                                                                                    |

# Sample output from the **sp\_iqmpxcheckdqpconfig** procedure:

| diagmsgid | description                                          |
|-----------|------------------------------------------------------|
| 3         | Logical server policy option dqp enabled is set to 0 |
| 5         | Logical server context has only one member node      |
| 6         | Coordinator does not participate in DQP since its    |
|           | named membership in the logical server is            |
|           | currently ineffective                                |
| 7         | Coordinator does not participate in DQP since        |
|           | its logical membership in the logical server         |
|           | is currently ineffective because                     |

|   | ALLOW_COORDINATOR_AS_MEMBER option in Root   |
|---|----------------------------------------------|
|   | Logical server policy set to OFF             |
| 8 | There is no dbfile in IQ SHARED TEMP dbspace |

# sp\_iqmpxdumptlvlog Procedure

Returns the contents of the table version log in a readable format.

#### Syntax

```
sp_iqmpxdumptlvlog
[main], [asc | desc]
```

## Applies to

Multiplex only.

#### Privileges

You must have EXECUTE privilege on the system procedure, as well as the MANAGE MULTIPLEX system privilege.

#### Remarks

**sp\_iqmpxdumptlvlog** returns the contents of the queue through which the coordinator propagates DML and DDL commands to secondary nodes.

The **asc** or **desc** arguments specify the row order. These arguments require the **main** argument. The default options are:

```
'main', 'asc'.
```

#### Example

Show the output of **sp\_iqmpxdumptlylog**:

```
RowID Contents
1
        Txn CatId:196 CmtId:196 TxnId:195 Last Rec:1
        UpdateTime: 2011-08-08 15:41:43.621
2
        Txn CatId:243 CmtId:243 TxnId:242 Last Rec:5
        UpdateTime: 2011-08-08 15:42:25.070
3
        DDL: Type=34, CatID=0, IdxID=0,
        Object=IQ SYSTEM TEMP, Owner=mpx4022 w1
        CONN: CatID=0, ConnUser=
        SQL: ALTER DBSPACE "IQ SYSTEM TEMP" ADD FILE
5
        "w1 temp1" '/dev/raw/raw25' FILE ID 16391 PREFIX 65536
        FINISH 0 FIRST BLOCK
1
        BLOCK COUNT 3276792 RESERVE 0 MULTIPLEX SERVER
        "mpx4022 w1" COMMITID 242 CREATETIME
        '2011-08-08 15:42:24.860'
6
        Txn CatId:283 CmtId:283 TxnId:282 Last Rec:7
        UpdateTime: 2011-08-08 15:42:50.827
7
        RFRB TxnID: 242 CmtID:243 ServerID 0 BlkmapID:
```

# sp\_iqmpxfilestatus Procedure

If run on the coordinator node, displays file status for coordinator and for every shared dbspace file on every included secondary node. If executed on a secondary node, displays file status for only the current node.

## Syntax

#### sp\_iqmpxfilestatus

## Applies to

Multiplex only.

## Privileges

Must have You must have EXECUTE privilege on the system procedure, as well as the MANAGE MULTIPLEX system privilege.

#### Remarks

#### sp\_iqmpxfilestatus returns:

| Column Name | Data Type    | Description                                                                                                    |
|-------------|--------------|----------------------------------------------------------------------------------------------------|
| ServerID    | unsigned int | Identifier for the multiplex serv-<br>er, from SYSIQMPXINFO                                                                                               |
| DBSpaceName | char(128)    | Dbspace from which the space is reserved                                                                                                    |
| FileName    | char(128)    | Logical file name of the dbspace file                                                                                                    |
| FileStatus  | char(2)      | Dbspace file status:  VALID – file path and privileges are correct  INVALID_PATH – path name not accessible  INVALID_PERM – file privileges are incorrect |

## Example

Shows sample output of **sp\_iqmpxfilestatus**:

```
server_id, server_name, DBSpace_name, FileName, FileStatus
1,'mpx2422_m','IQ_SYSTEM_MAIN','IQ_SYSTEM_MAIN','VALID'
1,'mpx2422_m','mpx_main1','mpx_main1','VALID'
```

```
1, 'mpx2422 m', 'IQ SHARED TEMP', 'sharedfile dba', 'VALID'
1, 'mpx2422 m', 'IQ SHARED TEMP', 'sharedfile dba1', 'VALID'
2, 'mpx2422 w1', 'IQ SYSTEM MAIN', 'IQ SYSTEM MAIN', 'VALID'
2, 'mpx2422 w1', 'mpx main1', 'mpx main1', 'VALID'
2, 'mpx2422 w1', 'IQ SHARED TEMP', 'sharedfile dba', 'VALID'
2, 'mpx2422 w1', 'IQ SHARED TEMP', 'sharedfile dba1', 'VALID'
3, 'mpx2422 r1', 'IQ SYSTEM MAIN', 'IQ SYSTEM MAIN', 'VALID'
3, 'mpx2422 r1', 'mpx main1', 'mpx main1', 'VALID'
3, 'mpx2422 r1', 'IQ SHARED TEMP', 'sharedfile dba', 'VALID'
3, 'mpx2422 r1', 'IQ SHARED TEMP', 'sharedfile dba1', 'VALID'
3, 'mpx2422 r1', 'IQ SHARED TEMP', 'sharedfile dba1', 'VALID'
```

# sp\_iqmpxincconnpoolinfo Procedure

If run on the coordinator node, displays INC connection pool status for every node. If executed on a secondary node, displays INC connection pool status for only the current node.

## Syntax

#### sp\_iqmpxincconnpoolinfo

## Applies to

Multiplex only.

## Privileges

You must have EXECUTE privilege on the system procedure, as well as the MANAGE MULTIPLEX system privilege.

#### Remarks

If the procedure is run on the coordinator and a secondary node is not responding or has timed out, the result set omits the row for that node, because this data cannot be accessed unless that node is running.

The **sp\_iqmpxincconnpoolinfo** procedure returns:

| Column Name           | Data Type    | Description                            |
|-----------------------|--------------|----------------------------------------|
| server_id             | unsigned int | Identifier for the server              |
| server_name           | char(128)    | Name of the server                     |
| current_pool_size     | unsigned int | Current size of connection pool        |
| idle_connection_count | unsigned int | Number of idle connections in the pool |
| connections_in_use    | unsigned int | Number of connections in use           |

#### Example

Shows sample output of **sp\_iqmpxincconnpoolinfo**:

```
server_id, server_name, current_pool_size,
idle_connection_count, connections_in_use
2, 'r2_dbsrv90210',0,0,0
3,'w3_dbsrv90210',0,0,0
```

# sp\_iqmpxincheartbeatinfo Procedure

If run on the coordinator node, displays INC heartbeat status for every node. If executed on a secondary node, displays INC heartbeat status for just the current node.

#### Syntax

#### sp\_iqmpxincheartbeatinfo

## Applies to

Multiplex only.

#### **Privileges**

You must have EXECUTE privilege on the system procedure, as well as the MANAGE MULTIPLEX system privilege.

#### Remarks

The **sp\_iqmpxincheartbeatinfo** procedure returns:

| Column Name         | Data Type    | Description                                                                | Values                  |
|---------------------|--------------|----------------------------------------------------------------------------|-------------------------|
| server_id           | unsigned int | Identifier for the server                                                  |                         |
| server_name         | char(128)    | Name of the server                                                         |                         |
| last_positive_hb    | TIMESTAMP    | Date/time of last successful heartbeat ping                                | DD:MM:YYYY:HH<br>:MM:SS |
| time_not_responding | TIME         | Time since last successful heartbeat ping                                  | HH:MM:SS                |
| time_until_timeout  | TIME         | If a node is not responding, the time left until node is declared offline. |                         |

#### Example

Sample output of sp\_iqmpxincheartbeatinfo.

```
server_id, server_name, last_positive_hb,
time_not_responding, time_until_timeout
2,'r2_dbsrv90210',2012-11-17
15:48:42.0,00:00:00,00:00:00
3,'w3_dbsrv90210',2012-11-17
15:48:42.0,00:00:00:00,00:00
```

If the elapsed time exceeds 24 hours, SAP Sybase IQ returns **sp\_iqmpxincheartbeatinfo** output like the following:

```
server_id,server_name,last_positive_hb,
time_not_responding,time_until_timeout
2,'r2_mpx_cr_srv',Jan 14 2013 11:57AM,11:59PM,11:59PM
3,'w4_mpx_cr_srv',Jan 14 2013
11:57AM,11:59PM,11:59PM
(2 rows affected)
(return status = 0)
```

A value of 11:59PM in the time\_not\_responding and time\_until\_timeout columns means that the time has crossed the 24-hour limit.

# sp\_iqmpxincstatistics Procedure

Displays a snapshot of the aggregate statistics of internode communication (INC) status since server startup as of the moment of execution.

#### Syntax

#### sp\_iqmpxincstatistics

#### Applies to

Multiplex only.

## Privileges

You must have EXECUTE privilege on the system procedure, as well as the MANAGE ANY STATISTICS system privilege.

#### Remarks

Returns:

Table 15. sp igmpxincstatistics Columns

| Column Name | Data Type        | Description          |
|-------------|------------------|----------------------|
| stat_name   | char(128)        | INC statistics name  |
| stat_value  | unsigned integer | INC statistics value |

Table 16. Valid stat name Values

| Value           | Description                                              |
|-----------------|----------------------------------------------------------|
| NumSuspendedINC | Number of suspended INC connections since server startup |
| NumResumedINC   | Number of resumed INC connections since server startup   |

| Value                      | Description                                                                       |
|----------------------------|-----------------------------------------------------------------------------------|
| NumDroppedSuspendedINC     | Number of dropped INC connections that have been suspended (on coordinator only)  |
| NumSuspendedTxnRollbackINC | Number of rolled back global DML transactions due to INC failure (on writer only) |

Shows one suspended and one resumed transaction:

## sp\_iqmpxincstatistics

| stat_name                  | stat_value |
|----------------------------|------------|
| NumSuspendedINC            | 1          |
| NumResumedINC              | 1          |
| NumSuspendedTXNRollBackINC | 0          |

# sp\_iqmpxinfo Procedure

Returns a row for every node in the multiplex. Can be run from any multiplex node.

# Syntax

## sp\_iqmpxinfo

## Applies to

Multiplex only.

## **Privileges**

You must have EXECUTE privilege on the system procedure, as well as the MANAGE MULTIPLEX system privilege.

#### Remarks

The **sp iampxinfo** procedure returns:

| Column Name     | Data Type    | Description                                                                                                    |
|-----------------|--------------|----------------------------------------------------------------------------------------------------|
| server_id       | unsigned int | Identifier for the server for which information appears                                                                             |
| server_name     | char(128)    | Name of the server                                                                                                    |
| connection_info | long varchar | A formatted string containing the host/port portion of the connection string used for TCP/IP connections between multiplex servers. |
| db_path         | long varchar | Full database path                                                                                                    |
| role            | char(16)     | 'coordinator'   'writer'   'reader'                                                                                                 |

| Column Name                  | Data Type       | Description                                                                                                    |
|------------------------------|-----------------|----------------------------------------------------------------------------------------------------|
| status                       | char(8)         | 'included'   'excluded'                                                                                                    |
| mpx_mode                     | char(16)        | 'single'   'coordinator'   'writer'   'reader'   'unknown'                                                                                                    |
| inc_state                    | char(16)        | 'active'   'not responding'   'timed out'                                                                                                    |
| coordinator_failover         | char(128)       | Name of the failover server                                                                                                    |
| current_version              | unsigned bigint | Decimal-formatted version ID                                                                                                    |
| active_versions              | long_varchar    | Comma-separated list of decimal formatted version IDs.                                                                                                    |
| private_connection_in-<br>fo | long varchar    | A formatted string containing the host/port portion of the connection string used for private TCP/IP connections between multiplex servers                                                |
| mipc_priv_state              | char(16)        | 'active' – MIPC connection to this node is active over<br>the private interconnect   'not responding' – MIPC<br>connection to this node is not responding over pri-<br>vate interconnect. |
| mipc_public_state            | char(16)        | 'active' – MIPC connection to this node is active over<br>the public interconnect.   'not responding' – MIPC<br>connection to this node is not responding over public<br>interconnect.    |

#### Sample output of **sp\_iqmpxinfo**:

```
server id, server name, connection info, db path, role,
status, mpx mode, inc state, coordinator failover,
current version, active versions, private connection
info, mipc priv state, mipc public state
1, 'my mpx1', 'host=(fe80::214:4fff:fe45:be26%2):1362
0, (fd77:55d:59d9:329:214:4fff:fe45:be2
6%2):13620,10.18.41.196:13620','/system3/users
/devices/s16900269/iqmpx1/mpx1.db',
'coordinator', 'included', 'coordinator', 'N/A',
'my mpx2',0,,,'active','active'
2, 'IQ mpx2', 'host=system3:13625',
'/system3/users/devices/s16900269
/iqmpx_2/wk0001.db','writer','included',
'writer', 'active', 'IQ mpx20', 'not responding', 'active'
3,'IQ mpx3,'host=system3:13630/system3/users/devi
ces/s16900269/iqmpx_3/mpx1.db', 'reader', 'included',
'unknown', timed out',
```

```
'IQ_mpx20','not responding',
'not responding'
```

#### See also

- Designated Failover Node on page 25
- Designating a Failover Node on page 20
- Checking Server Status on page 17

# sp\_iqmpxsuspendedconninfo Procedure

Shows details about currently suspended connections and transactions on the coordinator node.

## Syntax

sp\_iqmpxsuspendedconninfo

#### Applies to

Multiplex only.

#### Privileges

You must have EXECUTE privilege on the system procedure. No system privilege is needed to see your own suspended connections. You must also have one of the following system privileges to see all suspended connections in the database:

- DROP CONNECTION
- MONITOR
- SERVER OPERATOR

#### Remarks

Returns:

Table 17. sp\_iqmpxsuspendedconninfo Columns

| Column Name                                  | Data Type                 | Description                                                            |
|----------------------------------------------|---------------------------|------------------------------------------------------------------------|
| ConnName                                     | char(128) Connection name |                                                                        |
| ConnHandle unsigned integer Connection ident |                           | Connection identifier                                                  |
| GlobalTxnID                                  | unsigned bigint           | Global transaction identifier of active transaction on this connection |
| MPXServerName                                | char(128)                 | Name of the multiplex server where the INC connection originates       |
| TimeInSuspendedState                         | integer                   | Total time, in seconds, spent by the connection in suspended state     |

| Column Name    | Data Type | Description                                           |
|----------------|-----------|-------------------------------------------------------|
| SuspendTimeout | integer   | Suspend timeout, in seconds (2*MPX_LIVENESS_TIME-OUT) |

#### sp\_iqmpxsuspendedconninfo

# sp\_iqmpxvalidate Procedure

Checks multiplex configuration for inconsistencies.

## Syntax

```
call dbo.sp_iqmpxvalidate( 'show_msgs')
```

#### Applies to

Multiplex only.

# Privileges

You must have EXECUTE privilege on the system procedure.

#### Remarks

Executes multiple checks on tables SYS. SYSIQDBFILE and other multiplex events and stored procedures. May run on any server. Returns a severity result to the caller; values are:

| Value | Description                                                                   |
|-------|-------------------------------------------------------------------------------|
| 0     | No errors detected                                                            |
| 1     | Dynamic state is not as expected.                                             |
| 2     | Nonfatal configuration error; for example, multiplex operation impaired       |
| 3     | Fatal configuration problem; for example, one or more servers might not start |

If called interactively, also returns a table of the errors found, if any, unless the calling parameter is not 'Y'.

Each error indicates its severity. If there are no errors, the procedure returns No errors detected.

# sp\_iqmpxversioninfo Procedure

Shows the current version information for this server, including server type (write server, query server, single-node mode) and synchronization status.

#### Syntax

#### sp igmpxversioninfo

## Applies to

Multiplex only.

## **Privileges**

You must have EXECUTE privilege on the system procedure.

#### Remarks

Table 18. sp\_iqmpxversioninfo Columns

| Column      | Data Type       | Description                                                                 |
|-------------|-----------------|-----------------------------------------------------------------------------|
| CatalogID   | unsigned bigint | Catalog version on this server                                              |
| VersionID   | unsigned bigint | Latest version available on this server                                     |
| OAVID       | unsigned bigint | Oldest active version on this server                                        |
| ServerType  | char(1)         | Type of server: "C" (Coordinator), "W" (Write Server) or "Q" (Query Server) |
| CatalogSync | char(1)         | Catalog synchronization: "T" (synchronized) or "F" (not synchronized)       |
| WCatalogID  | unsigned bigint | Catalog version on the write server                                         |
| WVersionID  | unsigned bigint | Latest version available on the write server                                |

# sp\_iqsharedtempdistrib Procedure

Shows the current shared temp space usage distribution. If run from the coordinator, **sp\_iqsharedtempdistrib** displays shared temp space distribution for all nodes. If run from a secondary node, displays shared temp space usage for only that node.

Shared temporary space is reserved for each node in the multiplex on demand. Space is reserved for a node in an allocation unit. Nodes can have multiple allocation units reserved based on their dynamic space demands. Allocation units are leased to allow nodes to use more space as needed and return the space to a global pool when not needed. Allocation units expire when space usage decreases and their lease time ends, or when a server shuts down.

# Syntax

## sp\_iqsharedtempdistrib

# Applies to

Multiplex only.

# Privileges

You must have EXECUTE privilege on the system procedure, as well as the MANAGE ANY DBSPACE system privilege.

## Remarks

| Column      | Data Type Description |                                                                                                    |  |
|-------------|-----------------------|----------------------------------------------------------------------------------------------------|--|
| ServerID    | unsigned bigint       | Server ID of the multiplex server, from SYSIQMPXINFO.                                                                                                    |  |
| DBSpaceName | char(128)             | Name of the dbspace from which space is reserved.                                                                                                    |  |
| UnitType    | char(10)              | <ul> <li>Type of allocation unit. Valid values are:</li> <li>Active – currently reserved and in use by the node.</li> <li>Expired – reserved for the node but in transition back to the global space pool.</li> <li>Quarantined – reserved for the node but quarantined due to node failure.</li> </ul> |  |
| VersionID   | unsigned bigint       | Version ID of the unit. For active units, the version when the unit was reserved for the node. For expired units, the version when the unit was expired. For quarantined units, the version when the unit was quarantined.                                                                              |  |
| NBlocks     | unsigned bigint       | Number of outstanding blocks in the unit.                                                                                                    |  |

# sp\_iqspaceinfo Procedure

Displays the number of blocks used by each object in the current database and the name of the dbspace in which the object is located.

## Syntax

```
sp_iqspaceinfo ['main
| [table table-name | index index-name] [...] ']
```

## Applies to

Simplex and multiplex.

## Privileges

You must have EXECUTE privilege on the system procedure, as well as the MANAGE ANY DBSPACE system privilege.

#### Remarks

For the current database, displays the object name, number of blocks used by each object, and the name of the dbspace. **sp\_iqspaceinfo** requires no parameters.

The information returned by **sp\_iqspaceinfo** is helpful in managing dbspaces.

If run on a multiplex database, the default parameter is **main**, which returns the size of the shared IQ store.

If you supply no parameter, you must have at least one user-created object, such as a table, to receive results.

#### Example

This output is from the **sp\_iqspaceinfo** stored procedure run on the iqdemo database. Output for some tables and indexes are removed from this example.

| Name                                                                                                    | NBlocks                    | dbspace_name                                                               |
|----------------------------------------------------------------------------------------------------|----------------------------|----------------------------------------------------------------------------|
| Contacts SalesOrderItems.DBA.ASIQ_IDX_T205_C5_FP Contacts.DBA.ASIQ_IDX_T206_C10_FP Contacts.DBA.ASIQ_IDX_T206_C1_FP                                          | 19<br>56<br>55<br>61       | IQ_SYSTEM_MAIN<br>IQ_SYSTEM_MAIN<br>IQ_SYSTEM_MAIN<br>IQ_SYSTEM_MAIN       |
| Contacts.DBA.ASIQ_IDX_T206_C9_FP<br>Contacts.DBA.ASIQ_IDX_T206_I11_HG<br>Customers<br>Customers.DBA.ASIQ_IDX_T207_C1_FP<br>Customers.DBA.ASIQ_IDX_T207_C2_FP | 55<br>19<br>20<br>61<br>55 | IQ_SYSTEM_MAIN IQ_SYSTEM_MAIN IQ_SYSTEM_MAIN IQ_SYSTEM_MAIN IQ_SYSTEM_MAIN |
| Customers.DBA.ASIQ_IDX_T207_I10_HG                                                                                                    | 19                         | IQ_SYSTEM_MAIN                                                             |

# sp\_iqspaceused Procedure

Shows information about space available and space used in the IQ store, IQ temporary store, RLV store, and IQ global and local shared temporary stores.

## Syntax

```
sp_iqspaceused(out mainKB out mainKBUsed unsigned bigint, out tempKB unsigned bigint, out tempKBUsed unsigned bigint, out shTempTotalKB unsigned bigint, out shTempTotalKBUsed unsigned bigint, out shTempLocalKB unsigned bigint, out shTempLocalKBUsed unsigned bigint, out rlvLogKB unsigned bigint, out rlvLogKB unsigned bigint, out rlvLogKBUsed unsigned bigint,
```

## Applies to

Simplex and multiplex.

## Privileges

You must have EXECUTE privilege on the system procedure. You must also have one of the following system privilege:

- ALTER DATABASE
- MANAGE ANY DBSPACE
- MONITOR

#### Remarks

**sp\_iqspaceused** returns several values as unsigned bigint out parameters. This system stored procedure can be called by user-defined stored procedures to determine the amount of main, temporary, and RLV store space in use.

**sp\_iqspaceused** returns a subset of the information provided by **sp\_iqstatus**, but allows the user to return the information in SQL variables to be used in calculations.

If run on a multiplex database, this procedure applies to the server on which it runs. Also returns space used on IQ\_SHARED\_TEMP.

| Column Name | Description                                                                                                    |
|-------------|----------------------------------------------------------------------------------------------------|
| mainKB      | The total IQ main store space, in kilobytes.                                                                    |
| mainKBUsed  | The number of kilobytes of IQ main store space used by the database. Secondary multiplex nodes return '(Null)'. |

| Column Name       | Description                                                                              |
|-------------------|------------------------------------------------------------------------------------------|
| tempKB            | The total IQ temporary store space, in kilobytes.                                        |
| tempKBUsed        | The number of kilobytes of total IQ temporary store space in use by the database.        |
| shTempTotalKB     | The total IQ global shared temporary store space, in kilobytes.                          |
| shTempLocalKB     | The total IQ local shared temporary store space, in kilobytes.                           |
| shTempLocalKBUsed | The number of kilobytes of IQ local shared temporary store space in use by the database. |
| rlvLogKB          | The total RLV store space, in kilobytes.                                                 |
| rlvLogKBUsed      | The number of kilobytes of RLV store space in use by the database.                       |

**sp\_iqspaceused** requires seven output parameters. Create a user-defined stored procedure **myspace** that declares the seven output parameters, then calls **sp\_iqspaceused**:

```
create or replace procedure dbo.myspace()
begin
    declare mt unsigned bigint;
    declare mu unsigned bigint;
    declare tt unsigned bigint;
    declare tu unsigned bigint;
    declare gt unsigned bigint;
    declare qu unsigned bigint;
    declare It unsigned bigint;
    declare lu unsigned bigint;
    declare tt_t unsigned bigint;
    declare mt t unsigned bigint;
    declare gt t unsigned bigint;
    declare lt t unsigned bigint;
    call sp_iqspaceused(mt,mu,tt,tu,gt,gu,lt,lu);
    if (tt = 0) then
       set tt t = 0;
    else
       set tt t = tu*100/tt;
    end if;
    if (mt = 0) then
       set mt t = 0;
       set mt t = mu*100/mt;
    end if;
    if (qt = 0) then
       set qt t = 0;
    else
```

```
set qt t = qu*100/qt;
     end if;
     if (1t = 0) then
        set lt t = 0;
        set lt t = lu*100/lt;
     end if:
  select cast (mt/1024 as unsigned bigint) as mainMB,
         cast (mu/1024 as unsigned bigint) as mainusedMB, mt t as
mainPerCent,
         cast(tt/1024 as unsigned bigint) as tempMB,
         cast(tu/1024 as unsigned bigint) as tempusedMB, tt t as
tempPerCent,
         cast (gt/1024 as unsigned bigint) as shTempTotalKB,
        cast(qu/1024 as unsigned bigint) as shTempTotalKBUsed, qt t
as globalshtempPerCent,
        cast(lt/1024 as unsigned bigint) as shTempLocalMB,
        cast(lu/1024 as unsigned bigint) as shTempLocalKBUsed, lt t
as localshtempPerCent;
end
```

To display the output of **sp\_iqspaceused**, execute **myspace**:

myspace

# sp\_iqstatus Procedure

Displays a variety of SAP Sybase IQ status information about the current database.

#### Syntax

#### sp\_iqstatus

#### Applies to

Simplex and multiplex.

#### **Privileaes**

You must have EXECUTE privilege on the system procedure. You must also have one of the following system privileges:

- ALTER DATABASE
- MANAGE ANY DBSPACE
- MONITOR
- SERVER OPERATOR

#### Remarks

Shows status information about the current database, including the database name, creation date, page size, number of dbspace segments, block usage, buffer usage, I/O, backup information, and so on.

**sp\_iqstatus** displays an out-of-space status for main and temporary stores. If a store runs into an out-of-space condition, **sp\_iqstatus** shows Y in the store's out-of-space status display value.

Memory used by the row-level versioning (RLV) store can be monitored with **sp\_iqstatus**. The **RLV memory limit** row displays the memory limit as specified by the <code>-iqrlvmem</code> server option, or the sa\_server\_option <code>rlv\_memory\_mb</code>. The RLV memory used row displays the amount of memory used by the RLV store.

Memory used by direct-attached storage devices in the cache dbspace can be monitored with **sp\_iqstatus**:

| Measurement                   | Description                                                                                                    |
|-------------------------------|----------------------------------------------------------------------------------------------------|
| Number of Cache Dbspace Files | Number of cache dbspace dbfiles in the database.                                                                                                    |
| Cache Dbspace Block           | Identifies the cache dbspace blocks and the corresponding storage device dbfile name.                                                                                    |
| Cache Dbspace IQ Blocks Used  | Number of IQ blocks used, compared to the total number of IQ blocks. Usage is also shown as a percentage. If the percentage is high, consider adding additional storage. |

**sp\_iqspaceused** returns a subset of the same information as provided by **sp\_iqstatus**, but allows the user to return the information in SOL variables to be used in calculations.

To display space that can be reclaimed by dropping connections, use **sp\_iqstatus** and add the results from the two returned rows:

```
(DBA) > select * from sp_iqstatus() where name like '%Versions:%'
Execution time: 6.25 seconds
Name Value
-----
Other Versions: 2 = 1968Mb
Active Txn Versions: 1 = C:2175Mb/D:2850Mb

(First 2 rows)
```

The above example output shows that one active write transaction created 2175MB and destroyed 2850 MB of data. The total data consumed in transactions and not yet released is 4818MB, or 1968MB + 2850MB = 4818MB.

**sp\_iqstatus** omits blocks that will be deallocated at the next checkpoint. These blocks do however, appear in **sp\_iqdbspace** output as type X.

In a multiplex, this procedure also lists information about the shared IQ store and IQ temporary store. If **sp\_iqstatus**shows a high percentage of main blocks in use on a multiplex server, run **sp\_iqversionuse** to see which versions are being used and the amount of space that can be recovered by releasing versions.

**Note:** This example includes a sample user dbspace named iq\_main that may not be present in your own databases.

The following output is from the **sp\_iqstatus** stored procedure:

```
Sybase IO (TM) Copyright (c) 1992-2013 by SAP AG or an SAP affiliate
company. All rights reserved.
Version: 16.0.0.562/130821/P/Mainline/Sun x64/OS 5.10/64bit/
2013-08-21 06:15:41
Time Now: 2013-08-21 06:27:14.150
Build Time: 2013-08-21 06:15:41
File Format: 23 on 03/18/1999
Server mode: IQ Server
Catalog Format: 2
Stored Procedure Revision: 1
Page Size: 65536/4096blksz/16bpp
Number of Main DB Files: 2
Main Store Out Of Space: N
Number of Cache Dbspace Files: 5
Number of Shared Temp DB Files: 0
Shared Temp Store Out Of Space: N
Number of Local Temp DB Files: 1
Local Temp Store Out Of Space: N
DB Blocks: 1-25600 IQ SYSTEM MAIN
DB Blocks: 522208-547807 MainUser
Cache Dbspace Blocks: 1-5120 ssd dev 1
Cache Dbspace Blocks: 522208-527327 ssd dev 2
Cache Dbspace Blocks: 1044416-1049535 ssd dev 3
Cache Dbspace Blocks: 1566624-1571743 ssd dev 4
Cache Dbspace Blocks: 2088832-2093951 ssd dev 5
Local Temp Blocks: 1-25600 IQ SYSTEM TEMP
Create Time: 2013-08-21 06:27:05.444
Update Time: 2013-08-21 06:27:14.035
Main IQ Buffers: 1588, 100Mb
Temporary IQ Buffers: 1588, 100Mb
Main IQ Blocks Used: 5250 of 38400, 13%=20Mb, Max Block#: 5313
Cache Dbspace IQ Blocks Used: 197 of 25600, 0%=0Mb, Max Block#: 0
Shared Temporary IQ Blocks Used: 0 of 0, 0%=0Mb, Max Block#: 0
Local Temporary IQ Blocks Used: 65 of 12800, 0%=0Mb, Max Block#: 0
Main Reserved Blocks Available: 12800 of 12800, 100%=50Mb
Shared Temporary Reserved Blocks Available: 0 of 0, 0%=0Mb
Local Temporary Reserved Blocks Available: 12800 of 12800, 100%=50Mb
IQ Dynamic Memory: Current: 292mb, Max: 308mb
Main IQ Buffers: Used: 18, Locked: 0
Temporary IQ Buffers: Used: 4, Locked: 0
Main IQ I/O: I: L459/P9 O: C21/D33/P22 D:1 C:100.0
Temporary IQ I/O: I: L320/P0 O: C54/D59/P8 D:50 C:100.0
Other Versions: 0 = 0Mb
Active Txn Versions: 0 = C:0Mb/D:0Mb
Last Full Backup ID: 0
Last Full Backup Time:
Last Backup ID: 0
```

```
Last Backup Type: None
Last Backup Time:
DB Updated: 0
Blocks in next ISF Backup: 0 Blocks: =0Mb
Blocks in next ISI Backup: 0 Blocks: =0Mb
IQ large memory space: 2048Mb
IQ large memory flexible percentage: 50
IQ large memory flexible used: 0Mb
IQ large memory inflexible percentage: 90
IQ large memory inflexible used: 0Mb
IQ large memory inflexible used: 0Mb
IQ large memory anti-starvation percentage: 50
DB File Encryption Status: OFF
RLV memory limit: 2048Mb
RLV memory used: 0Mb
```

The following is a key to understanding the Main IQ I/O and Temporary IQ I/O output codes:

- I: Input
- L: Logical pages read ("Finds")
- P: Physical pages read
- O: Output
- C: Pages created
- D: Pages dirtied
- P: Physically written
- D: Pages destroyed
- C: Compression ratio

# sp\_iqtransaction Procedure

Shows information about transactions and versions.

## Syntax

#### sp\_iqtransaction

#### Applies to

Simplex and multiplex.

#### Privileges

You must have EXECUTE privilege on the system procedure, as well as the MONITOR system privilege.

#### Remarks

**sp\_iqtransaction** returns a row for each transaction control block in the SAP Sybase IQ transaction manager. The columns Name, Userid, and ConnHandle are the connection properties **Name**, **Userid**, and **Number**, respectively. Rows are ordered by TxnID.

**sp\_iqtransaction** output does not include connections without transactions in progress. To include all connections, use **sp\_iqconnection**.

**Note:** Although you can use **sp\_iqtransaction** to identify users who are blocking other users from writing to a table, **sp\_iqlocks** is a better choice for this purpose.

| Column<br>Name | Description                                                                                                    |
|----------------|----------------------------------------------------------------------------------------------------|
| Name           | The name of the application.                                                                                                    |
| Userid         | The user ID for the connection.                                                                                                    |
| TxnID          | The transaction ID of this transaction control block. The transaction ID is assigned during <b>begin transaction</b> . It appears in the .iqmsg file by the BeginTxn, CmtTxn, and PostCmtTxn messages, and is the same as the Txn ID Seq that is logged when the database is opened.                                                                                    |
| CmtID          | The ID assigned by the transaction manager when the transaction commits. For active transactions, the CmtID is zero.                                                                                                    |
| VersionID      | For simplex and multiplex nodes, a value of 0 indicates that the transaction is unversioned, and the VersionID has not been assigned.                                                                                                    |
|                | For the multiplex coordinator, the VersionID is assigned after the transaction establishes table locks. Multiplex secondary servers receive the VersionID from the coordinator. The VersionID is used internally by the SAP Sybase IQ inmemory catalog and the IQ transaction manager to uniquely identify a database version to all nodes within a multiplex database. |
| State          | The state of the transaction control block. This variable reflects internal SAP Sybase IQ implementation details and is subject to change in the future. Currently, transaction states are NONE, ACTIVE, ROLLING_BACK, ROLLED_BACK, COMMITTING, COMMITTED, and APPLIED.  NONE, ROLLING_BACK, ROLLED_BACK, COMMITTING and APPLIED.                                       |
|                | PLIED are transient states with a very small life span.                                                                                                    |
|                | ACTIVE indicates that the transaction is active.                                                                                                    |
|                | COMMITTED indicates that the transaction has completed and is waiting to be APPLIED, at which point a version that is invisible to any transaction is subject to garbage collection.                                                                                                    |
|                | Once the transaction state is ROLLED_BACK, COMMITTED, or APPLIED, ceases to own any locks other than those held by open cursors.                                                                                                    |
| ConnHandle     | The ID number of the connection.                                                                                                    |

| Column<br>Name       | Description                                                                                                    |  |  |  |  |  |
|----------------------|----------------------------------------------------------------------------------------------------|--|--|--|--|--|
| IQConnID             | The ten-digit connection ID that is included as part of all messages in the .iqmsg file. This is a monotonically increasing integer unique within a server session.                                                                                                    |  |  |  |  |  |
| MainTableKBCr        | The number of kilobytes of IQ store space created by this transaction.                                                                                                    |  |  |  |  |  |
| MainTableKBDr        | The number of kilobytes of IQ store space dropped by this transaction, but which persist on disk in the store because the space is visible in other database version or other savepoints of this transaction.                                                                                                    |  |  |  |  |  |
| TempTableKBCr        | The number of kilobytes of IQ temporary store space created by this transacti for storage of IQ temporary table data.                                                                                                    |  |  |  |  |  |
| TempTableKBDr        | The number of kilobytes of IQ temporary table space dropped by this transaction, but which persist on disk in the IQ temporary store because the space is visible to IQ cursors or is owned by other savepoints of this transaction.                                                                                                    |  |  |  |  |  |
| TempWorkSpa-<br>ceKB | For ACTIVE transactions, a snapshot of the work space in use at this instant by this transaction, such as sorts, hashes, and temporary bitmaps. The number varies depending on when you run <b>sp_iqtransaction</b> . For example, the query engine might create 60MB in the temporary cache but release most of it quickly, even though query processing continues. If you run <b>sp_iqtransaction</b> after the query finishes, this column shows a much smaller number. When the transaction is no longer active, this column is zero. |  |  |  |  |  |
|                      | For ACTIVE transactions, this column is the same as the TempWorkSpaceKB column of <b>sp_iqconnection</b> .                                                                                                    |  |  |  |  |  |
| TxnCreateTime        | The time the transaction began. All SAP Sybase IQ transactions begin implicitly as soon as an active connection is established or when the previous transaction commits or rolls back.                                                                                                    |  |  |  |  |  |
| CursorCount          | The number of open SAP Sybase IQ cursors that reference this transaction control block. If the transaction is ACTIVE, it indicates the number of open cursors created within the transaction. If the transaction is COMMITTED, it indicates the number of hold cursors that reference a database version owned by this transaction control block.                                                                                                    |  |  |  |  |  |
| SpCount              | The number of savepoint structures that exist within the transaction control block. Savepoints may be created and released implicitly. Therefore, this number does not indicate the number of user-created savepoints within the transaction.                                                                                                    |  |  |  |  |  |
| SpNumber             | The active savepoint number of the transaction. This is an implementation detail and might not reflect a user-created savepoint.                                                                                                    |  |  |  |  |  |

| Column<br>Name  | Description                                                                                                    |
|-----------------|----------------------------------------------------------------------------------------------------|
| MPXServerName   | Indicates if an active transaction is from an internode communication (INC) connection. If from INC connection, the value is the name of the multiplex server where the transaction originates. NULL if not from an INC connection. Always NULL if the transaction is not active. |
| GlobalTxnID     | The global transaction ID associated with the current transaction, 0 (zero) if none.                                                                                                    |
| VersioningType  | The snapshot versioning type of the transaction; either table-level (the default), or row-level. Row-level snapshot versioning (RLV) applies only to RLV-enabled tables. Once a transaction is started, this value cannot change.                                                 |
| Blocking        | Indicates if connection blocking is enabled (True) or disabled (False). You set connection blocking using the <b>BLOCKING</b> database option. If true, the transaction blocks, meaning it waits for a conflicting lock to release before it attempts to retry the lock request.  |
| BlockingTimeout | Indicates the time, in milliseconds, a transaction waits for a locking conflict to clear. You set the timeout threshold using the <b>BLOCKING_TIMEOUT</b> database option. A value of 0 (default) indicates that the transaction waits indefinitely.                              |

# Example Example sp\_iqtransaction output:

| Name                                                                                            | Userid                | TxnID | CmtID V         | /ersionID<br>======   | State           | ConnHan        | dle I( | QConnID  |  |  |
|-------------------------------------------------------------------------------------------------|-----------------------|-------|-----------------|-----------------------|-----------------|----------------|--------|----------|--|--|
| =====<br>red2                                                                                   |                       | 10058 | 10700           | 10058                 | Active          | 41974          | 0283   | 14       |  |  |
| MainTa                                                                                          | ableKBCr              | Má    | ainTable        | eKBDr T               | empTable        | KBCr TempT     | ableKB | Dr<br>== |  |  |
|                                                                                                 | 0                     |       |                 | 0                     | 658             | 24             | 0      |          |  |  |
| TempWorkSpaceKB TxnCreateTime CursorCount SpCount SpNumber ==================================== |                       |       |                 |                       |                 |                |        |          |  |  |
| =====                                                                                           | 0                     | 2013- | ===<br>03-26 1: | =======<br>3:17:27.61 | === =====<br>L2 | == ======<br>1 | 3      | 2        |  |  |
|                                                                                                 | rverName<br>.ngTimeou |       | LTxnID          | Versioni              | .ngType         | Blocking       |        |          |  |  |
| 0                                                                                               | (NULL)                | :=    | 0               | Row-leve              | el              | True           |        |          |  |  |

## sp\_iqversionuse Procedure

Displays version usage for the IQ main store.

### Syntax

### sp\_iqversionuse

### Applies to

Simplex and multiplex.

### Privileges

You must have EXECUTE privilege on the system procedure, as well as the MONITOR system privilege.

### Remarks

The **sp\_iqversionuse** system stored procedure helps troubleshoot situations where the databases uses excessive storage space due to multiple table versions.

If out-of-space conditions occur or **sp\_iqstatus** shows a high percentage of main blocks in use on a multiplex server, run **sp\_iqversionuse** to find out which versions are being used and the amount of space that can be recovered by releasing versions.

The procedure produces a row for each user of a version. Run **sp\_iqversionuse** first on the coordinator to determine which versions should be released and the amount of space in KB to be released when the version is no longer in use. Connection IDs are displayed in the IQConn column for users connected to the coordinator. Version usage due to secondary servers is displayed as the secondary server name with connection ID 0.

The amount of space is expressed as a range because the actual amount typically depends on which other versions are released. The actual amount of space released can be anywhere between the values of MinKBRelease and MaxKBRelease. The oldest version always has MinKBRelease equal to MaxKBRelease.

The WasReported column is used in a multiplex setting. WasReported indicates whether version usage information has been sent from the secondary server to the coordinator. WasReported is 0 initially on a coordinator for new versions. WasReported changes to 1 once the database server replicates version usage information back to the coordinator.

Run **sp\_iqversionuse** on multiplex secondary servers to determine individual connections to secondary servers. Users from other servers are not displayed on a secondary server.

Table 19. sp\_iqversionuse Columns

| Column Name  | Description                                                                                                    |
|--------------|----------------------------------------------------------------------------------------------------|
| VersionID    | In simplex databases, the VersionID is displayed as zero. For the multiplex coordinator, the VersionID is the same as the TxnID of the active transaction and VersionID is the same as the CmtID of a committed transaction. In multiplex secondary servers, the VersionID is the CmtID of the transaction that created the database version on the multiplex coordinator. It is used internally by the SAP Sybase IQ inmemory catalog and the SAP Sybase IQ transaction manager to uniquely identify a database version to all nodes within a multiplex database. |
| Server       | The server to which users of this version are connecte.d                                                                                                    |
| IQConnID     | The connection ID using this version.                                                                                                    |
| WasReported  | Indicates whether the server has received usage information for this version.                                                                                                    |
| MinKBRelease | The minimum amount of space returned once this version is no longer in use.                                                                                                    |
| MaxKBRelease | The maximum amount of space returned once this version is no longer in use.                                                                                                    |

## Example

Sample output from the **sp\_iqversionuse** system procedure:

| VersionID Ser                           | ver        | IQConnID | WasReported |
|-----------------------------------------|------------|----------|-------------|
| ======================================= | ===        |          |             |
| 0 ab2                                   | ab_iqdemo  | 9        | 0           |
| MinKBRelease                            | MaxKBRelea | ase      |             |
|                                         | =======    | ===      |             |
| 0                                       |            | 0        |             |

The following examples show multiplex output. The oldest version 42648 is in use by connection 108 on the coordinator (*mpxw*). Committing or rolling back the transaction on connection 108 releases 7.9MB of space. Version 42686 is in use by secondary server (*mpxq*) according to output from the coordinator. Using the secondary server output, the actual connection is connection 31. The actual amount of space returned from releasing version 42686 depends on whether 42648 is released first.

WasReported is 0 for versions 42715 and 42728 on the coordinator because these are new versions that have not yet been replicated. Since version 42728 does not appear on the secondary server output, it has not yet been used by the secondary server.

Output returned when **sp\_iqversionuse** executes on the coordinator *mpxw*:

call dbo.sp iqversionuse

| Versio-<br>nID | Server | IQConn | WasRepor-<br>ted | MinKBRelease | MaxKBRelease |
|----------------|--------|--------|------------------|--------------|--------------|
| 42648          | 'mpxw' | 108    | 1                | 7920         | 7920         |
| 42686          | 'mpxq' | 0      | 1                | 7920         | 304          |
| 42702          | 'mpxq' | 0      | 1                | 0            | 688          |
| 42715          | 'mpxq' | 0      | 0                | 0            | 688          |
| 42728          | 'mpxq' | 0      | 0                | 0            | 688          |

Output returned when **sp\_iqversionuse** executes on the secondary server (*mpxq*):

call dbo.sp iqversionuse

| Versio-<br>nID | Server | IQConn | WasRepor-<br>ted | MinKBRelease | MaxKBRelease |
|----------------|--------|--------|------------------|--------------|--------------|
| 42686          | 'mpxq' | 31     | 1                | 0            | 0            |
| 42715          | 'mpxq' | 00     | 1                | 0            | 0            |

# **Startup and Database Administration Utilities**

Certain command-line utilities have multiplex syntax or restrictions.

## **Backup Utility (dbbackup)**

The **dbbackup** utility truncates the database name to 70 characters and creates a target file with a truncated name. SAP Sybase IQ uses **dbbackup** when synchronizing secondary servers. Due to the **dbbackup** restrictions, database names must be less than 70 characters.

## Server Startup Utility (start\_iq)

Run **start\_iq** at the command line to customize your server startup.

Use server startup switches with the **start\_iq** command to configure SAP Sybase IQ multiplex servers at startup.

Table 20. Server startup switches

| Startup Switch                    | Values                                       | Description                                                                                                    |
|-----------------------------------|----------------------------------------------|----------------------------------------------------------------------------------------------------|
| -iqgovern num                     | integer                                      | Sets the number of concurrent queries allowed by the server. The number of concurrent queries is not the same as the number of connections. A single connection can have multiple open cursors.                                                                                                    |
| -iqmpx_failover                   | 1                                            | Initiates multiplex coordinator failover to establish the designated failover secondary node as the new coordinator. Starting the coordinator with this option has no effect.                                                                                                    |
| -iqmpx_ov                         | 1                                            | Performs multiplex configuration override for the current<br>node. Used to change node properties during startup in the<br>event that a node's location or other property has changed.                                                                                                    |
| -iqmpx_sn                         | 1                                            | Runs the current multiplex node in single-node mode. Use single-node mode only to fix problems with the multiplex configuration. You must shut down all other nodes in the multiplex. Use single-node mode only on the coordinator.                                                                                                    |
| -iqmpx_reclaimwriter-<br>freelist | server<br>name                               | This option applies only while restarting a coordinator node. The coordinator forcefully reclaims the free list of the writer node identified by the server name. Use this switch only when a writer fails and cannot be restarted.                                                                                                    |
| -iqmsgnum <i>num</i>              | 0-64 (inclusive)                             | Specifies the number of message log archives of the old message log maintained by the server. Default value is 0, which means that messages are wrapped in the main message log file. Takes effect only if -iqmsgsz or the IQMsg-MaxSize server property is nonzero. The IQMsgNumFiles server property corresponds to -iqmsgnum and takes precedence over the value of -iqmsgnum. If the value is not set, the default minimum pool size is:  MIN (MAX (4, number of cores/4) , mipc-maxt (if set)). |
| -iqmsgsz <i>size</i>              | integers<br>0-2047 in-<br>clusive, in<br>MB. | Limits the maximum size of the message log. The default value is 0, which specifies no limit on the size of the message file.                                                                                                    |

| Startup Switch | Values                           | Description                                                                                                    |
|----------------|----------------------------------|----------------------------------------------------------------------------------------------------|
| -mipcmint size | integers<br>0-256 in-<br>clusive | Specifies the minimum number of threads allowed in the shared thread pool for MIPC request handling. Each new MIPC server connection adds two threads to the pool. The value of -mipcmint defaults to 0 and cannot exceed the -mipcmaxt value. Set this value only if advised to do so by Sybase Technical Support. If the value is not set, the default minimum pool size is:  MIN (MAX (4, number of cores/4), mipcmaxt (if set)) |
| -mipcmaxt size | integers<br>0-256 in-<br>clusive | Specifies the maximum number of threads allowed in the shared thread pool for MIPC request handling. Each new MIPC server connection adds two threads to the pool. The value of -mipcmaxt defaults to 0 and must exceed the -mipcmint value. Set this value only if advised to do so by Technical Support. If the value is not set, the default maximum pool size is:  MAX (number of cores, mipcmint)                              |

**Note:** The **-iqmc** and **-iqtc** switches allow different cache sizes for each node in a multiplex, but this may have adverse affects. For example, if a node worker is configured with a much smaller cache than the leader, hash joins on the leader will operate in a paging mode that disallows parallelism.

### See also

- Connecting to a Logical Server on page 54
- Redirecting Logins on page 59
- Disabling Login Redirection on page 60
- Enabling Automatic Restart and Coordinator Failover on page 26
- Replacing the Coordinator (Manual Failover) on page 27

Multiplex Reference

#### Index communication between nodes 43 absolute paths 5 communication infrastructure 6 accessing shared disks on UNIX 5 connections accessing shared disks on Windows 6 establishing 74 adding logical servers 80, 101 text configuration object 53 maximum 23, 61 adding space to IO SYSTEM MAIN 38 connectivity multiplex 7 agent connection system tables 119 consistency checking agents partitions 125 coordinator altering connection information 71 creating 92, 107 converting simplex to multiplex 12 allocation map creating 12 resetting 125 functions of 4 allocation units 161 out of space 38 ALTER AGENT statement replacing 24 syntax 71 shared temporary store usage 161 ALTER DBSPACE statement suspended transactions 159 example 12, 17, 19 unable to start 38 restriction 35 coordinator failover ALTER LOGICAL SERVER statement global transactions 45 syntax 72 CPU utilization ALTER LOGIN POLICY statement database consistency checker 125 CREATE AGENT statement syntax 74 ALTER LS POLICY statement syntax 92 svntax 81 CREATE DBSPACE statement 12, 17, 19 ALTER MULTIPLEX RENAME statement 84 restriction 35 ALTER MULTIPLEX SERVER statement 85 CREATE LOGICAL SERVER statement 93 CREATE LOGIN POLICY statement applications startup parameters for multiplex 17 syntax 95 AUTO default logical server 54 CREATE LS POLICY statement syntax 102 CREATE MULTIPLEX SERVER statement 105 В **CREATE TEXT CONFIGURATION 53** creating backup utility 175 text configuration object 53 block size in system tables 116 D database options C multiplex 110 Catalog format number 116 databases Command not replayed 36 activating multiplex capability 12 COMMENT statement block size in system tables 116 syntax 87 converting to multiplex 9, 12

## Index

| failure                            |
|------------------------------------|
| reader node 24                     |
| writer node 24, 30                 |
| file format 116                    |
| file path                          |
| changing on IQ_SYSTEM_MAIN 37      |
| files                              |
| adding to IQ_SYSTEM_MAIN 38        |
| dropping 35                        |
| FP indexes                         |
| verifying 125                      |
| free list                          |
| reclaiming 21                      |
|                                    |
| G                                  |
| G                                  |
| global transaction                 |
| suspending 113                     |
| global transactions                |
| communication failure 43           |
| coordinator failover 45            |
| coordinator restart 29             |
| high availability 43               |
| reclaiming resources 44            |
| graphical user interface 15        |
| grapment aper mierrace re          |
|                                    |
| Н                                  |
| 1 1 4 4 7                          |
| heartbeat connections 7            |
| heterogeneous multiplex 10         |
| high availability 23, 42           |
|                                    |
| 1                                  |
|                                    |
| INC connections                    |
| killing 44                         |
| INC failure 42                     |
| including servers                  |
| SQL 19                             |
| interconnection                    |
| private 7                          |
| internode communication 6          |
| failure 43                         |
| internode communication failure 42 |
| IQ main store                      |
| shared 10                          |
| IQ store                           |
| raw device access 9                |
|                                    |

| IQ_SHARED_TEMP                           | creating 102                        |
|------------------------------------------|-------------------------------------|
| adding space 40                          | defining 93                         |
| raw device requirement 9                 | system tables 119, 122              |
| updating 39                              | logical server policy options       |
| IQ_SYSTEM_MAIN                           | system tables 123                   |
| adding files 36, 37                      | logical servers                     |
| adding space 38                          | altering 72                         |
| changing file path 37                    | assigning to login policy 58        |
| out of space 38                          | connections 80, 101                 |
| raw device requirement 9                 | system tables 119, 121, 122         |
| IQ_SYSTEM_TEMP                           | login policies 61                   |
| secondary servers 17                     | altering 74                         |
| updating 36                              | changing 79, 100                    |
| iqmsgnum startup switch 175              | creating 95                         |
| iqmsgsz startup switch 175               | logical server assignments 120      |
| ISYSIQLOGICALSERVER system table 118     | login policy                        |
| ISYSIQLOGINPOLICYLSINFO system table 118 | assign 64, 65                       |
|                                          | create 62                           |
| J                                        | delete 64                           |
| 3                                        | modify 63                           |
| Java class                               | options 76, 98                      |
| in multiplex 11                          | system tables 118                   |
| Java JAR                                 | users assigned 63                   |
| in multiplex 11                          | login policy options                |
| 1                                        | changing 58                         |
| V                                        | login policy, root                  |
| K                                        | modify 62                           |
| keys                                     | login redirection 59, 60, 81        |
| verifying 125                            | LVC cells 125                       |
|                                          |                                     |
| •                                        | M                                   |
| L                                        | main cache                          |
| leader nodes 68                          | verifying 125                       |
| load balancing 59, 60                    | membership                          |
| local disk                               | logical servers 121, 122            |
| failure 24, 30                           | message log                         |
| LOCK TABLE statement 34                  | iqmsgnum server option 175          |
| log                                      | iqmsgsz server option 175           |
| table version 3                          | specifying number of archives 175   |
| logical server                           | specifying size 175                 |
| configuration 118                        | MIPC 7, 67                          |
| membership information 118               | MPX_AUTOEXCLUDE_TIMEOUT option 112  |
| policies 118                             | MPX_HEARTBEAT_FREQUENCY option 113  |
| policy options 118                       | MPX_IDLE_CONNECTION_TIMEOUT option  |
| logical server context 54                | 113                                 |
| logical server login policy options      | MPX_LIVENESS_TIMEOUT option 113     |
| system tables 120                        | MPX_MAX_CONNECTION_POOL_SIZE option |
| logical server policies                  | 114                                 |
| altering 81                              | MPX_MAX_UNUSED_POOL_SIZE option 115 |
|                                          |                                     |

| MPX_WORK_UNIT_TIMEOUT option 116         | node                              |
|------------------------------------------|-----------------------------------|
| MPXServerName column 133                 | failure 24, 30                    |
| multiplex                                | replacing coordinator 24          |
| adding space 38                          |                                   |
| check configuration 160                  | 0                                 |
| coordinator 4                            | O                                 |
| coordinator failure 42                   | option                            |
| database options 110                     | DQP_ENABLED 110                   |
| DDL commands 32                          | DQP_ENABLED_OVER_NETWORK 111      |
| DML commands 32                          | MPX_AUTOEXCLUDE_TIMEOUT 112       |
| dynamic collisions 45                    | MPX_HEARTBEAT_FREQUENCY 113       |
| dynamic configuration 3                  | MPX_IDLE_CONNECTION_TIMEOUT       |
| heartbeat connections 7                  | 113                               |
| heterogeneous 10                         | MPX_LIVENESS_TIMEOUT 113          |
| internode communication 6                | MPX_MAX_CONNECTION_POOL_SIZE      |
| logical server membership 121, 122       | 114                               |
| mixed version 10                         | MPX_MAX_UNUSED_POOL_SIZE 115      |
| pooled connections 7                     | options                           |
| reader failure 24                        | DBCC_LOG_PROGRESS 125             |
| renaming 84                              | logical server login policies 120 |
| replacing coordinator 24                 | login policies 79, 100, 123       |
| secondary node 4                         | MPX_WORK_UNIT_TIMEOUT 116         |
| shared Windows disks 6                   | out of space 38                   |
| showing version information 161          | out of space 50                   |
| SQL statements 71                        | _                                 |
| start_iq parameters 17                   | Р                                 |
| static configuration 3                   | 22 17.11                          |
| system procedures 133                    | partitioned tables                |
| system tables 116                        | verifying 125                     |
| updating dbspaces 35                     | partitions                        |
| writer failure 24, 30                    | consistency checking 125          |
| multiplex environment incorrect error 17 | passwords                         |
| multiplex high availability              | expiration 61                     |
| system tables 119                        | paths                             |
| multiplex interprocess communication 7   | absolute 5                        |
| multiplex logical servers                | permission denied error 35        |
| system tables 118                        | policies                          |
| multiplex login policies                 | logical servers 122               |
| system tables 118                        | pooled connections 7              |
| multiplex membership properties          | prerequisites                     |
| system tables 119                        | multiplex creation 10             |
| multiplex servers                        |                                   |
| renaming 22                              | Q                                 |
| multiplexes                              | ·                                 |
| name storage 84                          | queries                           |
|                                          | performance 69                    |
| N                                        | query portions 68                 |
| network                                  |                                   |
| redundant 7                              |                                   |
| · · · · · · · · · · · · · · · · · · ·    |                                   |

| R                                                 | soft links 5                                  |
|---------------------------------------------------|-----------------------------------------------|
| raw devices                                       | sp_iqcheckdb                                  |
| accessing 5                                       | allocation mode 125                           |
| requirements 9                                    | check mode 125                                |
| setting up access on Windows 9                    | DBCC_LOG_PROGRESS option 125                  |
| rawaccedit utility 9                              | dropleaks mode 125                            |
| reader                                            | output 125                                    |
| hardware failure 24                               | performance 125                               |
| renaming multiplex servers 22                     | resetclocks option 125                        |
| replacing the coordinator 24                      | sample output 125                             |
| requests                                          | syntax 125                                    |
| *                                                 | time to run 125                               |
| setting start_iq parameter 17 resetclocks         | verify mode 125                               |
|                                                   | sp_iqcheckdb system procedure 125             |
| sp_iqcheckdb option 125                           | sp_iqconnection system procedure 133          |
| resource provisioning 59, 60                      | sp_iqdbsize system procedure 136              |
| root logical server policy 81                     | sp_iqdbspace procedure 35                     |
| S                                                 | sp_iqdbspace system procedure 138             |
| SAP® Control Center 15                            | sp_iqdbspaceinfo system procedure 141         |
| SAP® Sybase® IQ                                   | sp_iqemptyfile procedure 37                   |
| failover 26                                       | sp_iqfile system procedure 35, 145            |
|                                                   | sp_iqindexinfo                                |
| secondary nodes                                   | displaying index information 149              |
| shutdown message 36, 37                           | sp_iqindexinfo system procedure 148           |
| secondary server                                  | sp_iqmpxdumptlylog stored procedure 152       |
| shared temporary store usage 161                  | sp_iqmpxfilestatus system procedure 153       |
| secondary servers                                 | sp_iqmpxincconnpoolinfo stored procedure 154  |
| creating 12                                       | sp_iqmpxincheartbeatinfo stored procedure 155 |
| server startup switches                           | sp_iqmpxincstatistics stored procedure 156    |
| iqmpx_failover 175                                | sp_iqmpxinfo stored procedure 157             |
| iqmpx_ov 175                                      | sp_iqmpxsuspendedconninfo system procedure    |
| iqmpx_reclaimwriterfreelist 175                   | 159                                           |
| iqmpx_sn 175                                      | example 44                                    |
| servers                                           | sp_iqmpxvalidate system procedure 17, 160     |
| altering multiplex 85                             | sp_iqmpxversioninfo system procedure 161      |
| creating logical 108                              | sp_iqsharedtempdistrib system procedure 161   |
| deleting logical 108<br>enabling for multiplex 12 | sp_iqspaceinfo system procedure 163           |
| failover 24                                       | sample output 163                             |
| renaming 22                                       | sp_iqspaceused system procedure 164           |
| _                                                 | sp_iqstatus system procedure 166              |
| startup parameters 17                             | sample output 166                             |
| shared dbspaces                                   | sp_iqtransaction system procedure 169         |
| permission denied error 35                        | sp_iqversionuse system procedure 173          |
| update restrictions 35                            | SQL statements 71                             |
| updating multiplex dbspaces 35                    | start_iq parameters                           |
| shared disk array 10                              | multiplex 17                                  |
| shared disks                                      | stored procedures                             |
| accessing 5                                       | format number 116                             |
| shared temporary stores                           | sp_iqmpxdumptlvlog 152                        |
| SHOWING USAGE DISTRIBUTION TO I                   | <del>-</del>                                  |

| sp_iqmpxincconnpoolinfo 154<br>sp_iqmpxincheartbeatinfo 155<br>sp_iqmpxincstatistics 156<br>sp_iqmpxinfo 157 | SYSIQLSMEMBER 121<br>SYSIQLSMEMBERS 122<br>SYSIQLSPOLICY 122<br>SYSIQLSPOLICYOPTION 123 |
|----------------------------------------------------------------------------------------------------|-----------------------------------------------------------------------------------------|
| stores                                                                                                    | SYSIQMPXSERVER 123                                                                      |
| devices supported 9                                                                                          | SYSIQMPXSERVERAGENT 124                                                                 |
| summary 154–157                                                                                              |                                                                                         |
| suspended connections 159                                                                                    | Т                                                                                       |
| suspended transaction 113                                                                                    | •                                                                                       |
| suspended transactions 43                                                                                    | table version log 3                                                                     |
| system privileges                                                                                            | TEMP_DATA_IN_SHARED_TEMP                                                                |
| ACCESS SERVER LS 15                                                                                          | logical server policy option 81                                                         |
| MANAGE MULTIPLEX 15                                                                                          | text configuration object                                                               |
| multiplex 15                                                                                                 | creating 53                                                                             |
| system procedures                                                                                            | threads                                                                                 |
| sp_iqcheckdb 125                                                                                             | dbcc 125                                                                                |
| sp_iqconnection 133                                                                                          | TLV log 3                                                                               |
| sp_iqdbsize 136                                                                                              | displaying contents 152                                                                 |
| sp_iqdbspace 35                                                                                              | transaction resiliency 43                                                               |
| sp_iqfile 35, 145                                                                                            | transactions                                                                            |
| sp_iqmpxfilestatus 153                                                                                       | global 29                                                                               |
| sp_iqmpxincconnpoolinfo 154                                                                                  | suspended 113, 159                                                                      |
| sp_iqmpxincheartbeatinfo 155                                                                                 | -                                                                                       |
| sp_iqmpxincstatistics 156                                                                                    | 11                                                                                      |
| sp_iqmpxinfo 157                                                                                             | U                                                                                       |
| sp_iqmpxsuspendedconninfo 159                                                                                | UNIX                                                                                    |
| sp_iqspaceinfo 163                                                                                           | accessing shared disks 5                                                                |
| sp_iqspaceused 164                                                                                           | user connections 23                                                                     |
| sp_iqstatus 166                                                                                              | user connections 25                                                                     |
| sp_iqtransaction 169                                                                                         |                                                                                         |
| sp_iqversionuse 173                                                                                          | V                                                                                       |
| system tables                                                                                                |                                                                                         |
| ISYSIQLOGICALSERVER 118, 119                                                                                 | verifying                                                                               |
| ISYSIQLOGINPOLICYLSINFO 118, 120                                                                             | indexes 125                                                                             |
| ISYSIQLSLOGINPOLICIES 120                                                                                    | keys 125                                                                                |
| ISYSIQLSLOGINPOLICYOPTION 118,                                                                               | partitioned tables 125                                                                  |
| 120                                                                                                    | version status                                                                          |
| ISYSIQLSMEMBER 118, 121                                                                                      | system tables 119                                                                       |
| ISYSIQLSMEMBERS 122                                                                                          | virtual machines 10                                                                     |
| ISYSIQLSPOLICY 118, 122                                                                                      |                                                                                         |
| ISYSIQLSPOLICYOPTION 118, 123                                                                                | W                                                                                       |
| ISYSIQMPXSERVER 119                                                                                          | ••                                                                                      |
| ISYSIQMPXSERVERAGENT 119                                                                                     | Windows                                                                                 |
| SYSIQINFO 116                                                                                                | accessing shared disks 6                                                                |
| system views                                                                                                 | worker nodes 68                                                                         |
| SYSIQLOGICALSERVER 119                                                                                       | workload                                                                                |
| SYSIQLOGINPOLICYLSINFO 120                                                                                   | distributing 68                                                                         |
| SYSIQLSLOGINPOLICIES 120                                                                                     | write servers                                                                           |
| SYSIQLSLOGINPOLICYOPTION 120                                                                                 | dropping 21                                                                             |

writer

hardware failure 24, 30

Index